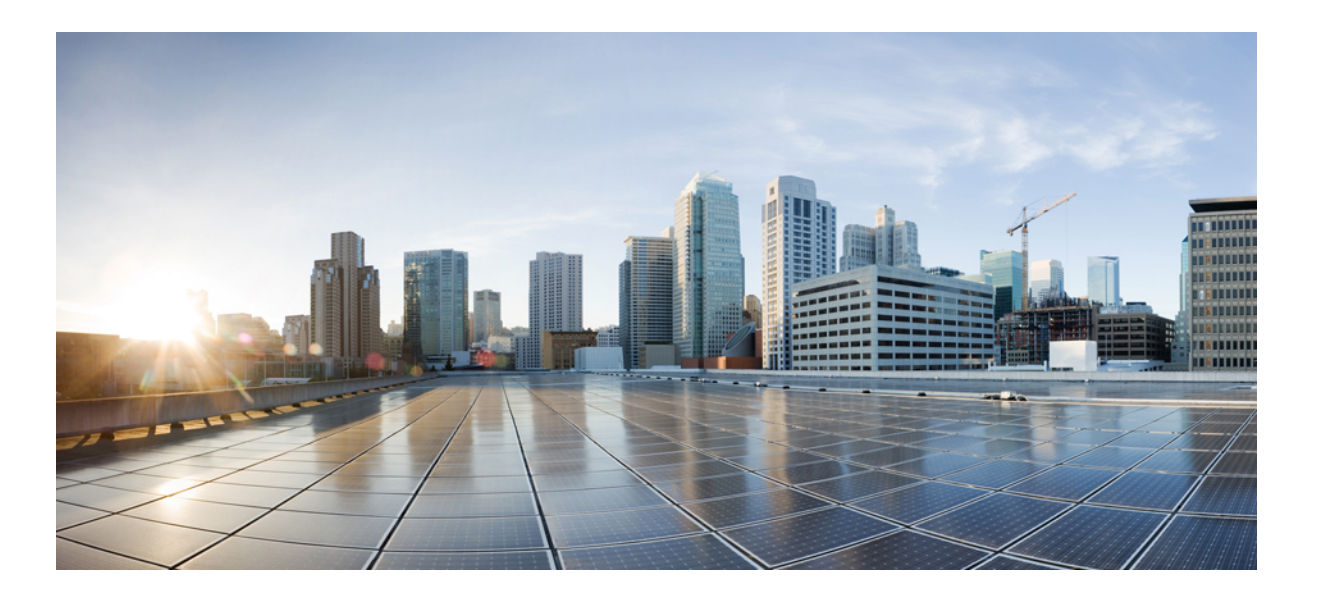

### **Cisco IOS XR Netflow Command Reference for the Cisco XR 12000 Series Router, Release 4.3.x**

**First Published:** 2012-12-01 **Last Modified:** 2013-05-01

### **Americas Headquarters**

Cisco Systems, Inc. 170 West Tasman Drive San Jose, CA 95134-1706 USA http://www.cisco.com Tel: 408 526-4000 800 553-NETS (6387) Fax: 408 527-0883

THE SPECIFICATIONS AND INFORMATION REGARDING THE PRODUCTS IN THIS MANUAL ARE SUBJECT TO CHANGE WITHOUT NOTICE. ALL STATEMENTS, INFORMATION, AND RECOMMENDATIONS IN THIS MANUAL ARE BELIEVED TO BE ACCURATE BUT ARE PRESENTED WITHOUT WARRANTY OF ANY KIND, EXPRESS OR IMPLIED. USERS MUST TAKE FULL RESPONSIBILITY FOR THEIR APPLICATION OF ANY PRODUCTS.

THE SOFTWARE LICENSE AND LIMITED WARRANTY FOR THE ACCOMPANYING PRODUCT ARE SET FORTH IN THE INFORMATION PACKET THAT SHIPPED WITH THE PRODUCT AND ARE INCORPORATED HEREIN BY THIS REFERENCE. IF YOU ARE UNABLE TO LOCATE THE SOFTWARE LICENSE OR LIMITED WARRANTY, CONTACT YOUR CISCO REPRESENTATIVE FOR A COPY.

The Cisco implementation of TCP header compression is an adaptation of a program developed by the University of California, Berkeley (UCB) as part of UCB's public domain version of the UNIX operating system. All rights reserved. Copyright © 1981, Regents of the University of California.

NOTWITHSTANDING ANY OTHER WARRANTY HEREIN, ALL DOCUMENT FILES AND SOFTWARE OF THESE SUPPLIERS ARE PROVIDED "AS IS" WITH ALL FAULTS. CISCO AND THE ABOVE-NAMED SUPPLIERS DISCLAIM ALL WARRANTIES, EXPRESSED OR IMPLIED, INCLUDING, WITHOUT LIMITATION, THOSE OF MERCHANTABILITY, FITNESS FOR A PARTICULAR PURPOSE AND NONINFRINGEMENT OR ARISING FROM A COURSE OF DEALING, USAGE, OR TRADE PRACTICE.

IN NO EVENT SHALL CISCO OR ITS SUPPLIERS BE LIABLE FOR ANY INDIRECT, SPECIAL, CONSEQUENTIAL, OR INCIDENTAL DAMAGES, INCLUDING, WITHOUT LIMITATION, LOST PROFITS OR LOSS OR DAMAGE TO DATA ARISING OUT OF THE USE OR INABILITY TO USE THIS MANUAL, EVEN IF CISCO OR ITS SUPPLIERS HAVE BEEN ADVISED OF THE POSSIBILITY OF SUCH DAMAGES.

Any Internet Protocol (IP) addresses and phone numbers used in this document are not intended to be actual addresses and phone numbers. Any examples, command display output, network topology diagrams, and other figuresincluded in the document are shown for illustrative purposes only. Any use of actual IP addresses or phone numbersin illustrative content is unintentional and coincidental.

Cisco and the Cisco logo are trademarks or registered trademarks of Cisco and/or its affiliates in the U.S. and other countries. To view a list of Cisco trademarks, go to this URL: [http://](http://www.cisco.com/go/trademarks) [www.cisco.com/go/trademarks](http://www.cisco.com/go/trademarks). Third-party trademarks mentioned are the property of their respective owners. The use of the word partner does not imply a partnership relationship between Cisco and any other company. (1110R)

© 2013 Cisco Systems, Inc. All rights reserved.

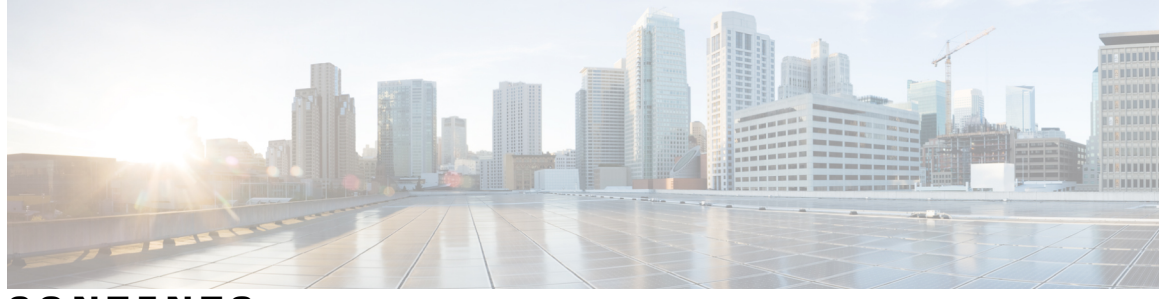

### **CONTENTS**

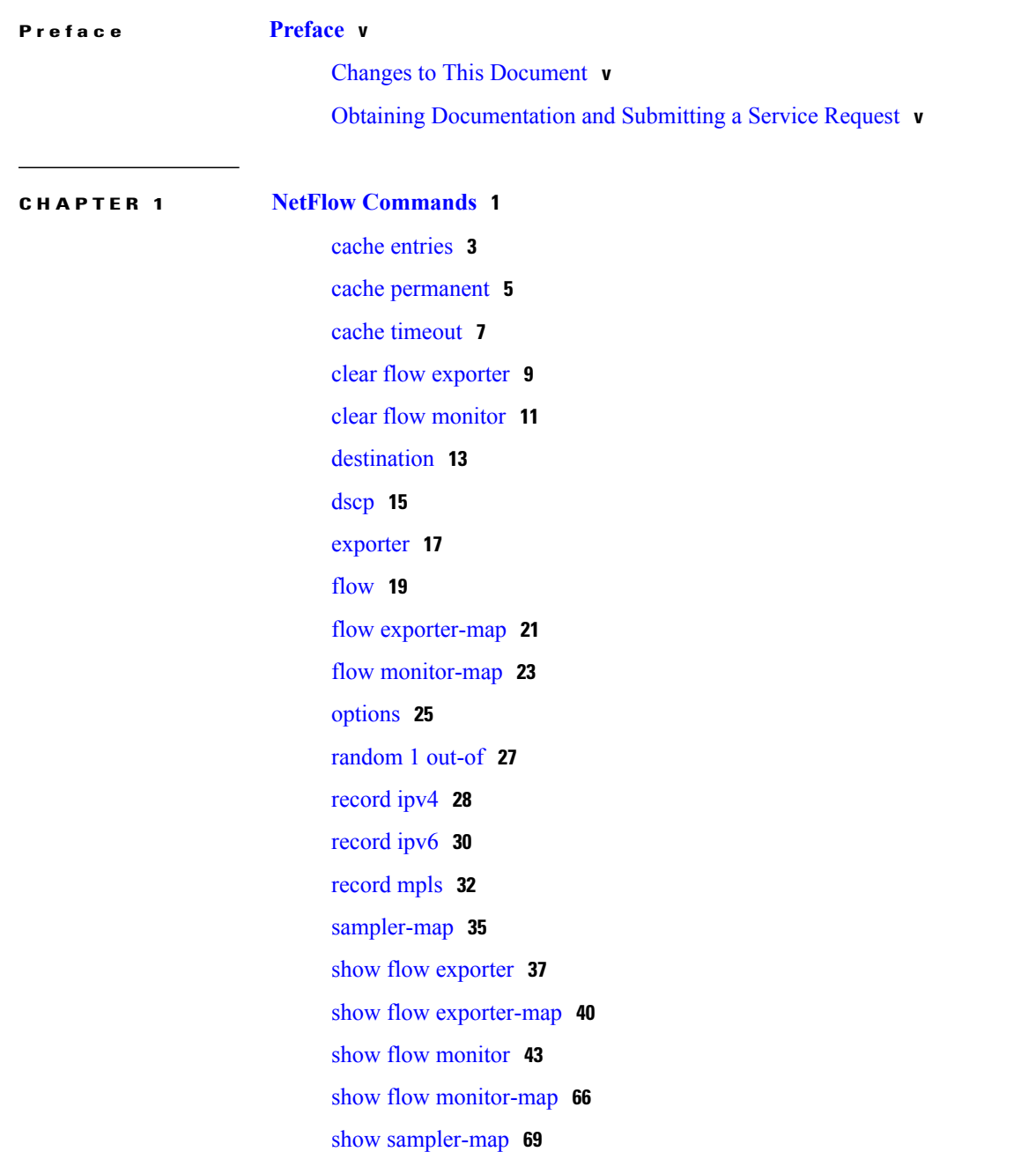

 $\overline{\phantom{a}}$ 

source [\(NetFlow\)](#page-76-0) **71** template [\(NetFlow\)](#page-78-0) **73** [transport](#page-80-0) udp **75** [version](#page-82-0) v9 **77**

 $\overline{\phantom{a}}$ 

Ī

<span id="page-4-0"></span>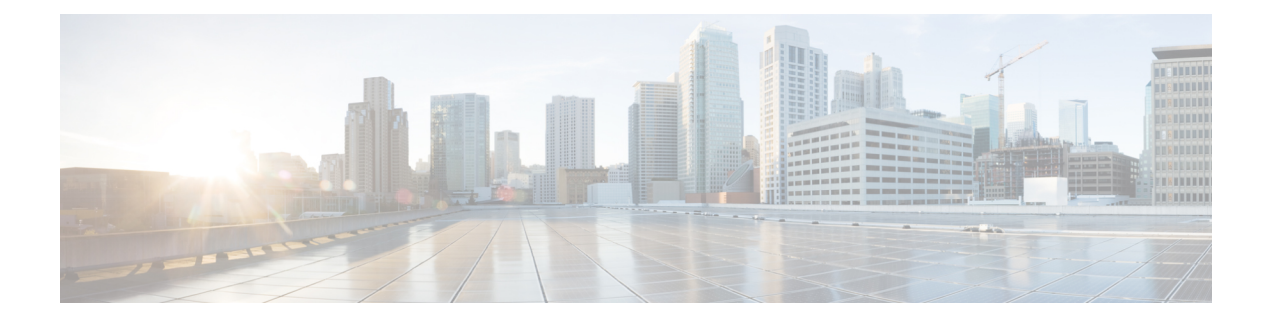

# **Preface**

This guide consists of information regarding the commands for NetFlow in Cisco IOS XR Software. For more information about the NetFlow over BVI feature, see the *Configuring NetFlow* module in the *Cisco IOS XR Netflow Configuration Guide for the Cisco XR 12000 Series Router*.

The preface consists of these sections:

- Changes to This [Document,](#page-4-1) page v
- Obtaining [Documentation](#page-4-2) and Submitting a Service Request, page v

### <span id="page-4-1"></span>**Changes to This Document**

This table lists the changes made to this document since it was first printed.

#### **Table 1: Changes to This Document**

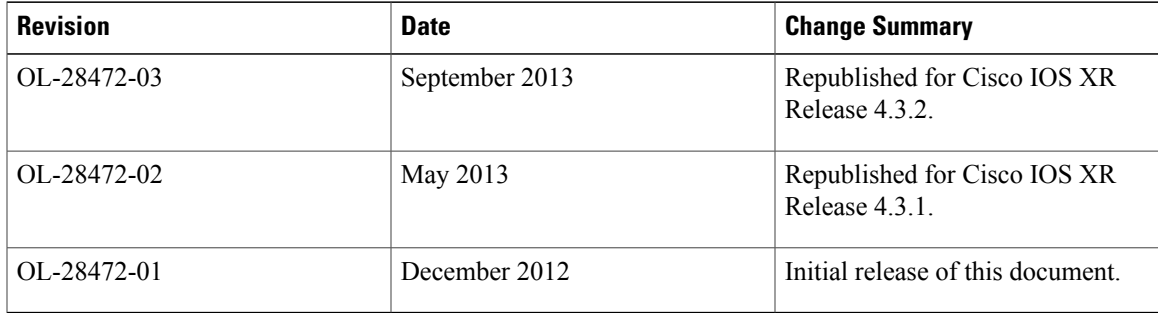

# <span id="page-4-2"></span>**Obtaining Documentation and Submitting a Service Request**

For information on obtaining documentation, using the Cisco Bug Search Tool (BST), submitting a service request, and gathering additional information, see What's New in Cisco Product [Documentation.](http://www.cisco.com/c/en/us/td/docs/general/whatsnew/whatsnew.html)

To receive new and revised Cisco technical content directly to your desktop, you can subscribe to the [What's](http://www.cisco.com/assets/cdc_content_elements/rss/whats_new/whatsnew_rss_feed.xml) New in Cisco Product [Documentation](http://www.cisco.com/assets/cdc_content_elements/rss/whats_new/whatsnew_rss_feed.xml) RSS feed. RSS feeds are a free service.

 $\mathbf I$ 

<span id="page-6-0"></span>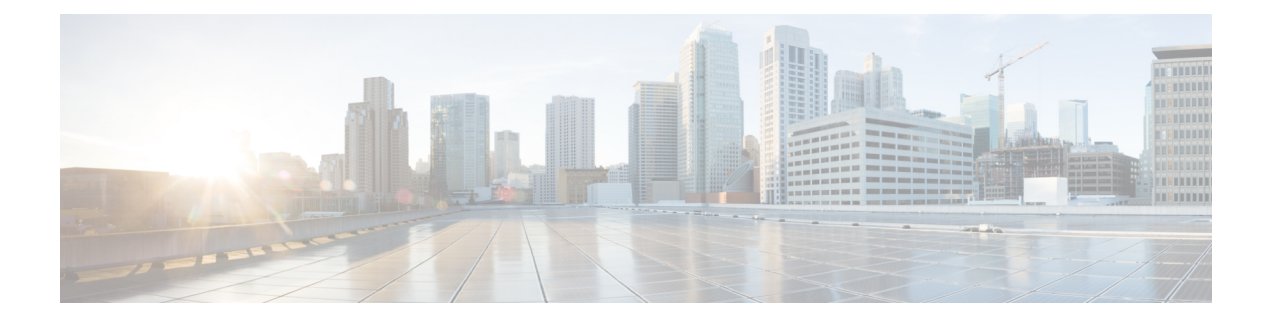

# **NetFlow Commands**

This module provides command line interface (CLI) commands for configuring NetFlow on the Cisco XR 12000 Series Router.

- cache [entries,](#page-8-0) page 3
- cache [permanent,](#page-10-0) page 5
- cache [timeout,](#page-12-0) page 7
- clear flow [exporter,](#page-14-0) page 9
- clear flow [monitor,](#page-16-0) page 11
- [destination,](#page-18-0) page 13
- [dscp,](#page-20-0) page 15
- [exporter,](#page-22-0) page 17
- [flow,](#page-24-0) page 19
- flow [exporter-map,](#page-26-0) page 21
- flow [monitor-map,](#page-28-0) page 23
- [options,](#page-30-0) page 25
- [random](#page-32-0) 1 out-of, page 27
- [record](#page-33-0) ipv4, page 28
- [record](#page-35-0) ipv6, page 30
- [record](#page-37-0) mpls, page 32
- [sampler-map,](#page-40-0) page 35
- show flow [exporter,](#page-42-0) page 37
- show flow [exporter-map,](#page-45-0) page 40
- show flow [monitor,](#page-48-0) page 43
- show flow [monitor-map,](#page-71-0) page 66
- show [sampler-map,](#page-74-0) page 69

Г

T

- source [\(NetFlow\),](#page-76-0) page 71
- template [\(NetFlow\),](#page-78-0) page 73
- [transport](#page-80-0) udp, page 75
- [version](#page-82-0) v9, page 77

### <span id="page-8-0"></span>**cache entries**

To configure the number of entries in the monitor map flow cache, enter the **cache entries** command in flow monitor map configuration mode. To remove a configured number of entries and return the cache to the default configuration, use the **no** form of this command. **cache entries** *number* **no cache entries** *number* **Syntax Description**  $\frac{m_{\text{number}}}{m_{\text{number}}}$  Number of entries in the flow cache. Replace the *number* argument with the number of flow entries allowed in the flow cache. Range is from 4096 through 1000000. *number* **Command Default** *number* : 65535 **Command Modes** Flow monitor map configuration **Command History Release Modification** Release 3.3.0 This command was introduced. **Usage Guidelines** To use this command, you must be in a user group associated with a task group that includes appropriate task IDs. If the user group assignment is preventing you from using a command, contact your AAA administrator for assistance. **Task ID Task ID Operations** netflow read, write **Examples** This example shows how to configure the number of entries in the monitor map flow cache to be 10000: RP/0/0/CPU0:router# **configure** RP/0/0/CPU0:router(config)# **flow monitor-map map1** RP/0/0/CPU0:router(config-fmm)# **cache entries 10000 Related Commands Command Description** clear flow [monitor,](#page-16-0) on page 11 Clears the flow monitor data

 $\mathbf I$ 

T

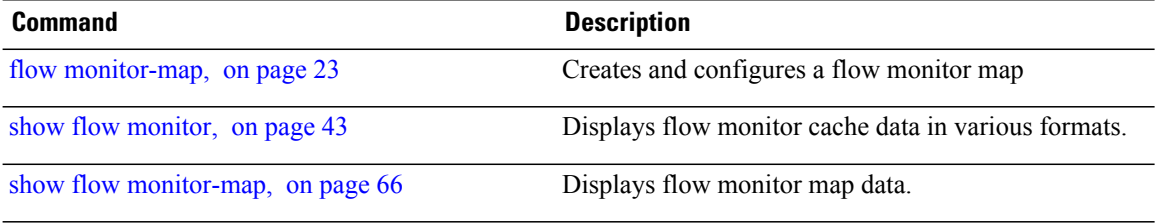

### <span id="page-10-0"></span>**cache permanent**

To disable the removal of entries from the monitor map flow cache, enter the **cache permanent** command in flow monitor map configuration mode. To re-enable the removal of entries from the flow cache, use the **no** form of this command.

**cache permanent**

**no cache permanent**

**Syntax Description** This command has no keywords or arguments.

**Command Default** The removal of entries from the monitor map flow cache is enabled.

**Command Modes** Flow monitor map configuration

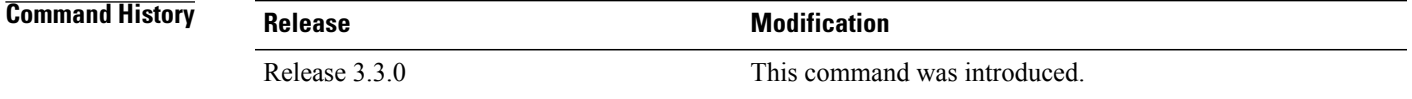

#### **Usage Guidelines** To use this command, you must be in a user group associated with a task group that includes appropriate task IDs. If the user group assignment is preventing you from using a command, contact your AAA administrator for assistance.

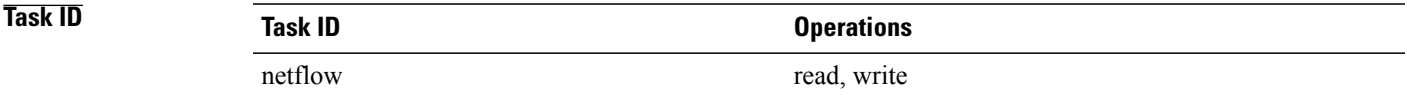

**Examples** This example shows how to disable the removal of entries from the monitor map flow cache:

RP/0/0/CPU0:router# **configure** RP/0/0/CPU0:router(config)#**flow monitor-map map1** RP/0/0/CPU0:router(config-fmm)# **cache permanent** This example shows how to re-enable the removal of entries from the monitor map flow cache:

```
RP/0/0/CPU0:router# configure
RP/0/0/CPU0:router(config)# flow monitor-map map1
RP/0/0/CPU0:router(config-fmm)# no cache permanent
```
T

#### **Related Commands**

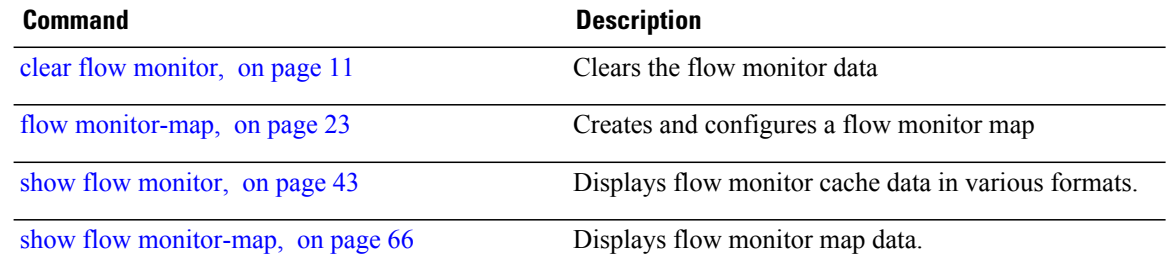

### <span id="page-12-0"></span>**cache timeout**

To configure the active, inactive, and update flow cache timeout, enter the **cache timeout** command in flow monitor map configuration mode. To remove the configured timeout value and return the cache to its default timeout value, use the **no** form of this command.

**cache timeout** {**active| inactive| update**} *timeout\_value*

**no cache timeout** {**active| inactive| update**} *timeout\_value*

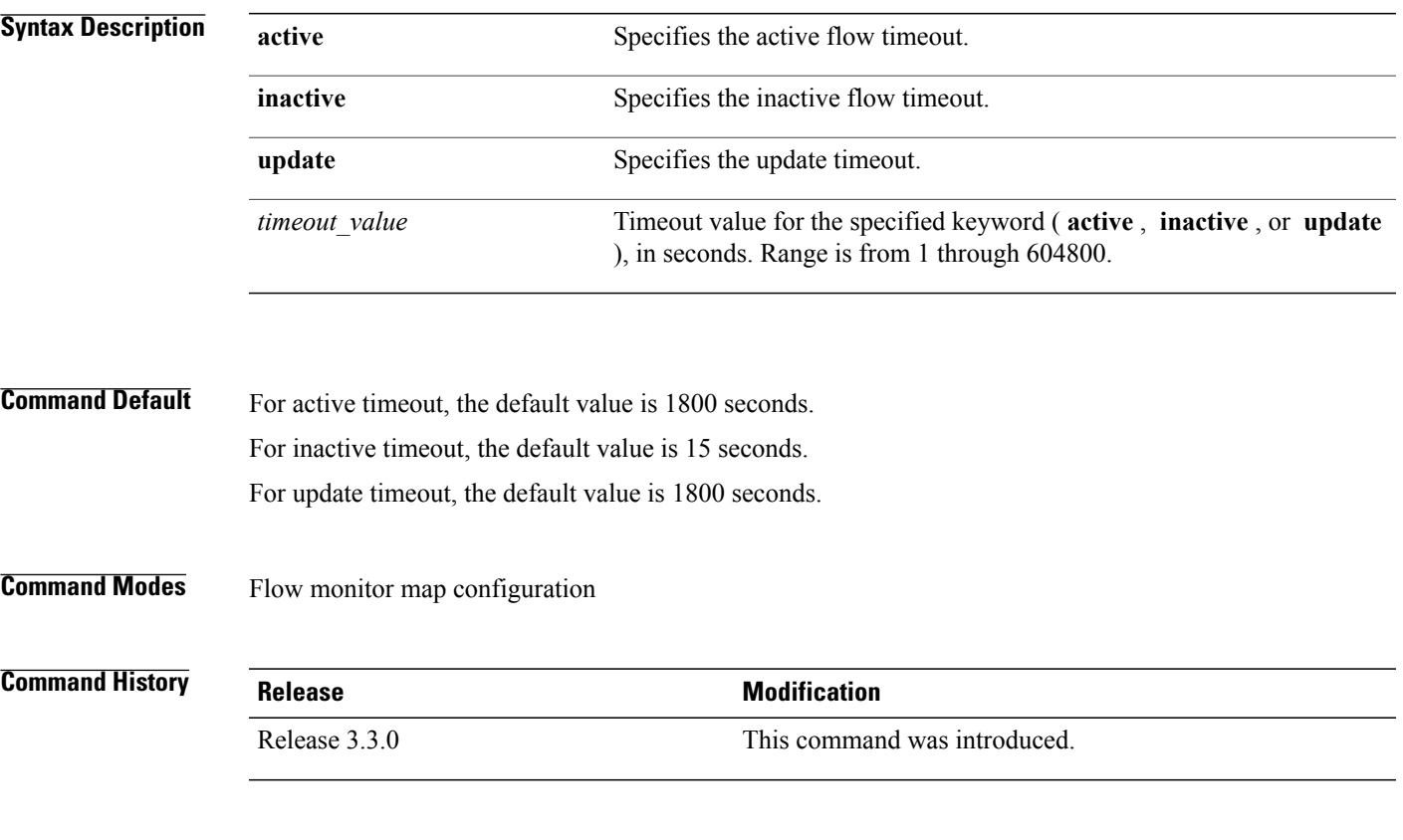

Π

**Usage Guidelines** To use this command, you must be in a user group associated with a task group that includes appropriate task IDs. If the user group assignment is preventing you from using a command, contact your AAA administrator for assistance.

**Note**

The **inactive** timeout value should be smaller than the **active** timeout value. The **update** keyword is used for permanent caches only. It specifies the timeout value that is used to export entries from permanent caches. In this case, the entries are exported but remain the cache.

 $\mathbf I$ 

T

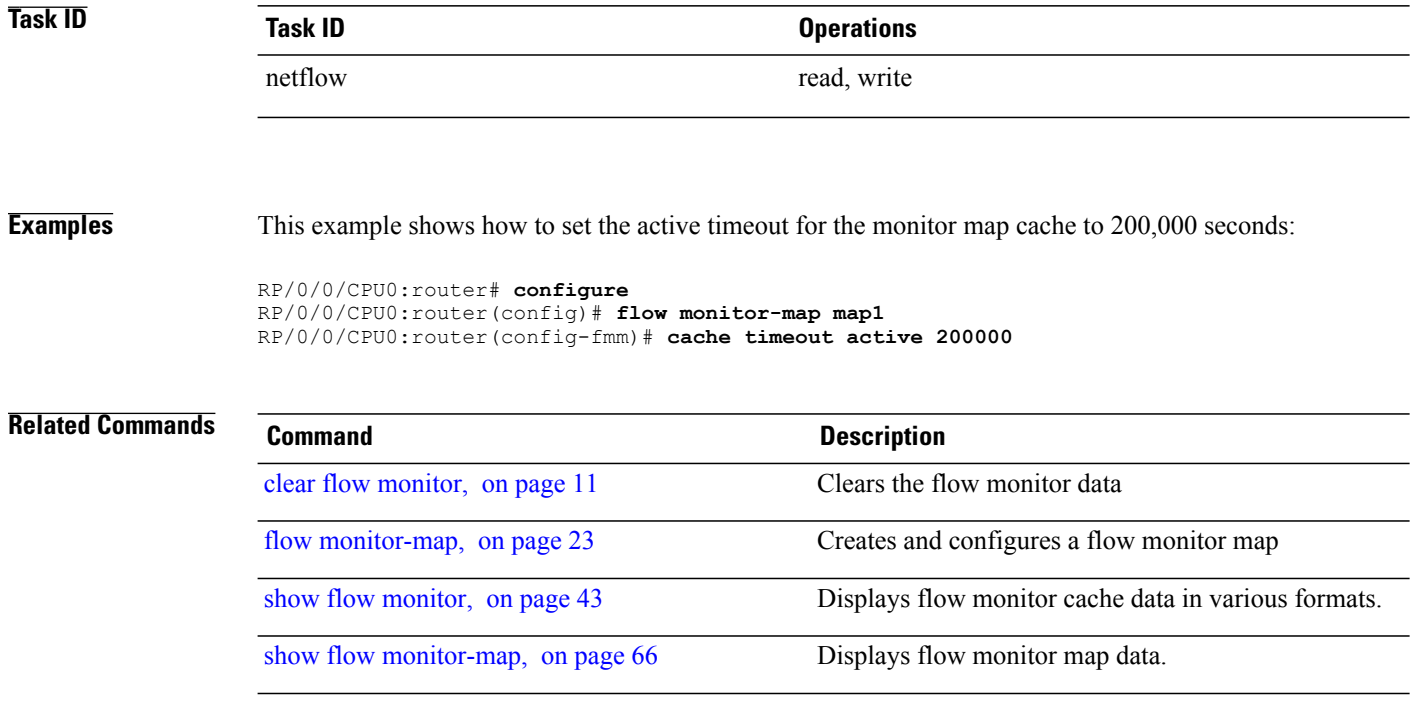

 $\mathbf I$ 

# <span id="page-14-0"></span>**clear flow exporter**

To export flow exporter templates to the collector or restart the flow exporter statistics collector, enter the **clear flow exporter** command in EXEC mode.

**clear flow exporter** [ *fem-name* ] {**restart| statistics**} **location** *node-id*

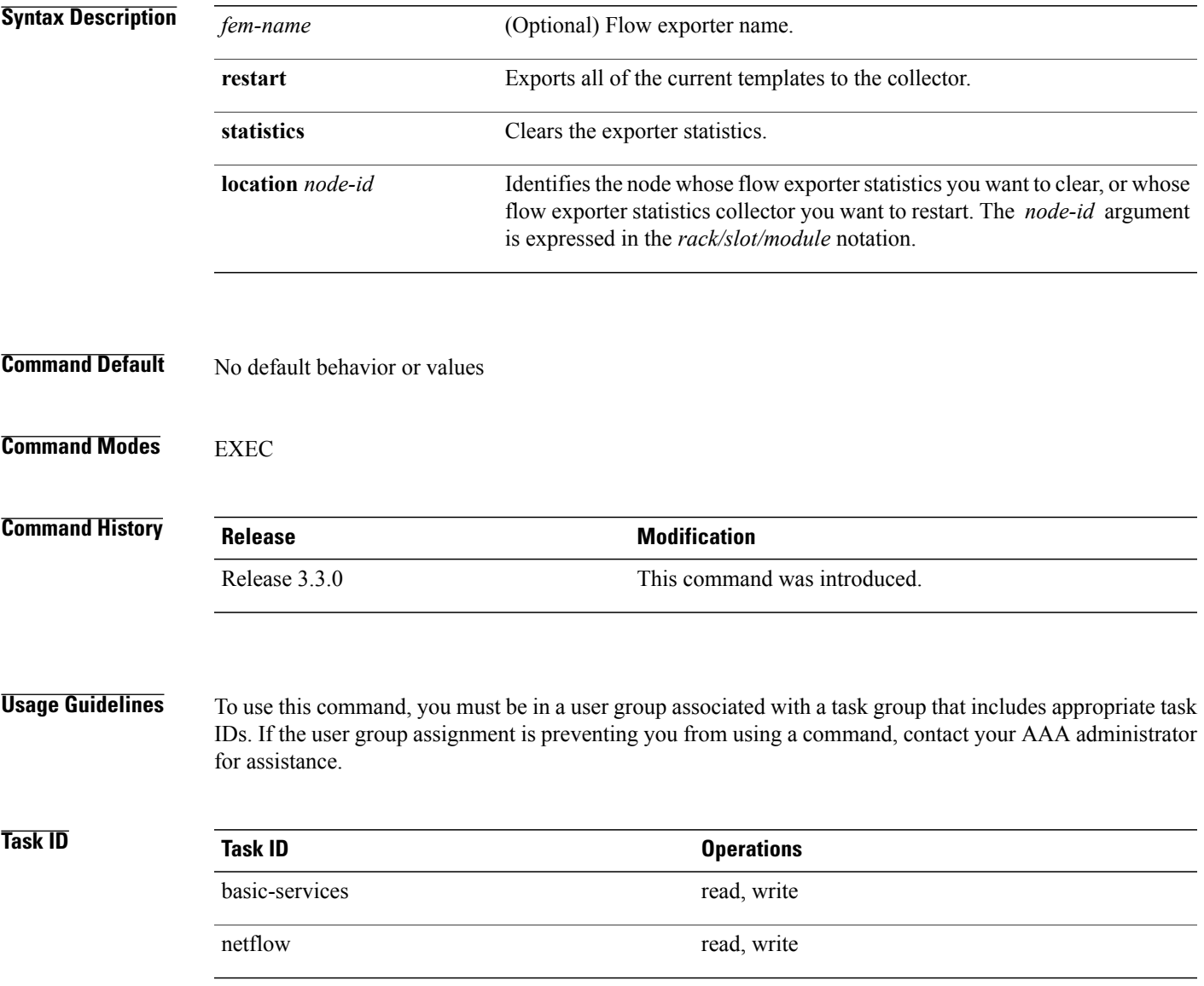

**Examples** This example exports all templates to the collector:

RP/0/0/CPU0:router# **clear flow exporter restart location 0/0/SP** Restart exporter all locations. Continue? [confirm] This example shows how to clear flow exporter statistics on a specific node:

RP/0/0/CPU0:router# **clear flow exporter statistics location 0/0/CPU0** Clear statistics for all exporters on the location. Continue? [confirm]

### **Related Commands**

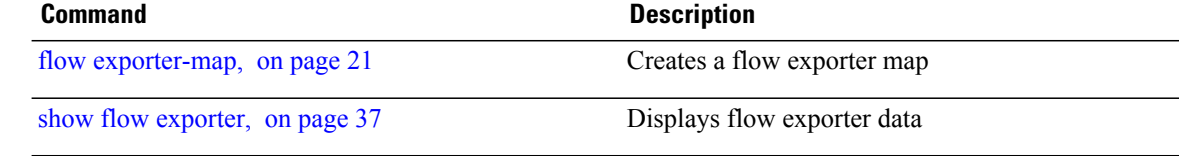

 $\mathbf{I}$ 

# <span id="page-16-0"></span>**clear flow monitor**

To clear the flow monitor data, enter the **clear flow monitor** command in EXEC mode.

**clear flow monitor** [ *name* ] **cache** [**force-export| statistics**] **location** *node-id*

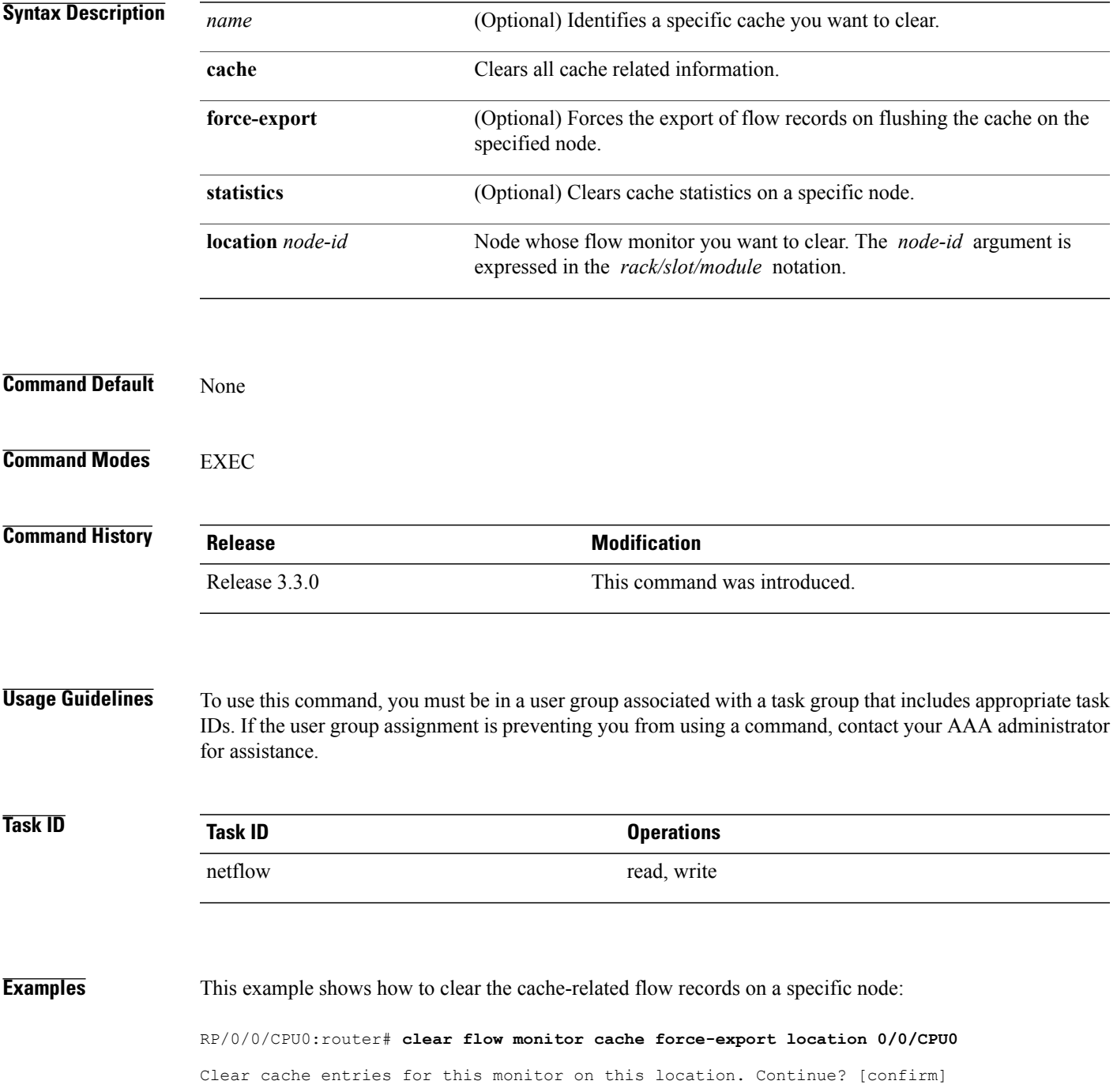

T

#### **Related Commands**

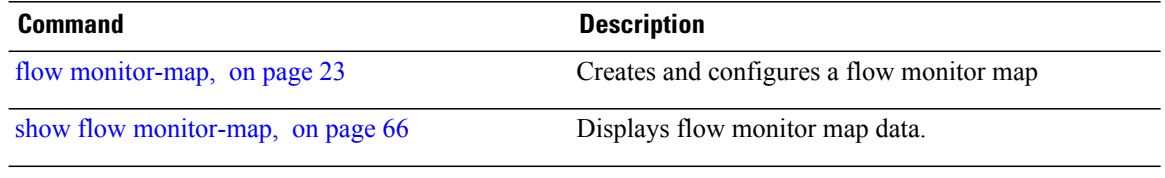

### <span id="page-18-0"></span>**destination**

To configure the collector export destination, enter the **destination** command in flow exporter map configuration mode. To remove a configured export destination, use the **no** form of this command. **destination** *hostname\_or\_IP\_address* [**vrf** *vrf\_name*] **no destination** *hostname\_or\_IP\_address* [**vrf** *vrf\_name*] **Syntax Description** hostname\_or\_IP\_address Specify the export destination for the current flow exporter map. Enter the hostname or destination IP address in the *A.B.C.D* format. (Optional) Specify the name of the VRF that is used to reach export destination. This is an optional keyword. If the **vrf** keyword is specified, then the destination is searched in the VRF that is specified (*vrf\_name*). If the **vrf** keyword is not specified then, the destination is searched in the default routing table. **vrf** *vrf\_name* **Command Default** None **Command Modes** Flow exporter map configuration **Command History Release Modification** Release 3.3.0 This command was introduced. This command was moved to the flow exporter map configuration mode. Release 3.4.0 **Usage Guidelines** To use this command, you must be in a user group associated with a task group that includes appropriate task IDs. If the user group assignment is preventing you from using a command, contact your AAA administrator for assistance. **Task ID Task ID Operations** netflow read, write **Examples** This example shows how to configure the flow exporter map export destination to be a specific IP address: RP/0/0/CPU0:router# **configure**

T

RP/0/0/CPU0:router(config)# **flow exporter-map map1** RP/0/0/CPU0:router(config-fem)# **destination 172.18.189.38**

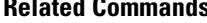

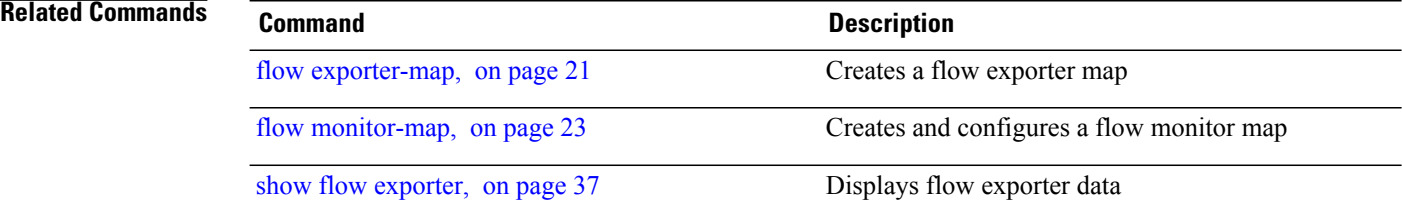

# <span id="page-20-0"></span>**dscp**

 $\overline{\mathsf{I}}$ 

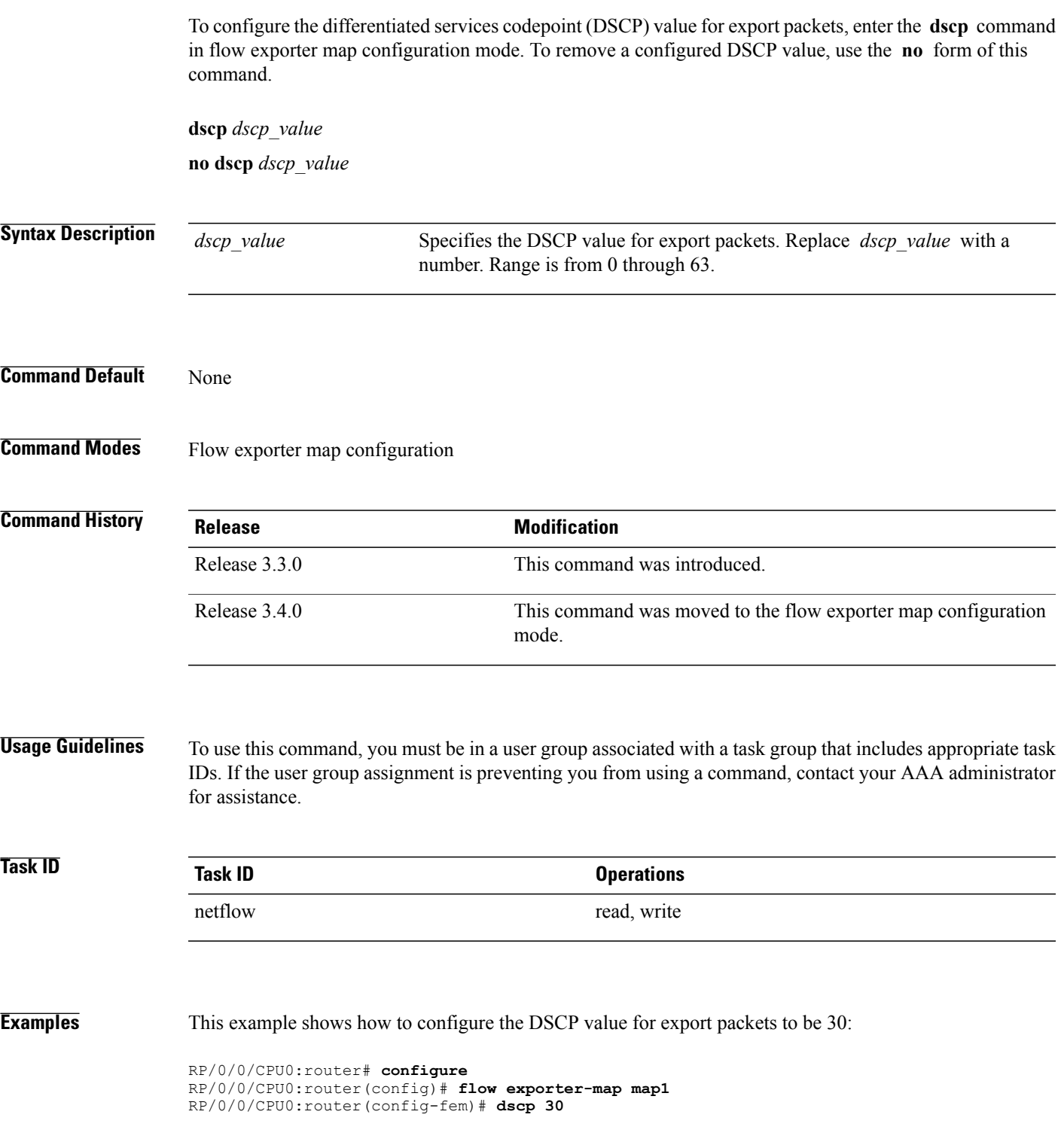

T

#### **Related Commands**

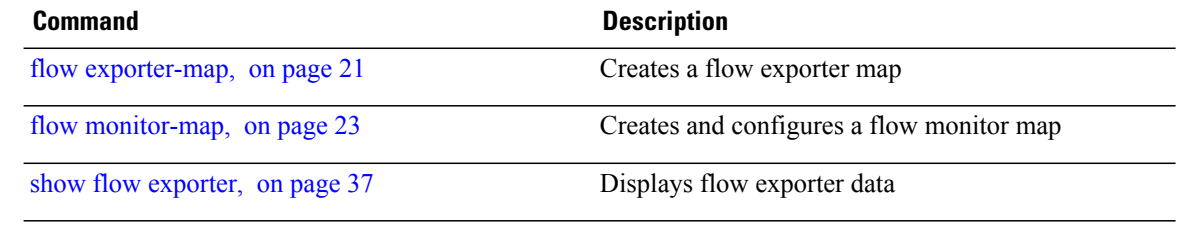

### <span id="page-22-0"></span>**exporter**

 $\mathbf I$ 

To associate a flow exporter map with the current flow monitor map, enter the **exporter** command in flow monitor map configuration mode. To remove an associated flow exporter map from a flow monitor map, use the **no** form of this command.

**exporter** *map\_name*

**no exporter** *map\_name*

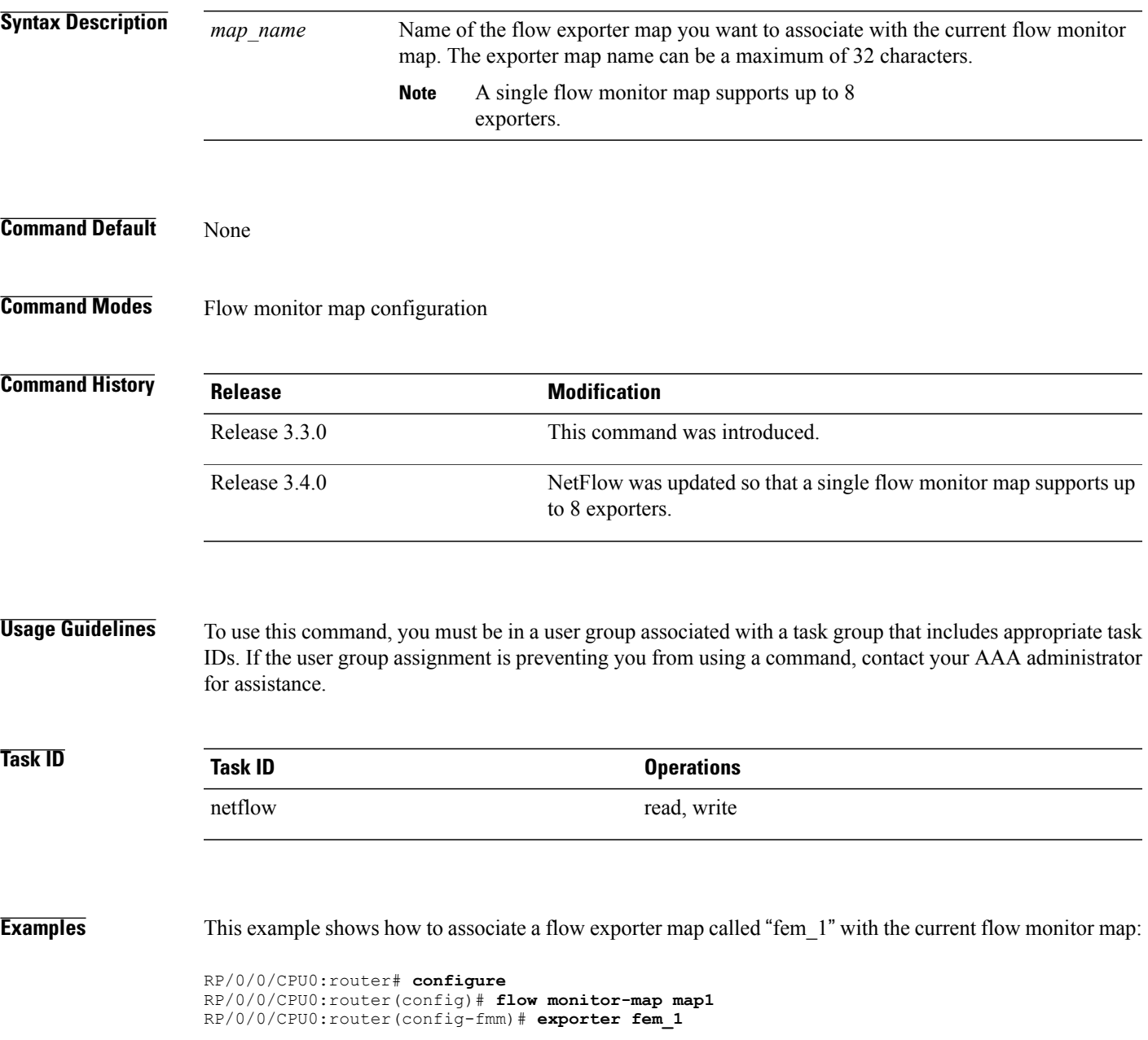

T

#### **Related Commands**

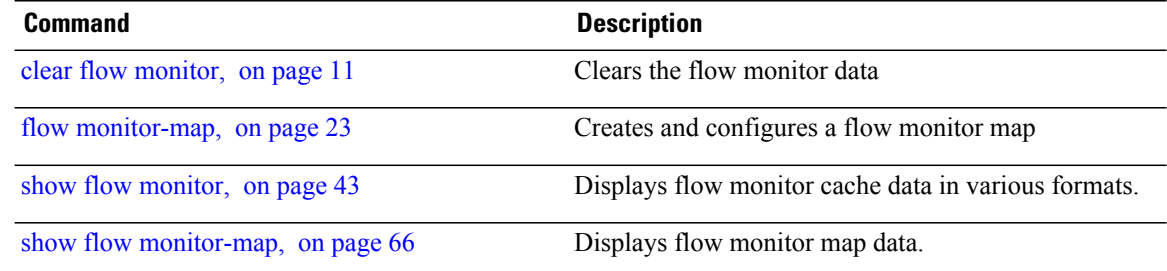

## <span id="page-24-0"></span>**flow**

To specify a flow monitor map and a sampler map for the packets on an interface, use the **flow** command in interface configuration mode. To remove a configured flow monitor map, use the **no** form of this command.

**flow** [**ipv4| ipv6| mpls**] **monitor** *name* **sampler** *name* {**egress| ingress**} **no flow** [**ipv4| ipv6| mpls**] **monitor** *name* **sampler** *name* {**egress| ingress**}

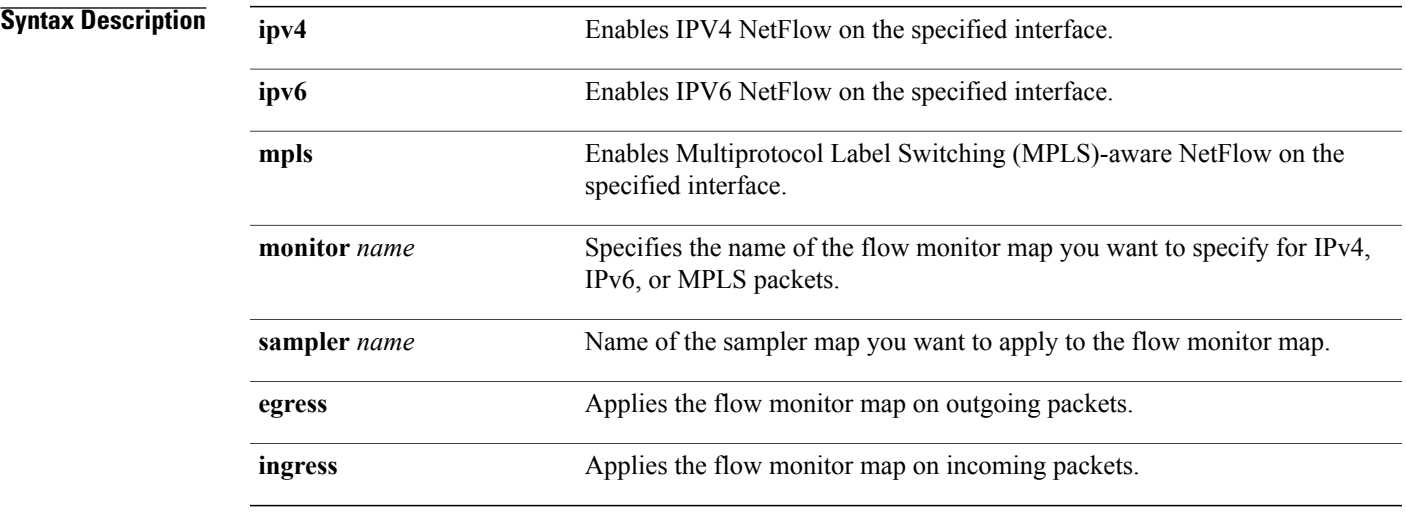

#### **Command Default** None

#### **Command Modes** Interface configuration

### $Command History$

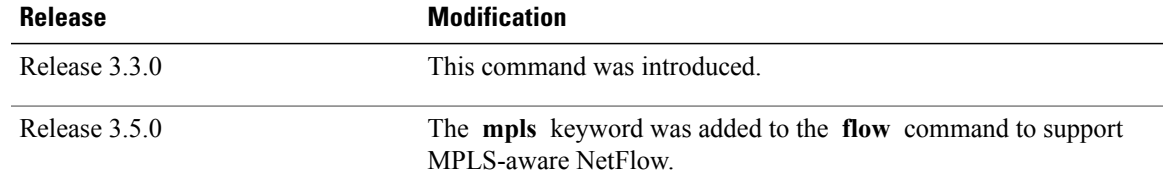

Г

**Usage Guidelines** To use this command, you must be in a user group associated with a task group that includes appropriate task IDs. If the user group assignment is preventing you from using a command, contact your AAA administrator for assistance.

 $\mathbf I$ 

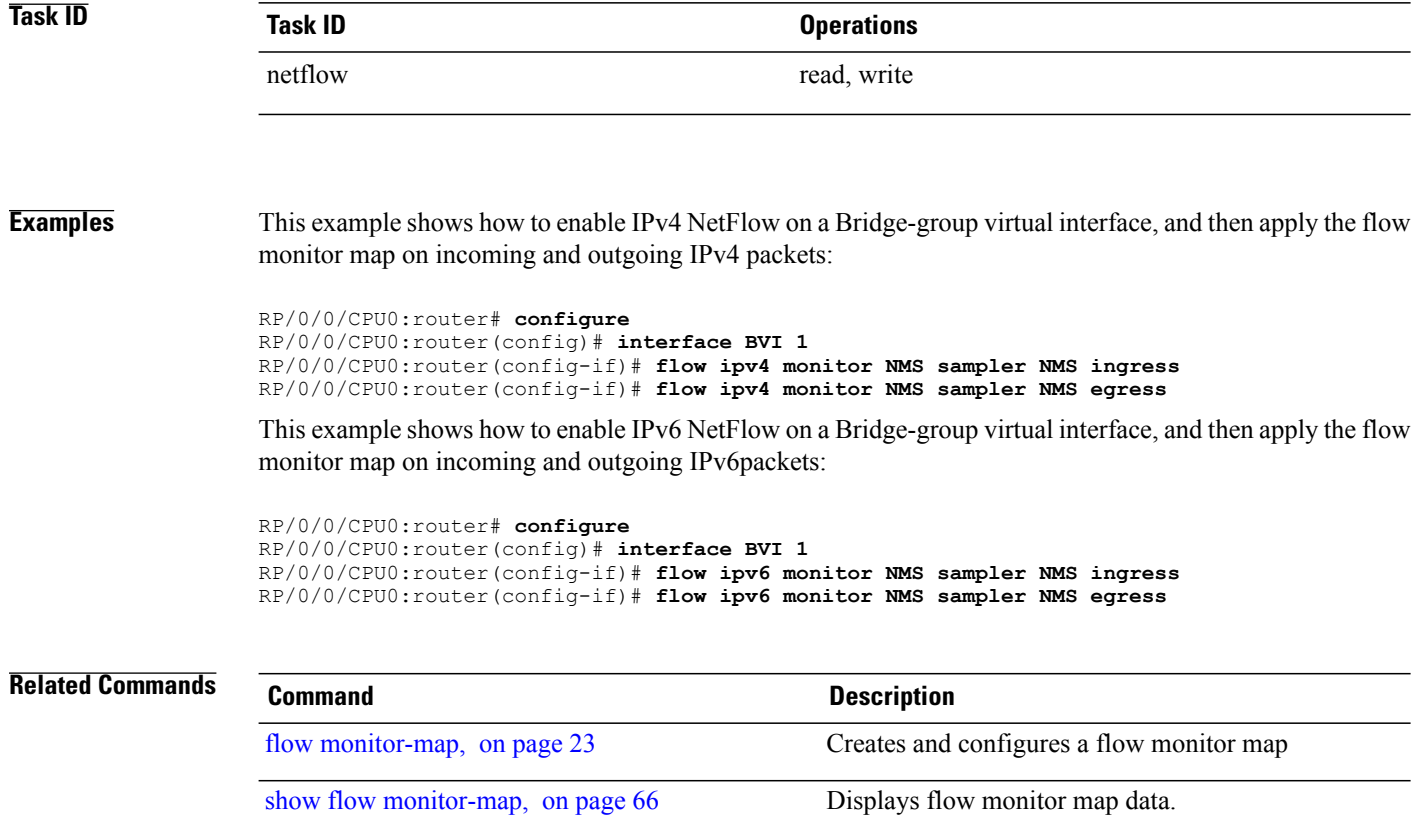

Г

# <span id="page-26-0"></span>**flow exporter-map**

To create a flow exporter map and enter flow exporter map configuration mode, use the **flow exporter-map** command in global configuration mode. To remove a configured flow exporter map, use the **no** form of this command.

**flow exporter-map** *fem-name*

**no flow exporter-map** *fem-name*

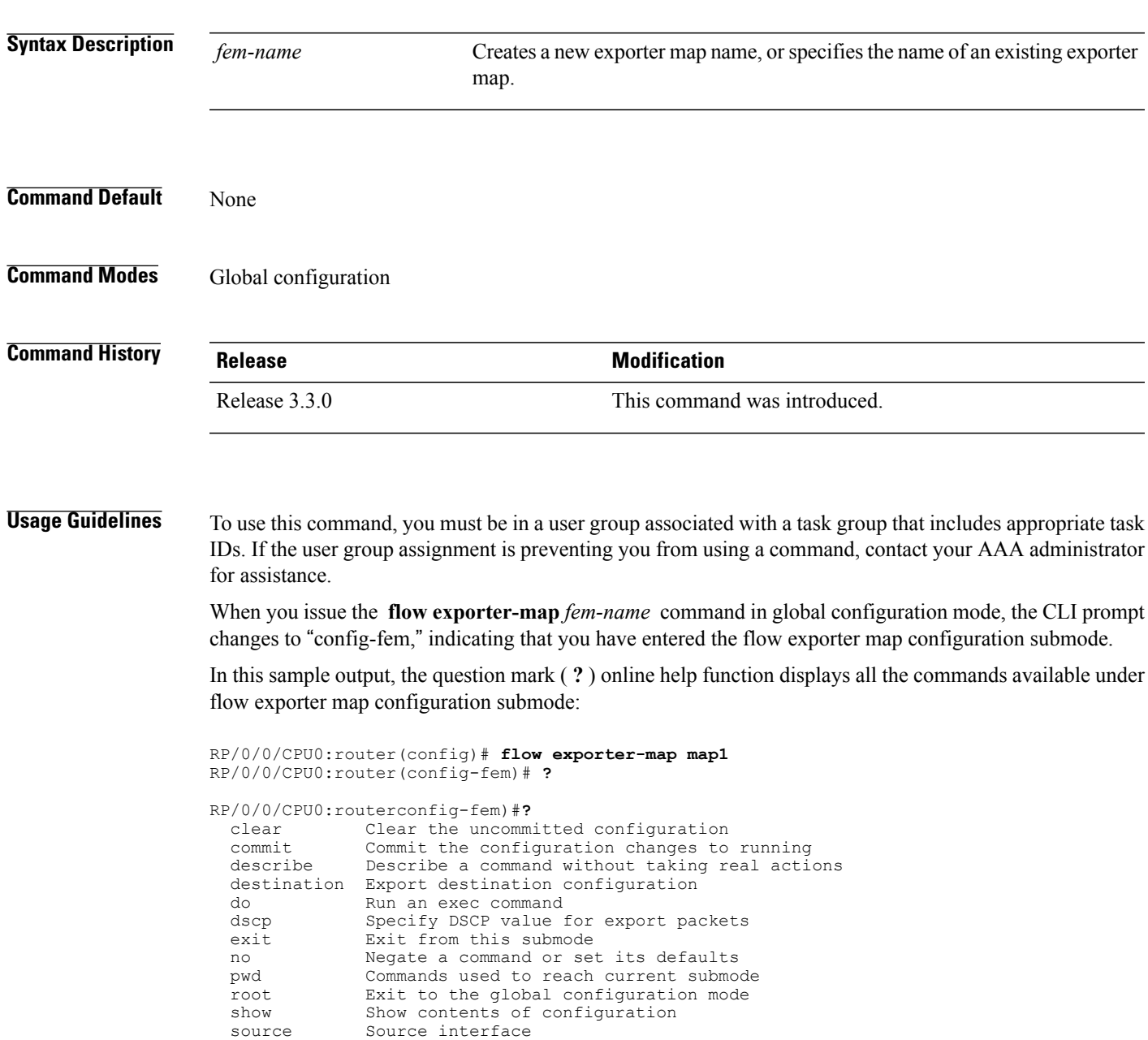

T

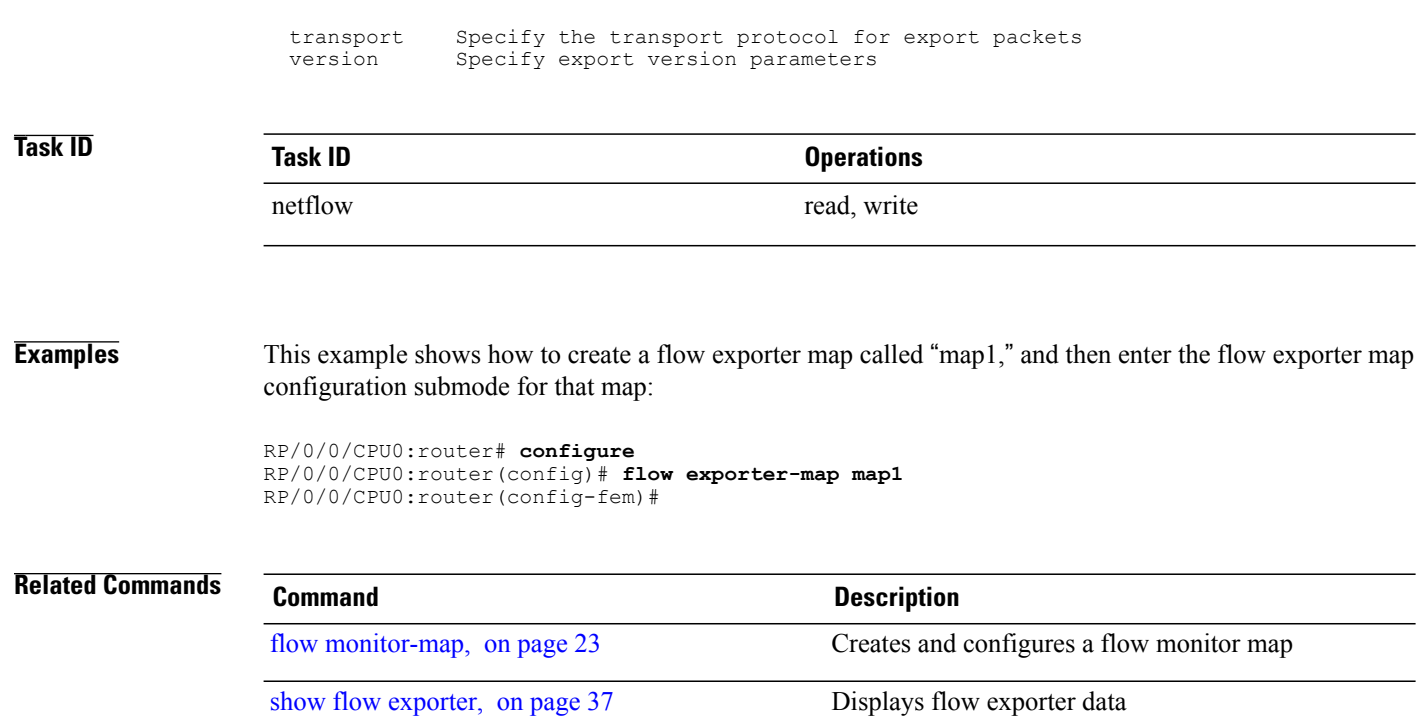

## <span id="page-28-0"></span>**flow monitor-map**

To create and configure a flow monitor map and enter flow monitor map configuration submode, use the **flow monitor-map** command in global configuration mode. To remove a configured flow monitor map, use the **no** form of this command:

**flow monitor-map** *map\_name*

**no flow monitor-map** *map\_name*

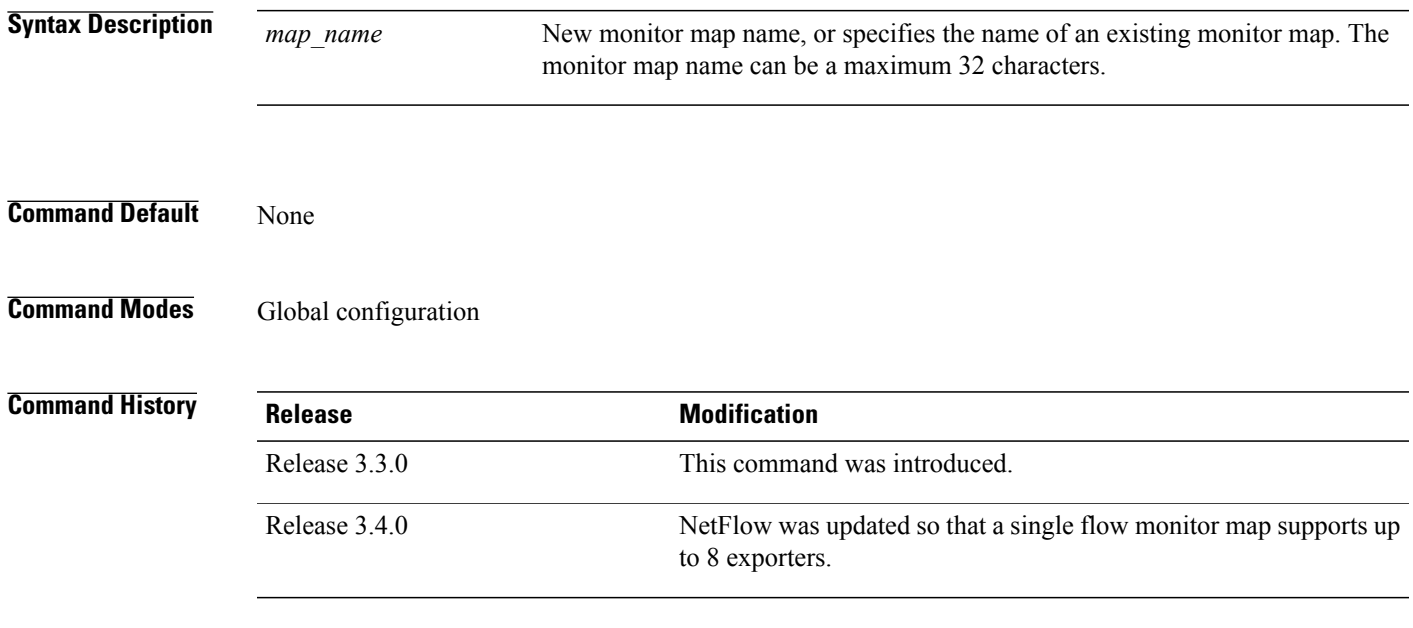

#### **Usage Guidelines** To use this command, you must be in a user group associated with a task group that includes appropriate task IDs. If the user group assignment is preventing you from using a command, contact your AAA administrator for assistance.

When you issue the **flow monitor-map** *map\_name* command in global configuration mode, the CLI prompt changes to "config-fmm," indicating that you have entered the flow monitor map configuration submode. In the following sample output, the question mark ( **?** ) online help function displays all the commands available under flow monitor map configuration submode:

RP/0/0/CPU0:router(config)# **flow monitor-map map1** RP/0/0/CPU0:router(config-fmm)#**?** cache Specify flow cache attributes<br>clear Clear the uncommitted configue clear Clear the uncommitted configuration<br>commit Commit the configuration changes to commit Commit the configuration changes to running describe Describe a command without taking real actions<br>do Run an exec command do Run an exec command<br>exit Exit from this submo Exit from this submode exporter Specify flow exporter map name no Negate a command or set its defaults pwd Commands used to reach current submode record Specify a flow record map name

T

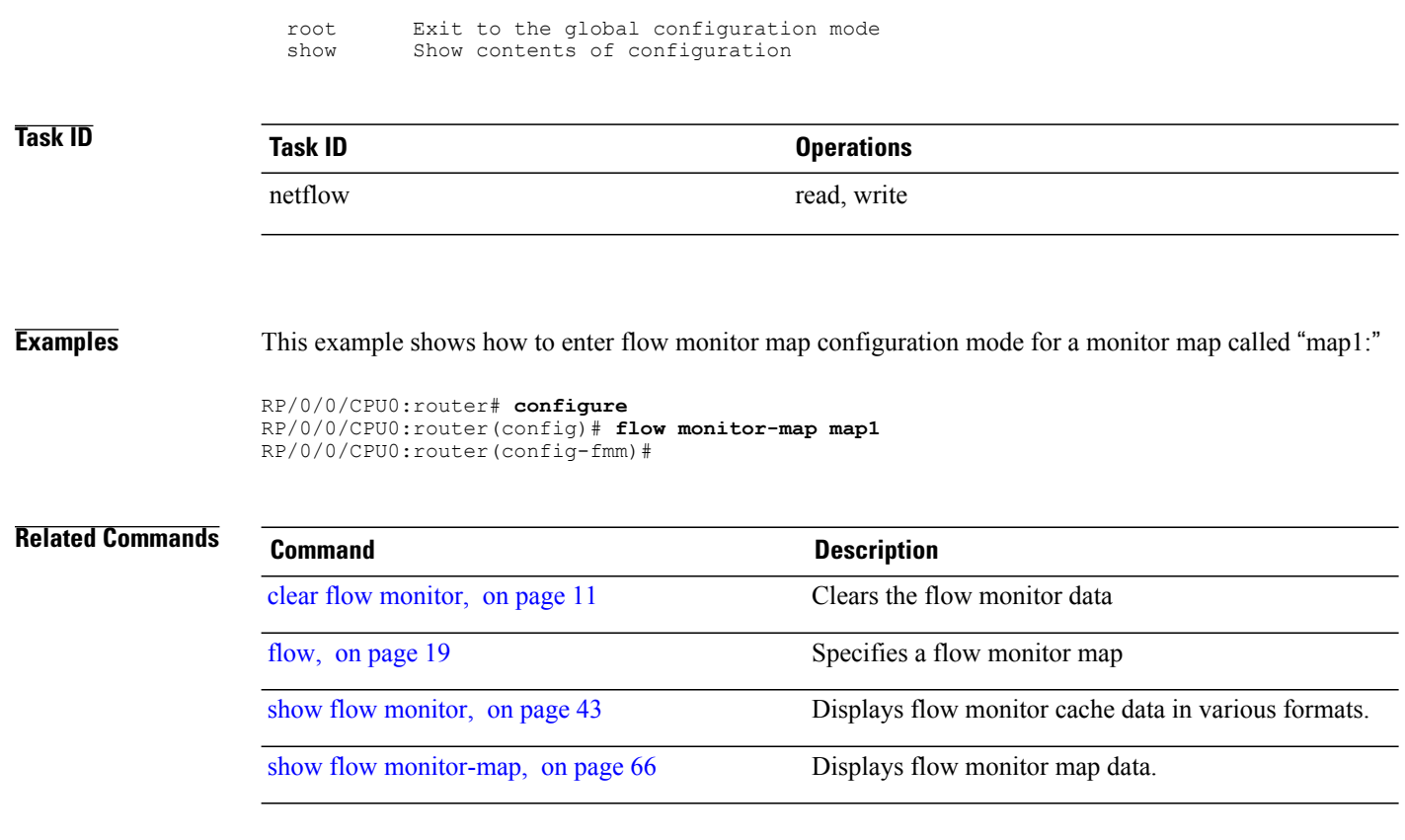

# <span id="page-30-0"></span>**options**

 $\mathbf I$ 

To export the tables in the options template and specify export timeout values, enter the **options** command in flow exporter map version configuration mode. To return the options template to its default configuration values, use the **no** form of this command.

**options** {**interface-table| sampler-table**} [**timeout** *seconds*]

**no options** {**interface-table| sampler-table**} [**timeout** *seconds*]

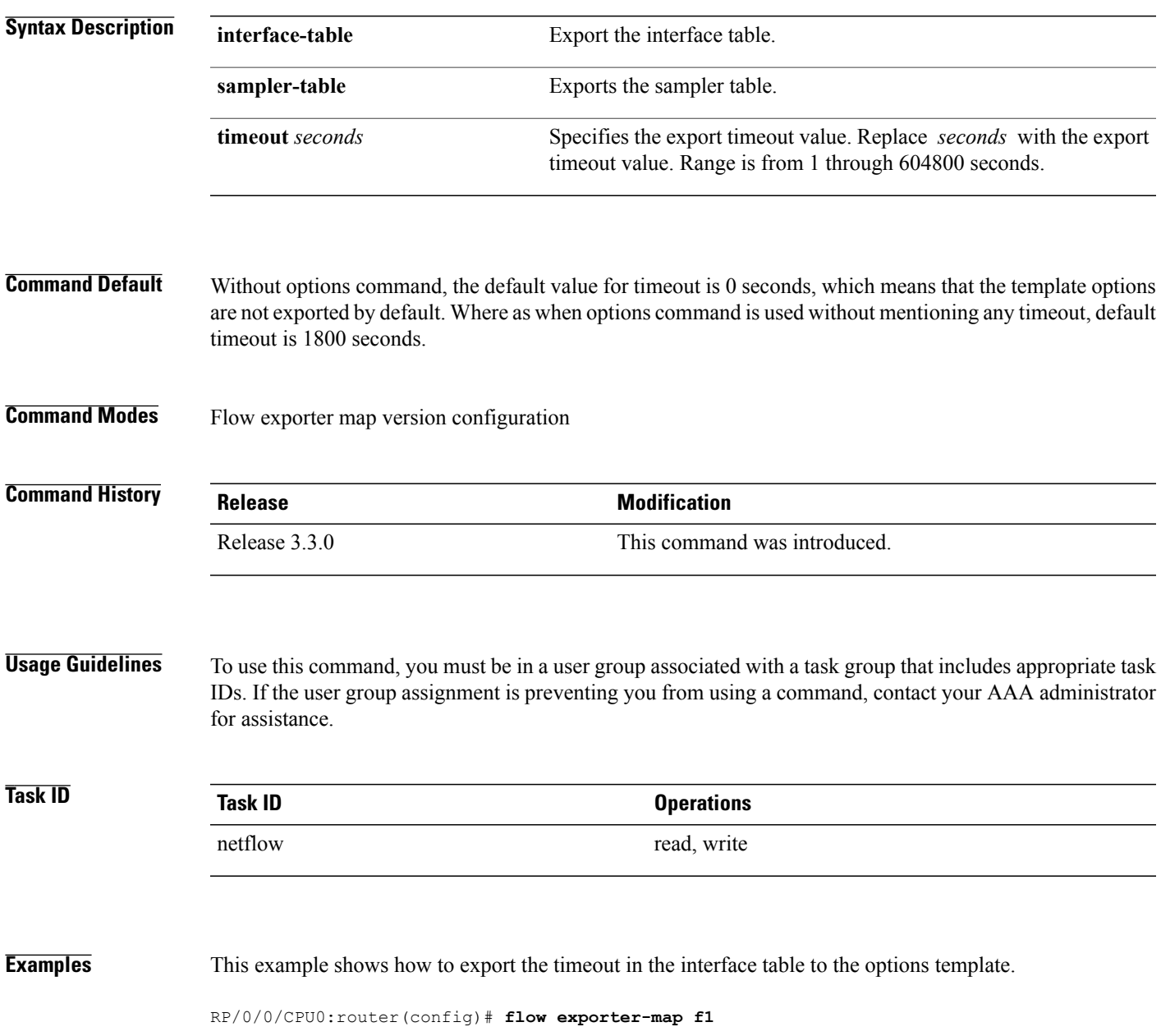

Ī

RP/0/0/CPU0:router(config-fem)# **version v9** RP/0/0/CPU0:router(config-fem)# **options interface-table timeout 45**

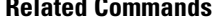

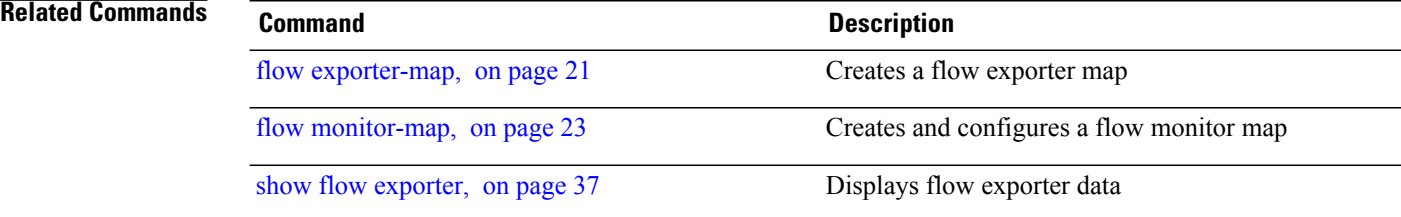

Г

## <span id="page-32-0"></span>**random 1 out-of**

To configure the packet sampling interval for a monitor map, use the **random 1 out-of** command in sampler map configuration submode. To remove a configured sampling interval and return to the default sampling interval, use the **no** form of this command. The limit of sampling rate values per line card per direction is 4, and limit of total samplers per line card per direction is 16.

**random 1 out-of** *number\_of\_packets*

**no random 1 out-of** *number\_of\_packets*

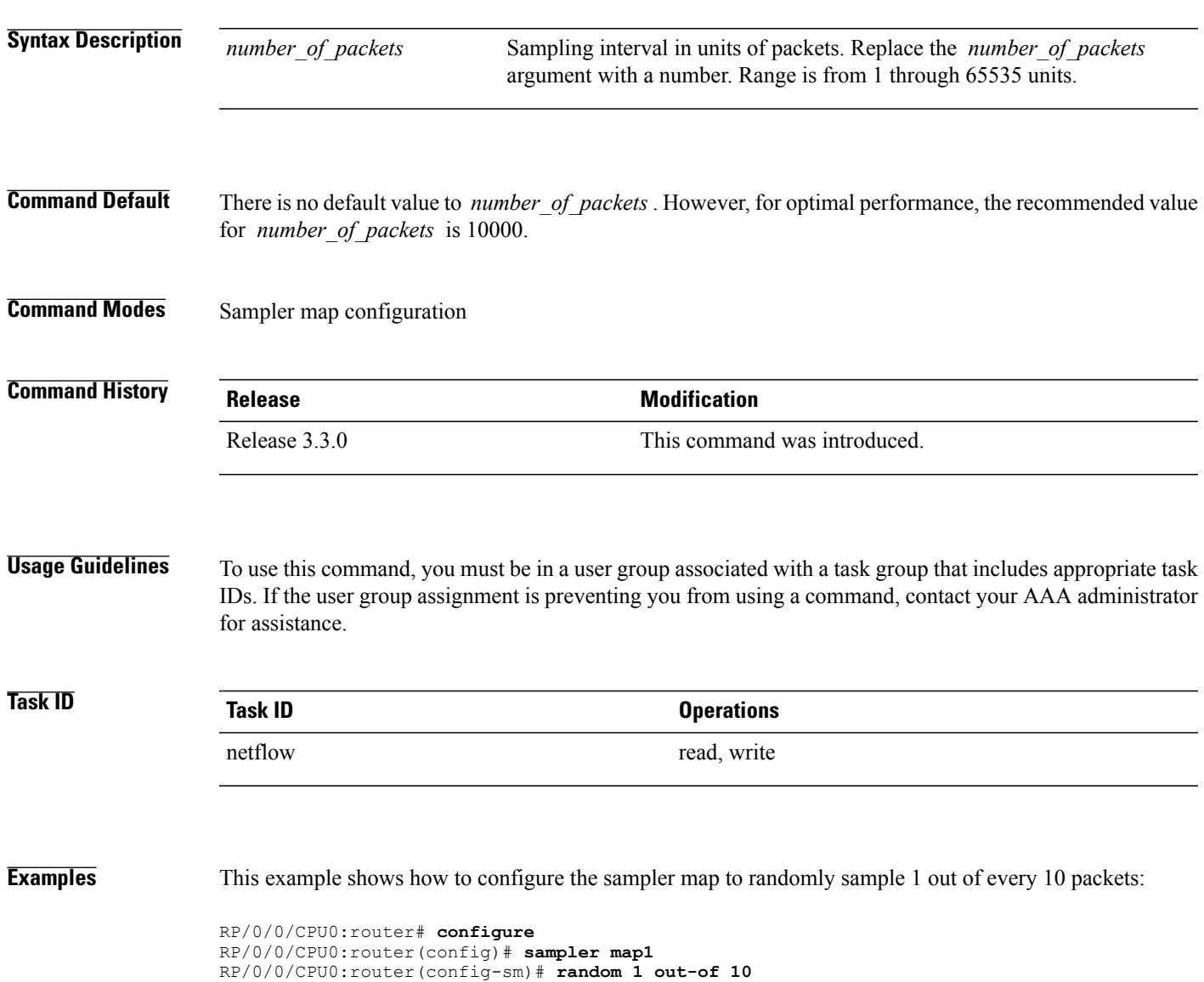

## <span id="page-33-0"></span>**record ipv4**

To activate an IPv4 flow record, use the **record ipv4** command in flow monitor map configuration mode. To deactivate the flow record, use the **no** form of this command.

**record ipv4** [**peer-as| destination**]

**no record ipv4**

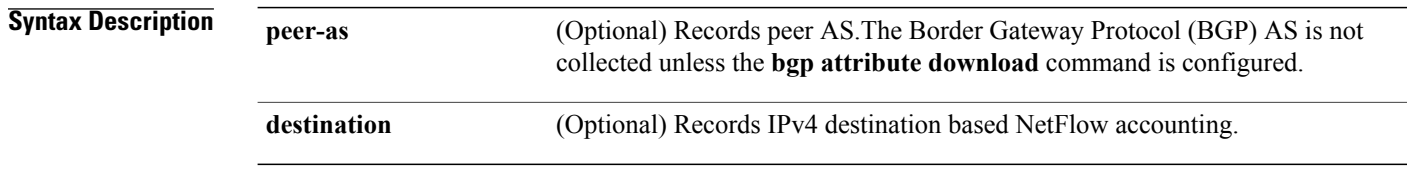

**Command Default** The default is that no IPv4 flow record is enabled.

#### **Command Modes** Flow monitor map configuration

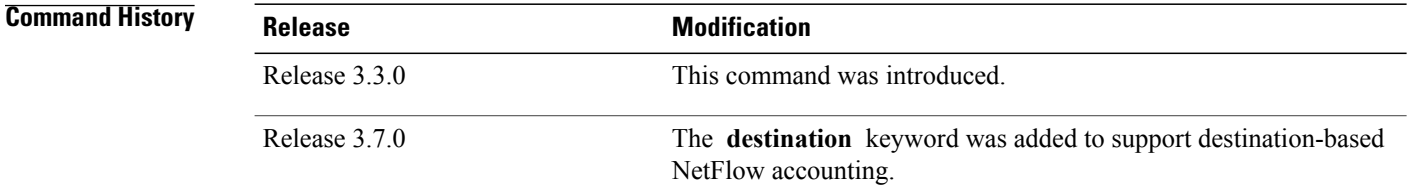

#### **Usage Guidelines**

- To use this command, you must be in a user group associated with a task group that includes appropriate task IDs. If the user group assignment is preventing you from using a command, contact your AAA administrator for assistance.
- The BGP AS is not collected unless the **bgp attribute download** command is configured.
- The **record ipv4** command exports the BGP AS information in the following format:

bgpSourceAsNumber

bgpDestinationAsNumber

• The **record ipv4 peer-as** command exports the adjacent BGP AS information in the following format: bgpPrevAdjacentAsNumber

bgpNextAdjacentAsNumber

 $\mathbf{I}$ 

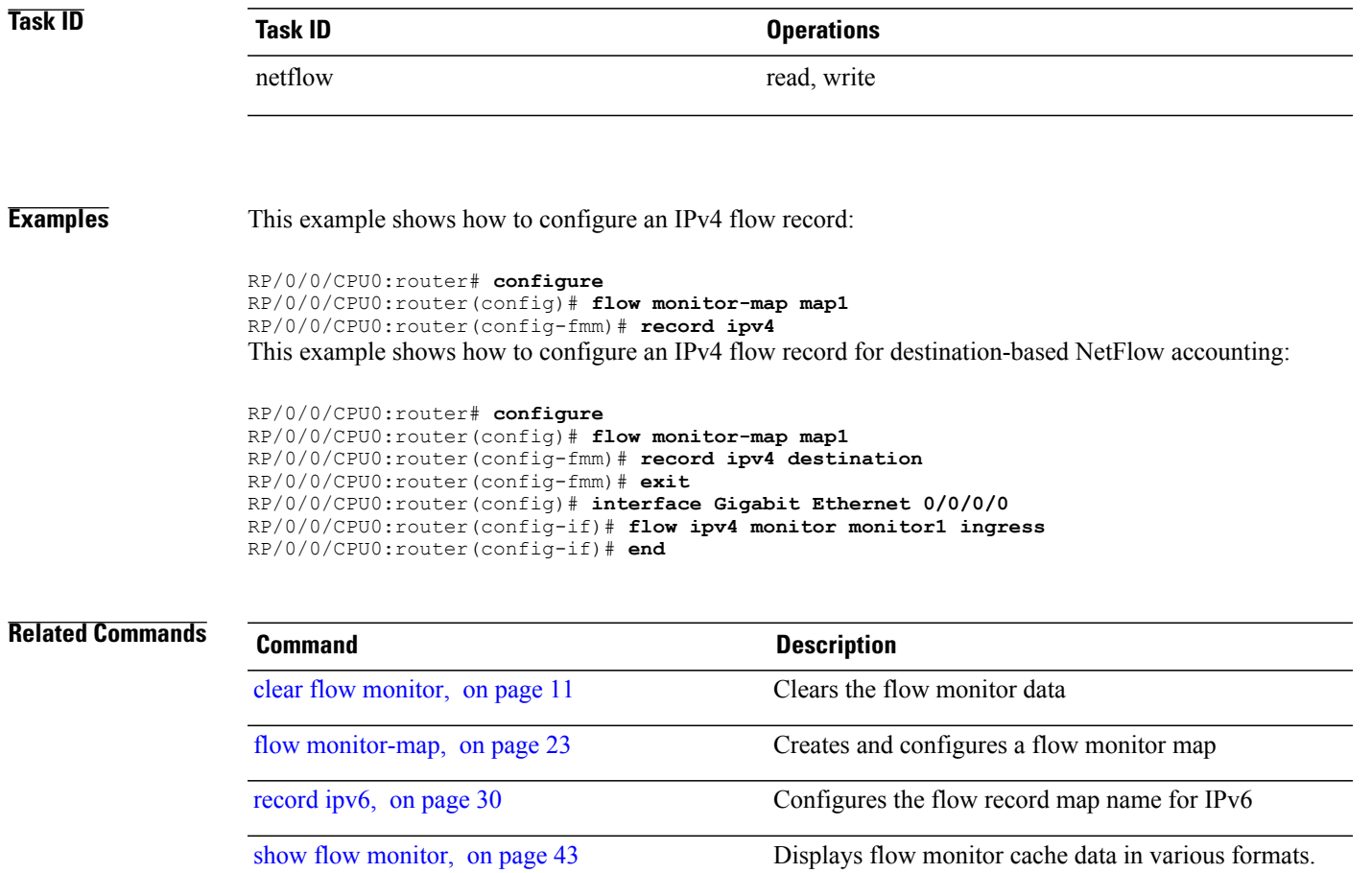

show flow [monitor-map,](#page-71-0) on page 66 Displays flow monitor map data.

# <span id="page-35-0"></span>**record ipv6**

To configure the flow record map name for IPv6, use the **record ipv6** command in flow monitor map configuration mode. To remove the configured name from a flow record, use the **no** form of this command.

**record ipv6 no record ipv6 Syntax Description peer-as peer-as** Records peer AS. **Command Default** The default is that originating AS numbers are recorded. **Command Modes** Flow monitor map configuration **Command History Release Modification** Release 4.0.0 This command was introduced. **Usage Guidelines** To use this command, you must be in a user group associated with a task group that includes appropriate task

IDs. If the user group assignment is preventing you from using a command, contact your AAA administrator for assistance.

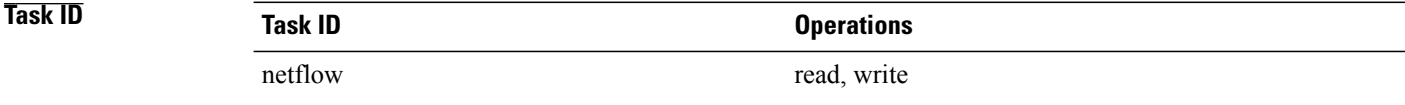

**Examples** This example shows how to configure the flow record map name for IPv6:

```
RP/0/0/CPU0:router# configure
RP/0/0/CPU0:router(config)# flow monitor-map map1
RP/0/0/CPU0:router(config-fmm)# record ipv6
```
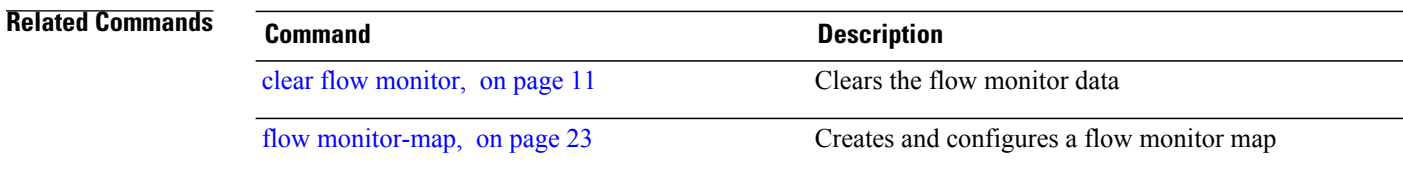
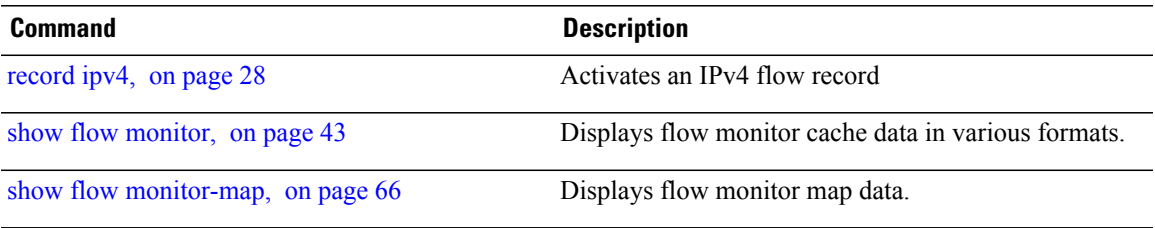

## **record mpls**

To configure the flow record map name for MPLS, use the **record mpls** command in flow monitor map configuration mode. To remove the configured name from a flow record, use the **no** form of this command.

**record mpls [ipv4-fields] [ipv6-fields] [ipv4-ipv6-fields]** [**labels** *number*] **no record mpls [ipv4-fields] [ipv6-fields] [ipv4-ipv6-fields]** [**labels** *number*]

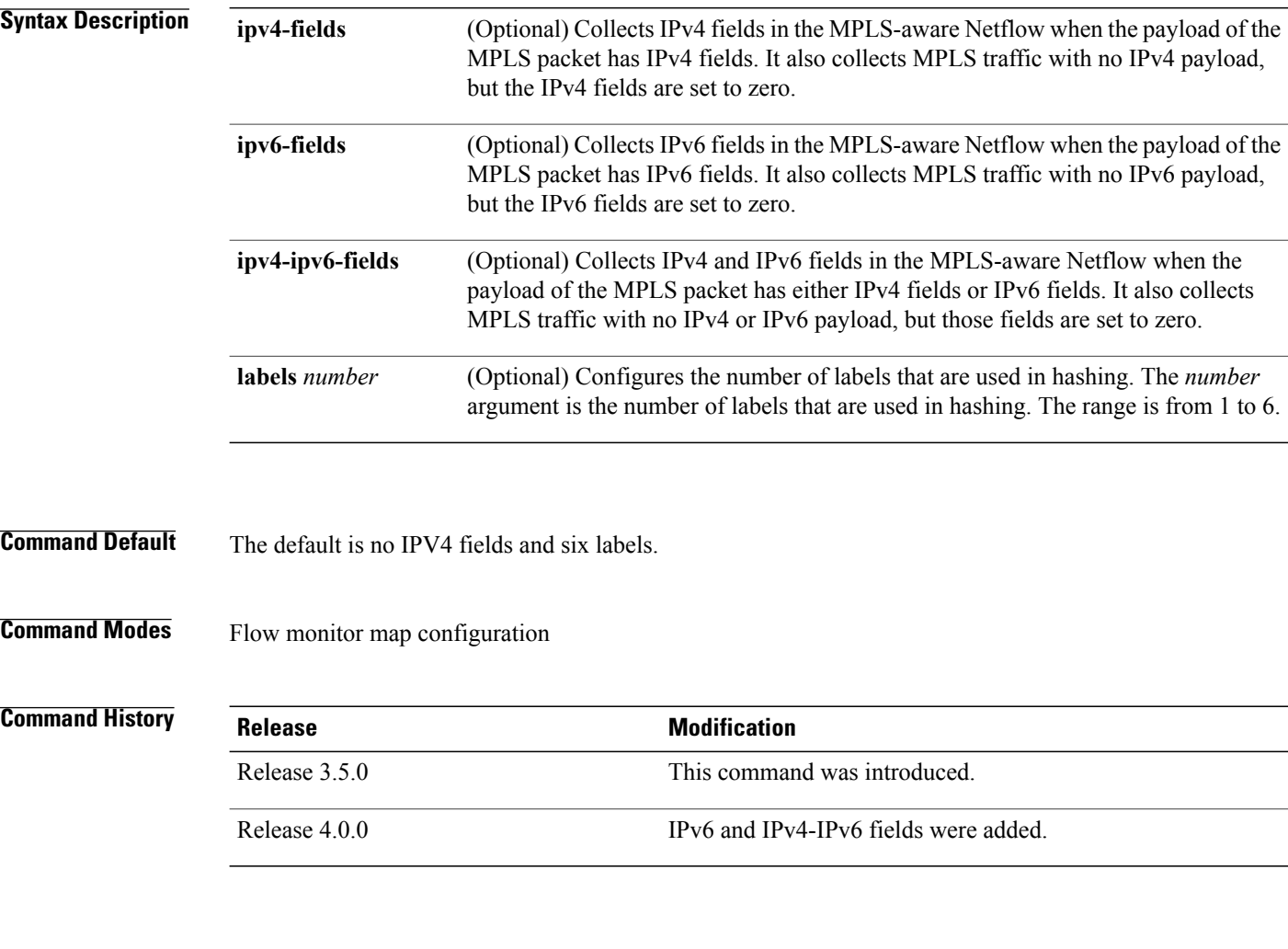

**Usage Guidelines** To use this command, you must be in a user group associated with a task group that includes appropriate task IDs. If the user group assignment is preventing you from using a command, contact your AAA administrator for assistance.

> In Cisco IOS XR software, you can have only one MPLS flow monitor running on an interface at a time. If you apply an additional MPLS flow monitor to the interface, the new flow monitor overwrites the existing one.

You can configure the MPLS flow monitor to collect IPv4 fields, IPv6 fields, or both types of fields.

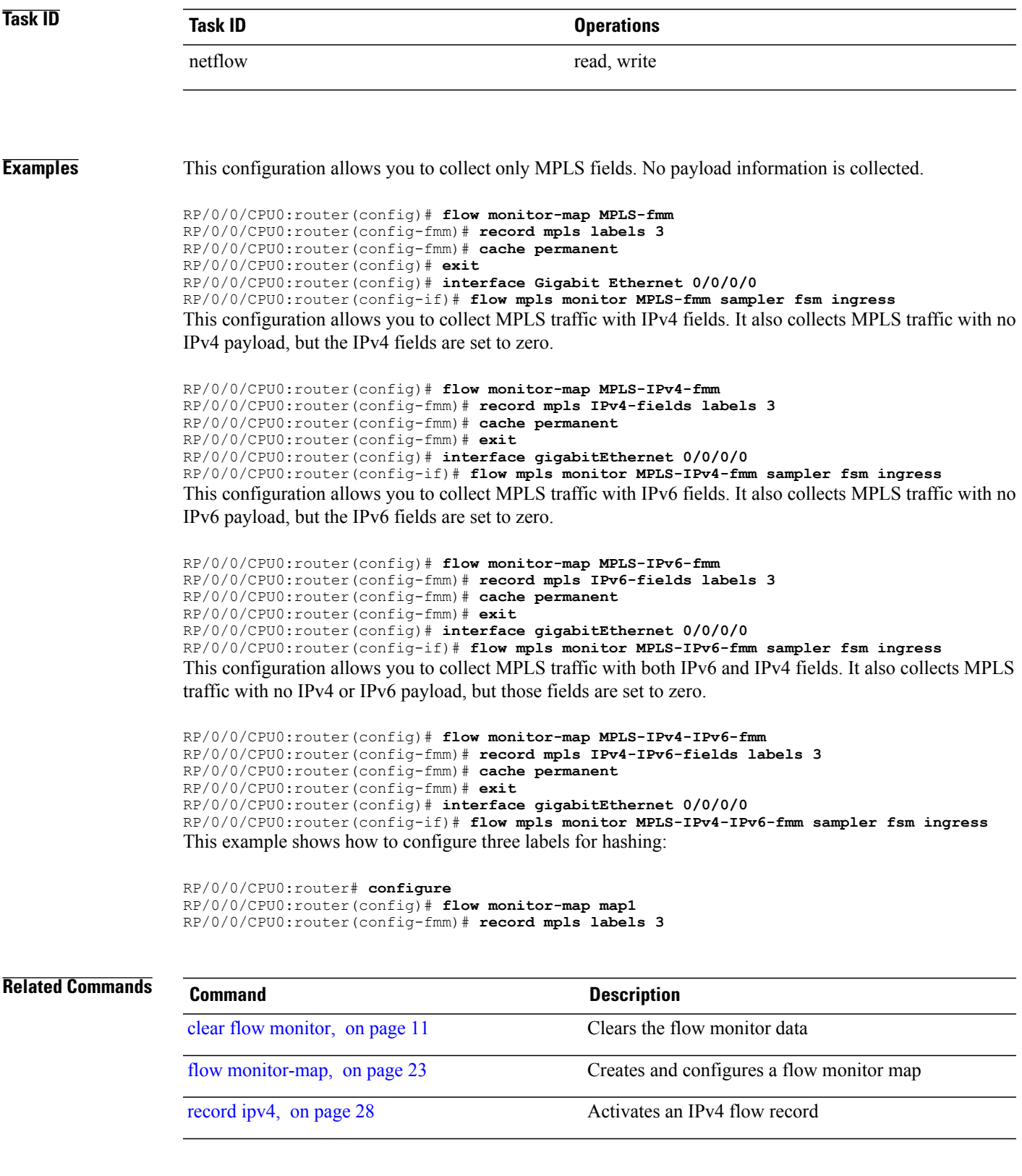

T

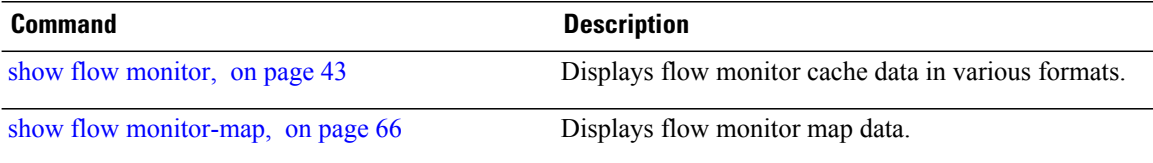

## **sampler-map**

Г

To enter sampler map configuration submode for a specific monitor map, use the **sampler-map** command in global configuration mode. To remove a configured sampler map, use the **no** form of this command.

**sampler-map** *map\_name*

**no sampler-map** *map\_name*

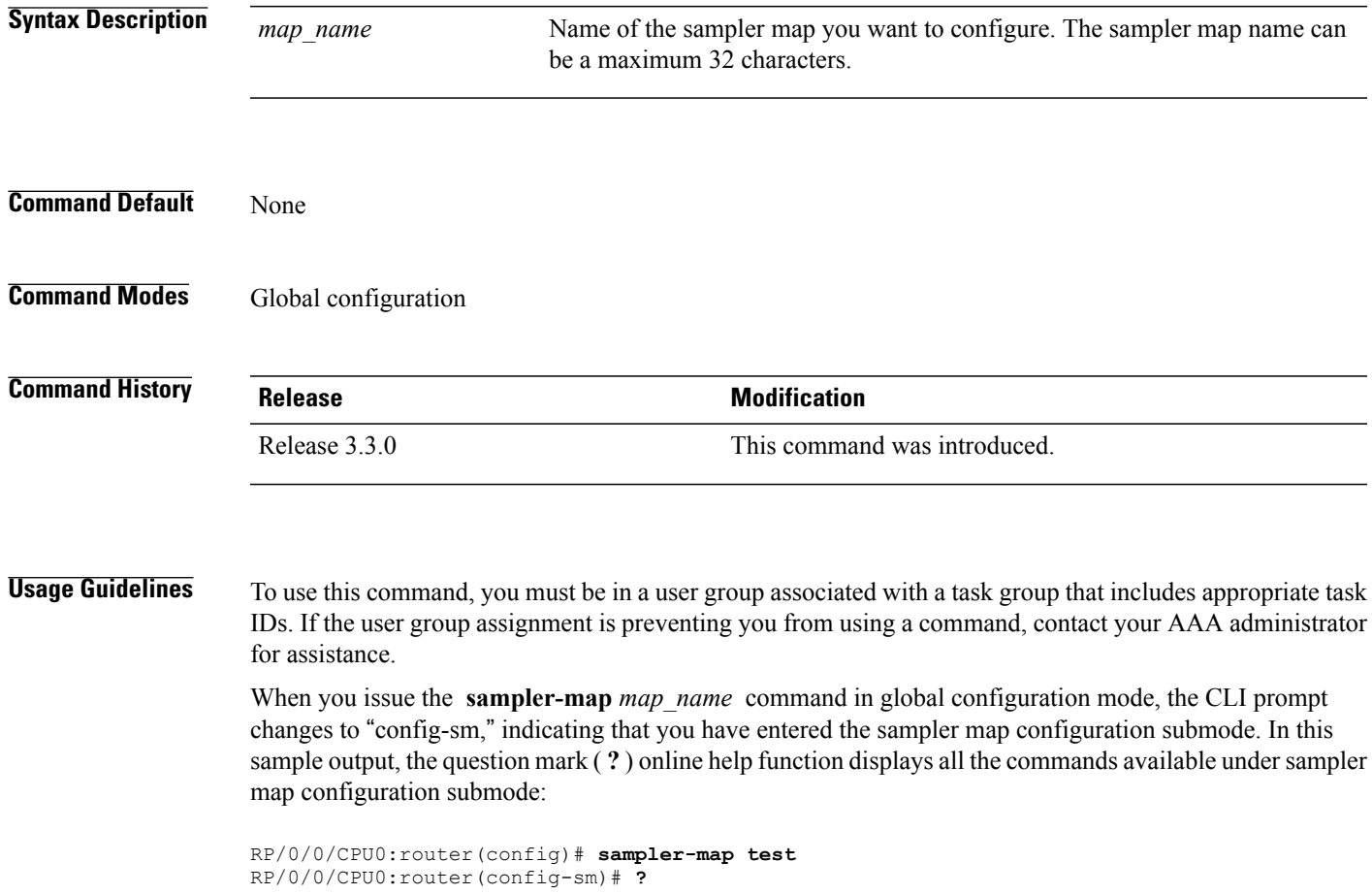

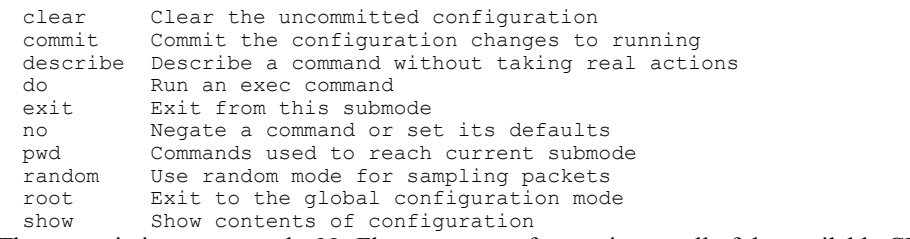

These restrictions prevent the NetFlow processes from using up all of the available CPU:

• NetFlow supports a policer rate of 35,000 packets per second per direction for each individual line card.

T

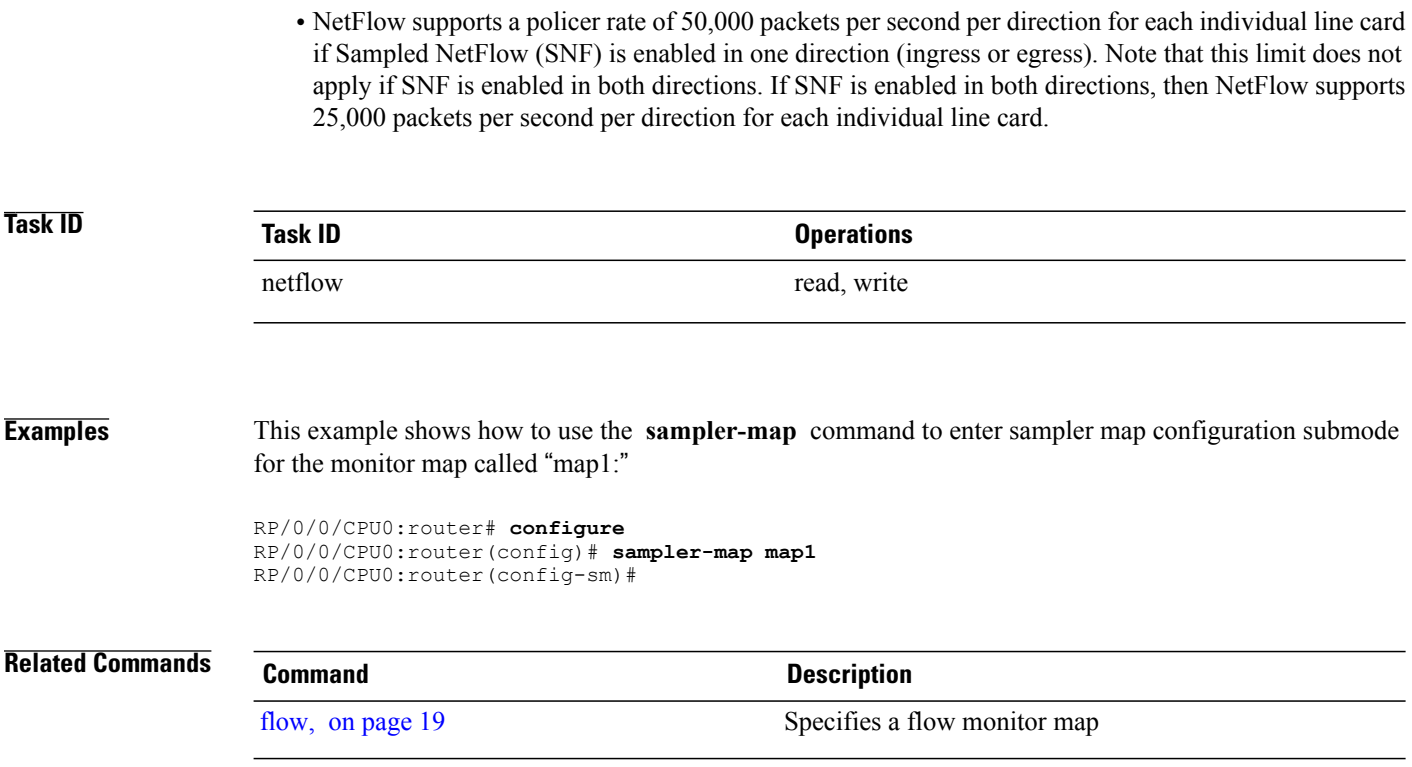

# <span id="page-42-0"></span>**show flow exporter**

To display flow exporter data, enter the **show flow exporter** command in EXEC mode.

**show flow exporter** [ *exporter\_name* ] **location** *node-id*

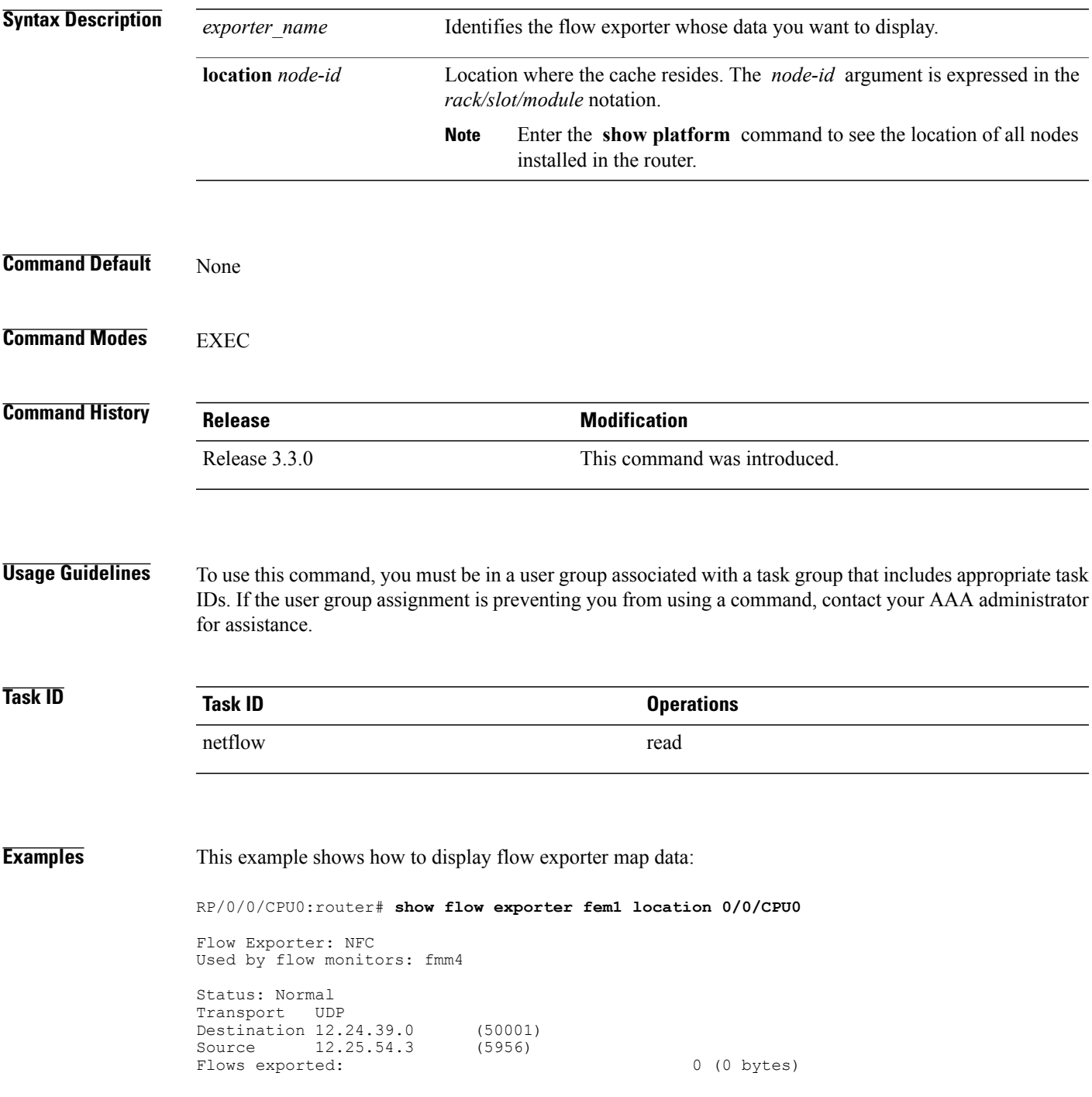

 $\mathbf I$ 

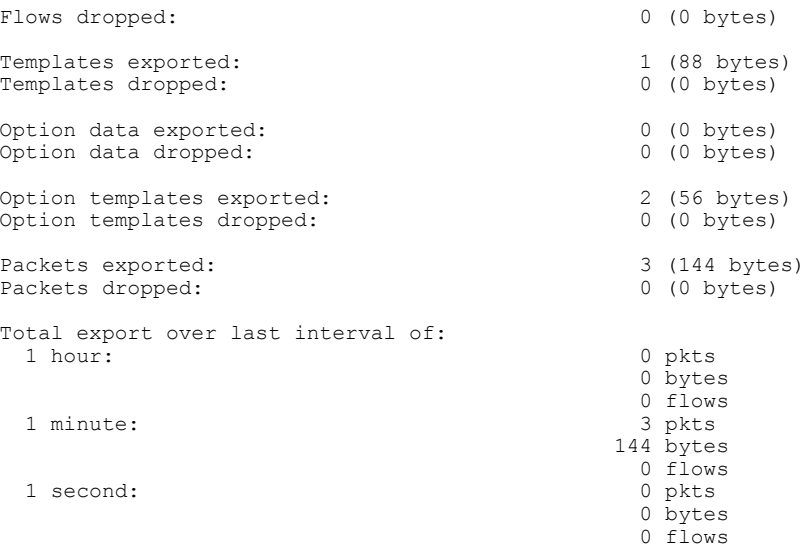

### **Table 2: show flow exporter Field Descriptions**

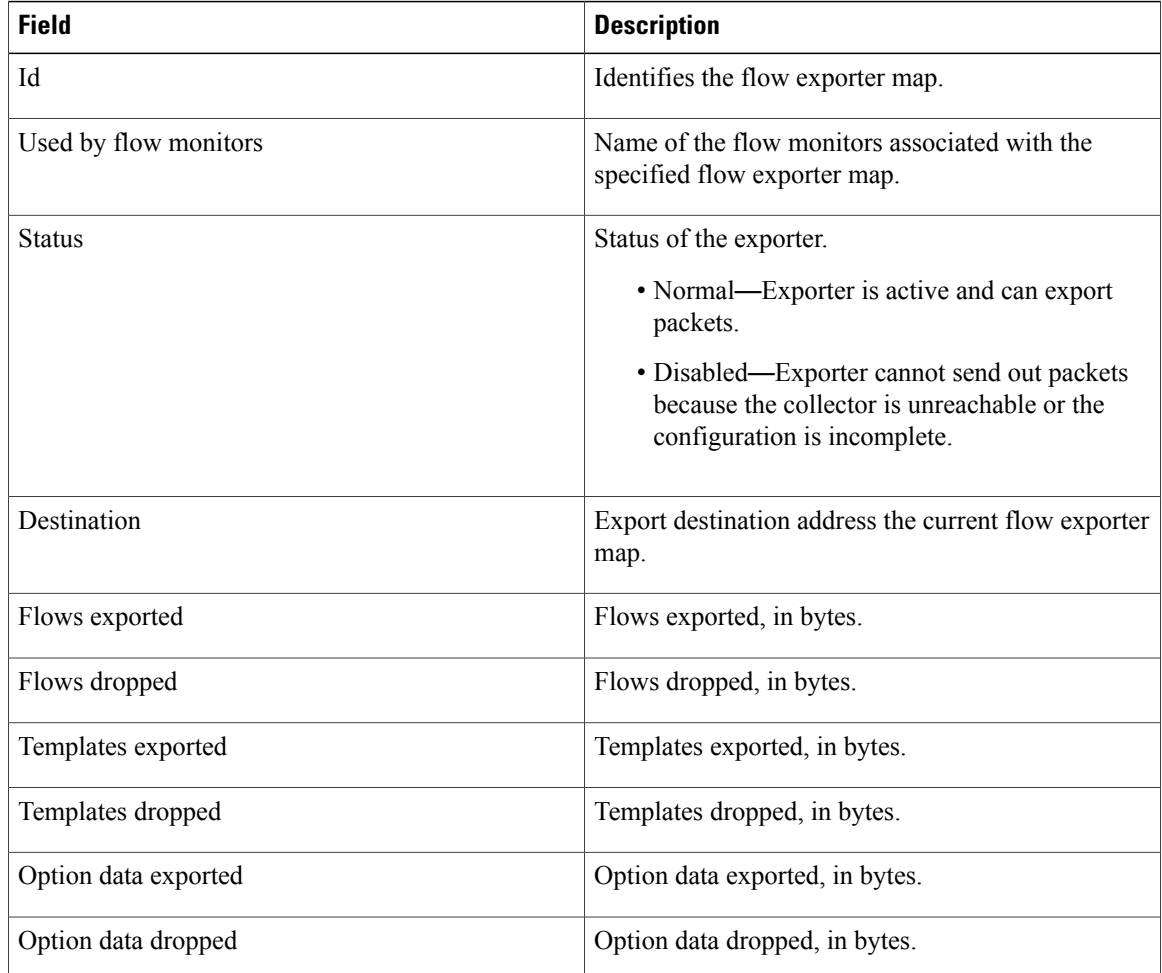

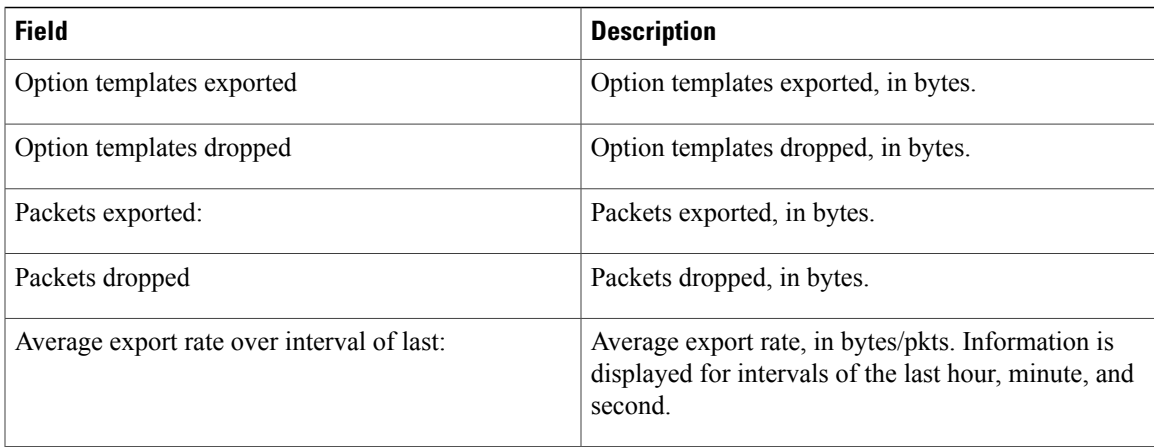

T

# **show flow exporter-map**

To display flow exporter map information for a specific node, enter the **show flow exporter-map** command in EXEC mode.

**show flow exporter-map** [ *name* ]

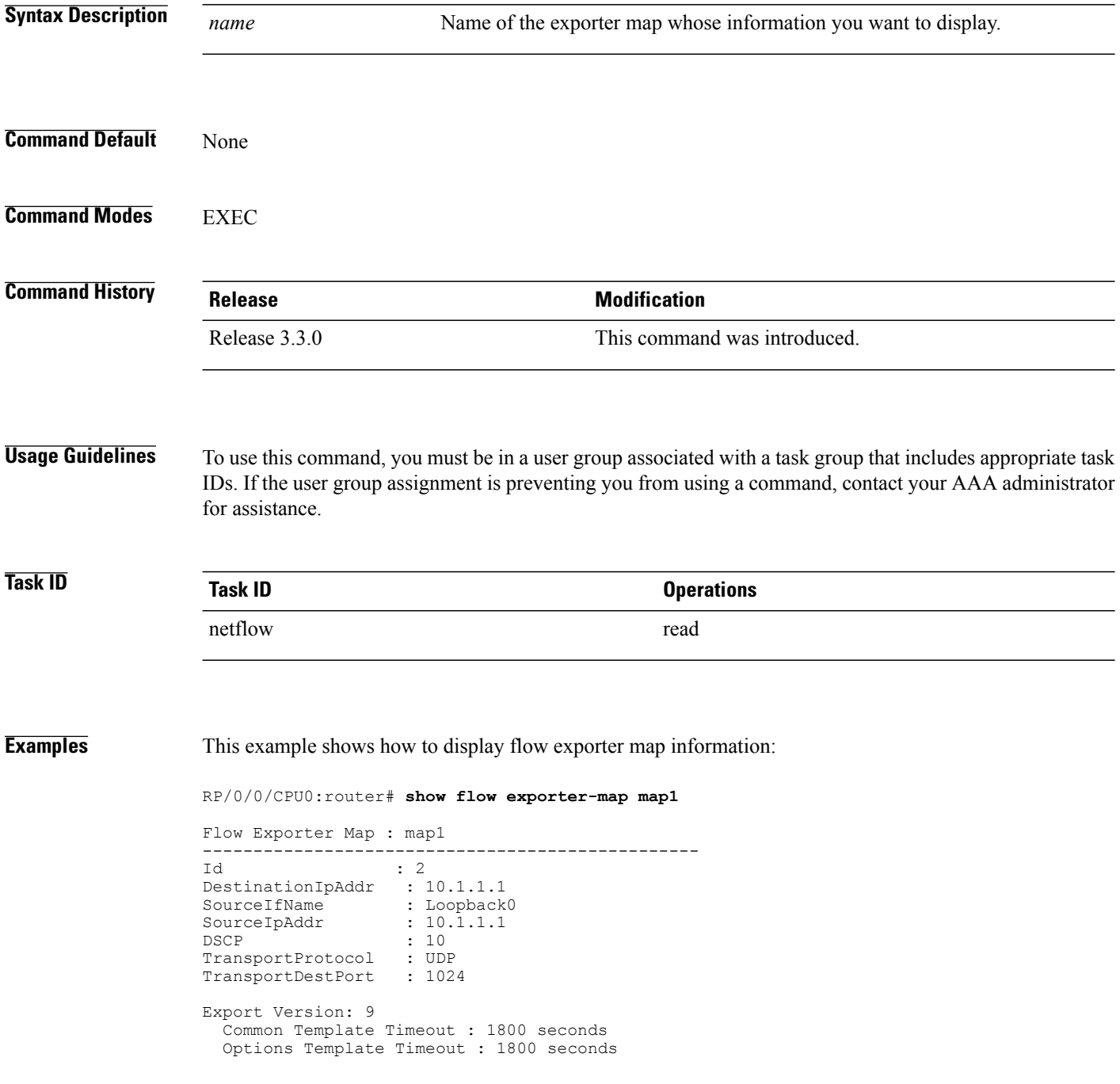

Г

Data Template Timeout : 600 seconds Interface-Table Export Timeout : 1800 seconds Sampler-Table Export Timeout : 0 seconds

This table describes the significant fields shown in the display.

### **Table 3: show flow exporter-map Field Descriptions**

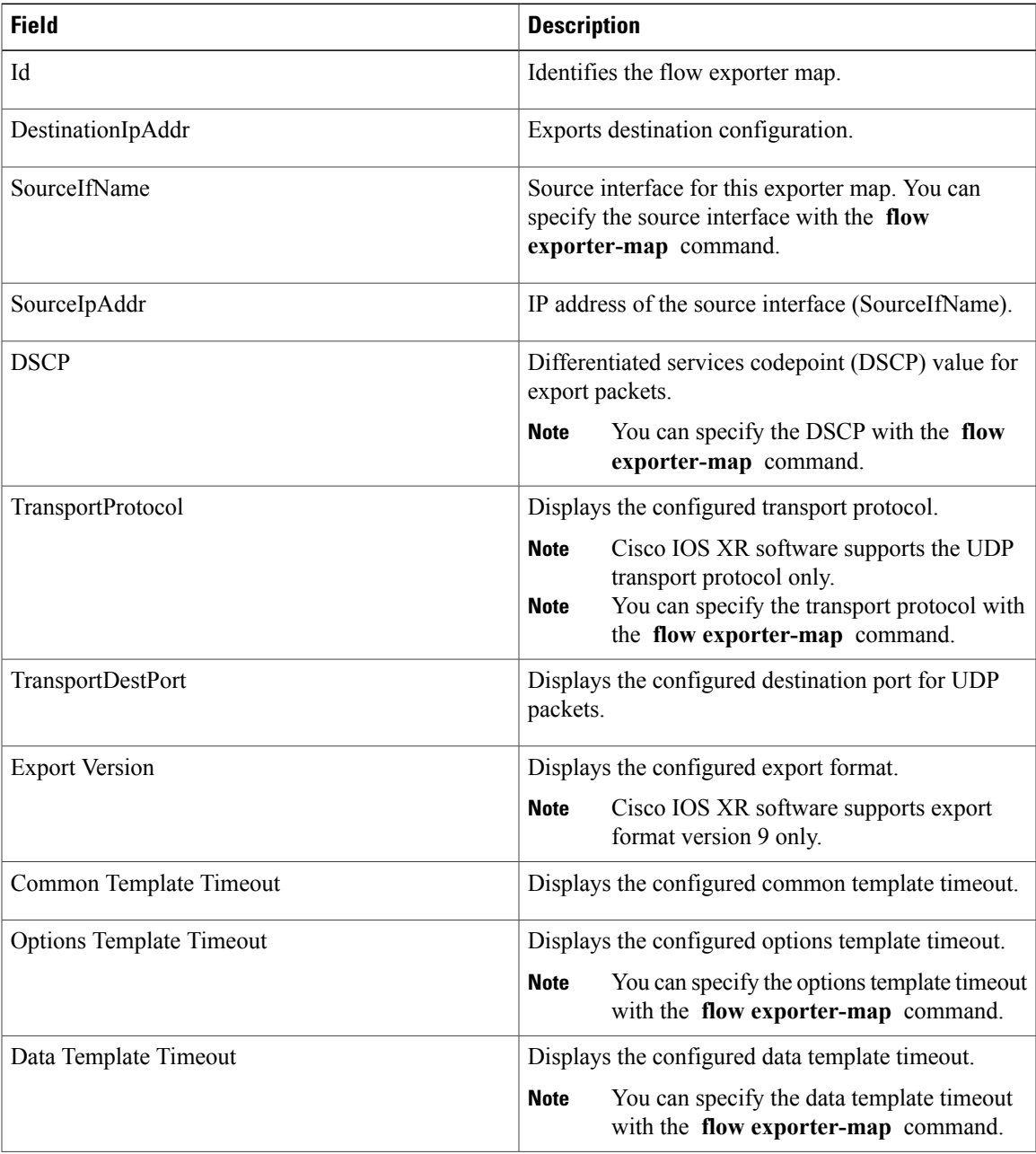

 $\mathbf I$ 

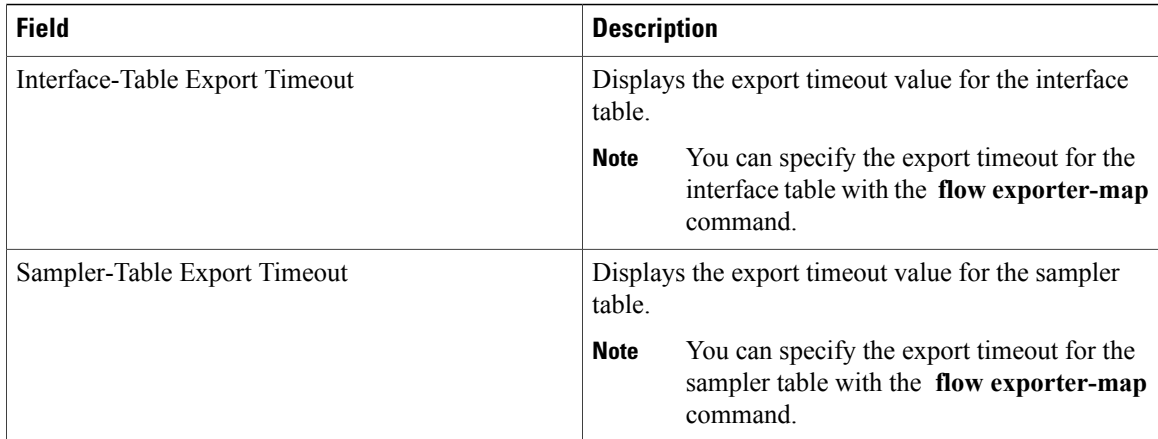

### **Related Commands**

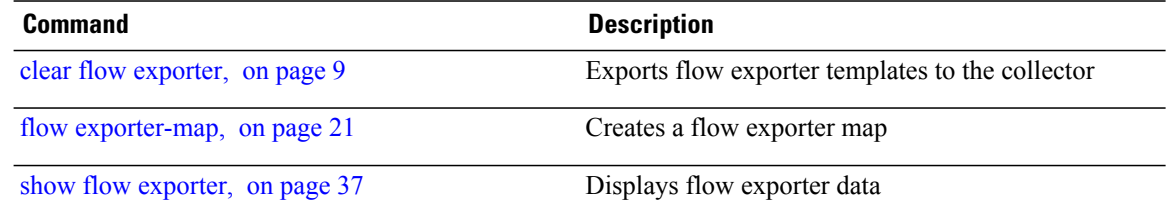

## <span id="page-48-0"></span>**show flow monitor**

To display flow monitor cache data in various formats, enter the **show flow monitor** command in EXEC mode.

To match on Access Control Lists (ACLs) and one or more fields:

**show flow monitor** *monitor-name* **cache match** {**ipv4** {**acl** *name*| **source-address** *match-options*| **destination-address** *match-options*| **protocol** *match-options*| **tos** *match-options*}| **ipv6** {**acl** *name*| **source-address** *match-options*|**destination-address** *match-options*|**protocol** *match-options*| **tc** *match-options*}| **layer4** {**source-port-overloaded** *match-options*| **destination-port-overloaded** *match-options*| **tcp-flags** *match-flags-options*}| **bgp** {**source-as** *match-options*| **destination-as** *match-options*}| **interface** {**ingress** *match-if-options*| **egress** *match-if-options*}| **timestamp** {**first** *match-options*| **last** *match-options*}| **counters** {**byte** *match-options*| **packets** *match-options*}| **misc** {**forwarding-status** *match-options*| **direction** *match-dir-options*}}

To sort flow record information according to a particular field:

**show flow monitor** *monitor-name* **cache sort** {**ipv4** {**source-address| destination-address| tos| protocol**}| **ipv4** {**source-address| destination-address| tc| protocol**}| **mpls** {**label-2| label-3| label-4| label-5| label-6| label-type| prefix| top-label**}| **layer4** {**source-port-overloaded| destination-port-overloaded**}| **bgp** {**source-as| destination-as**}| **timestamp** {**first| last**}| **counters** {**bytes| packets**}| **misc** {**forwarding-status| direction**} {**top| bottom**} [ *entries* ]}

To include or exclude one or more fields in the **show flow monitor** command output:

**show flow monitor** *monitor-name* **cache** {**include| exclude**} {**ipv4** {**source-address| destination-address| tos|protocol**}| **ipv6** {**source-address|destination-address| tc| flow-label| option-headers|protocol**}| **mpls** {**label-2| label-3| label-4| label-5| label-6| top-label**}| **layer4** {**source-port-overloaded| destination-port-overloaded**}| **bgp** {**source-as| destination-as**}| **timestamp** {**first| last**}| **counters** {**bytes| packets**}| **misc** {**forwarding-status** *match-options*| **direction** *match-dir-options*}}

To display summarized flow record statistics:

**show flow monitor** *monitor-name* **cache summary location** *node-id*

To display only key field, packet, and byte information for the flow records:

**show flow monitor** *monitor-name* **cache brief location** *node-id*

To display flow record information for a particular node only:

**show flow monitor** *monitor-name* **cache location** *node-id*

**Syntax Description** If you specified the **show flow monitor monitor-name cache match** command to match on ACL and one or more fields:

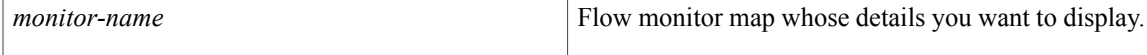

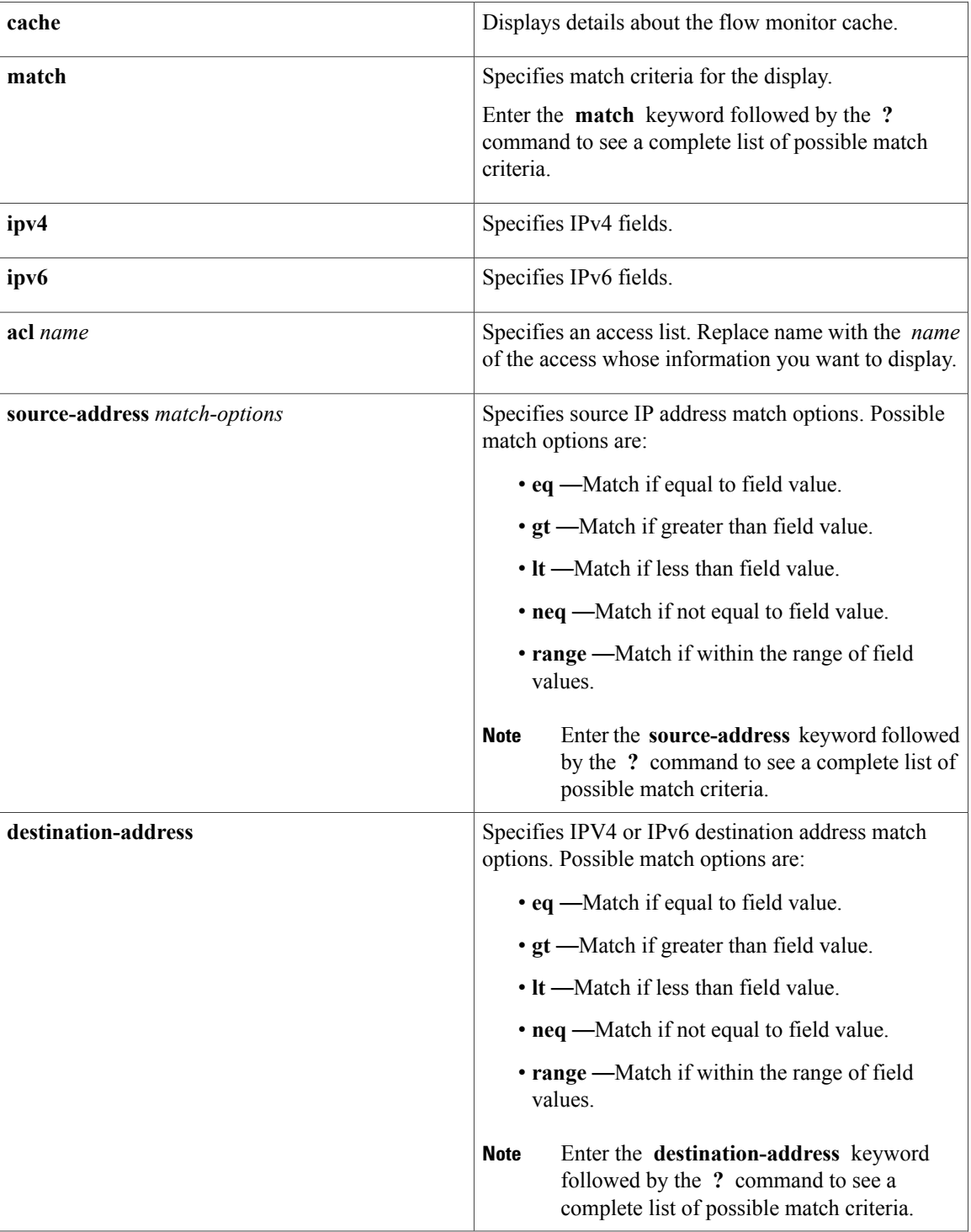

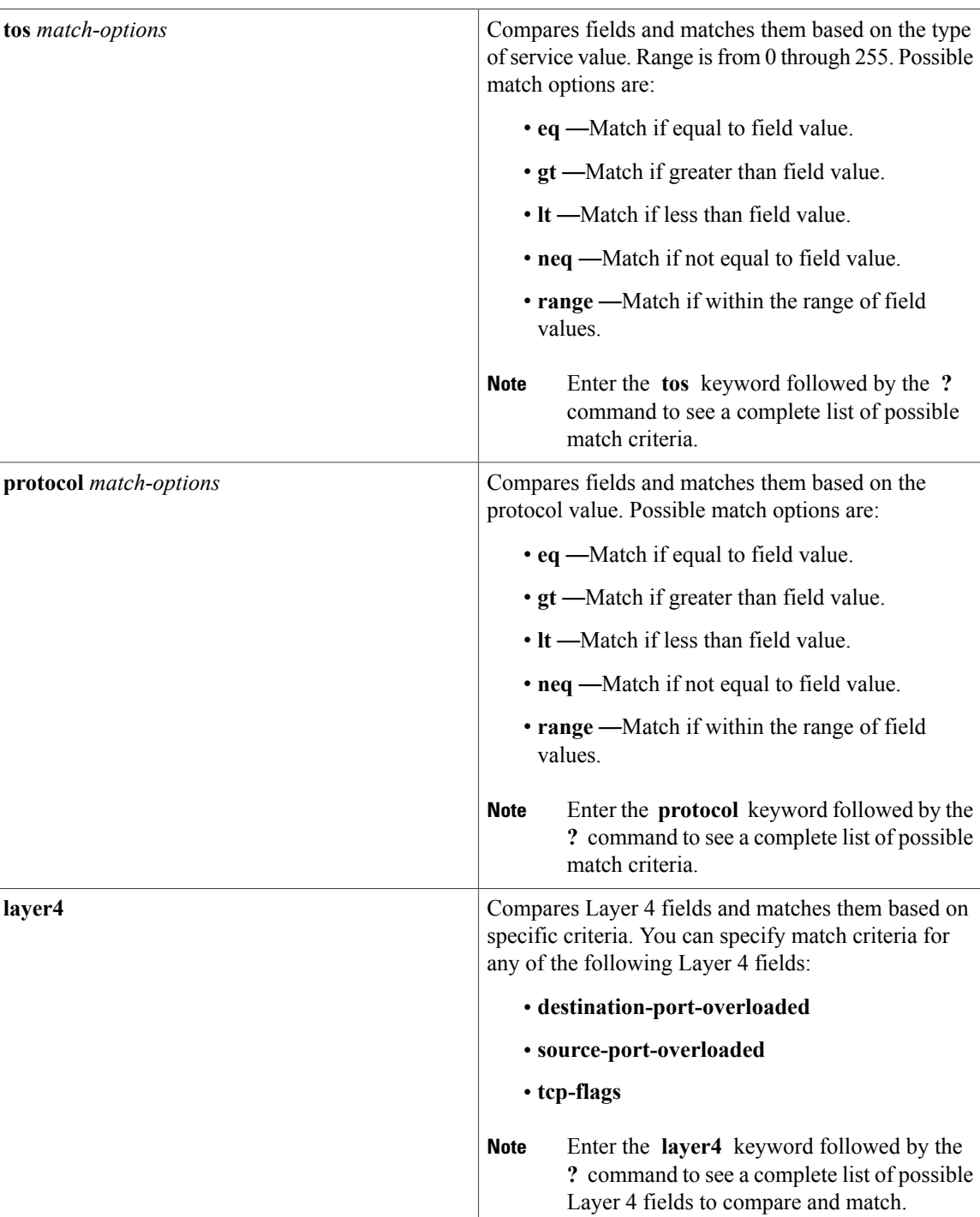

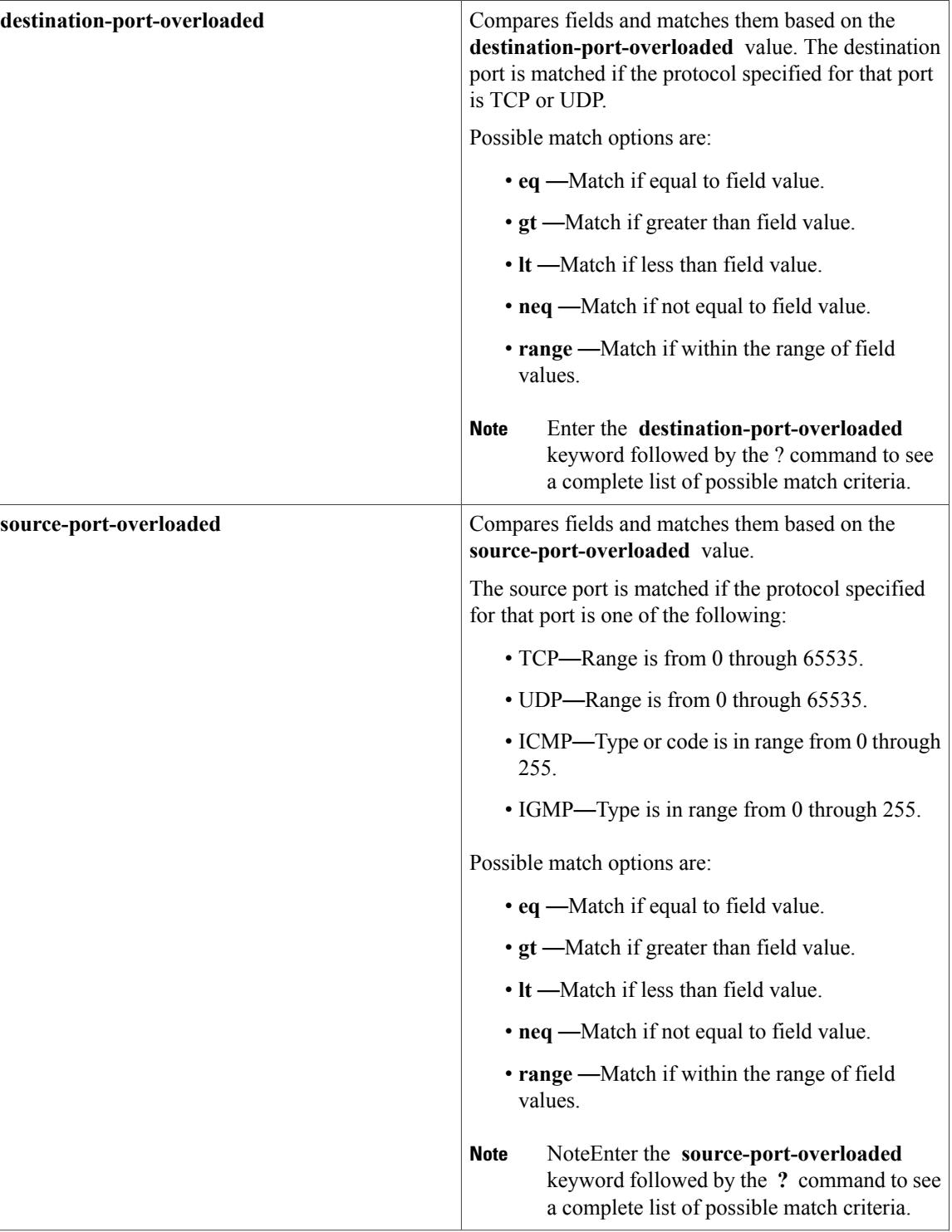

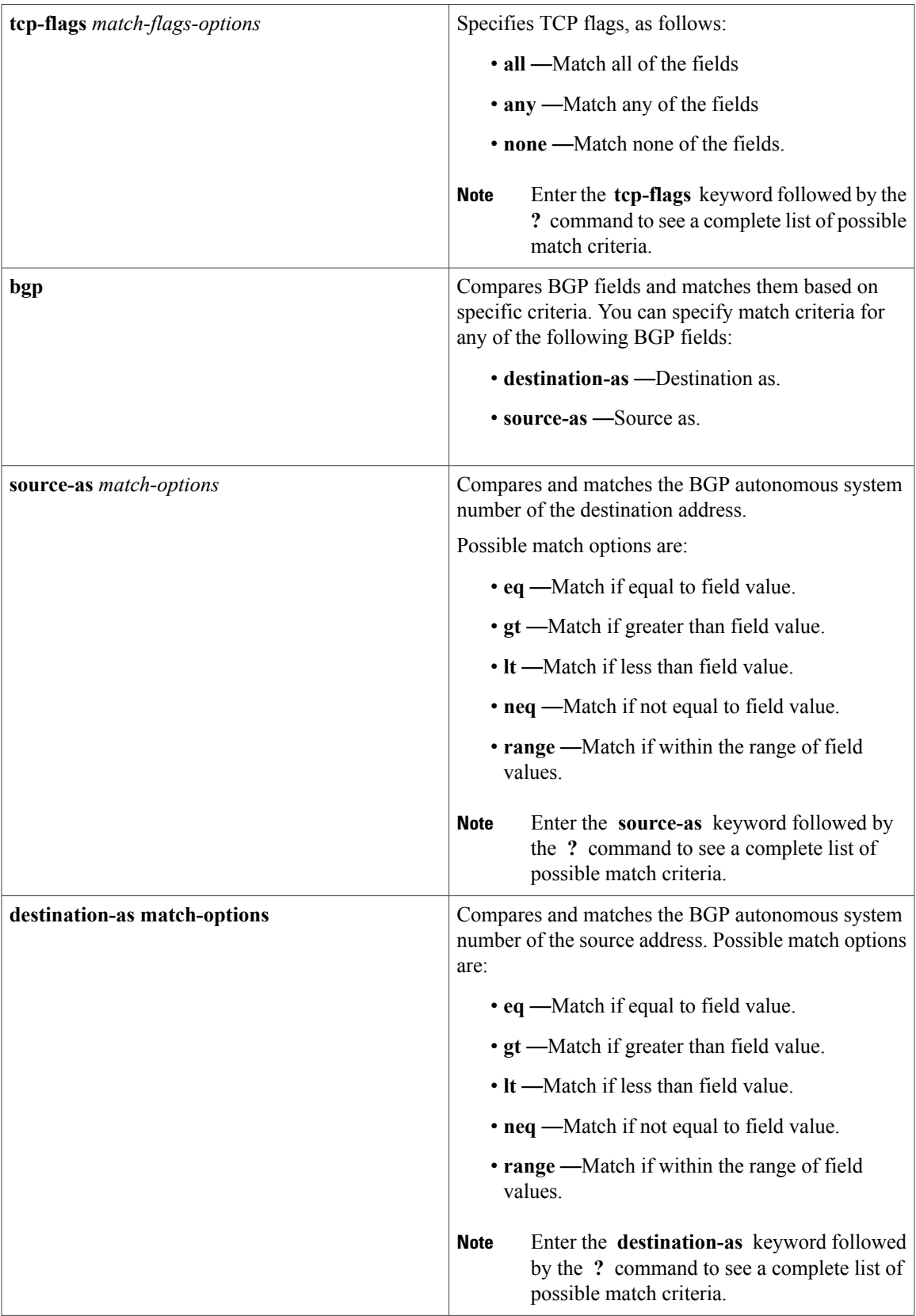

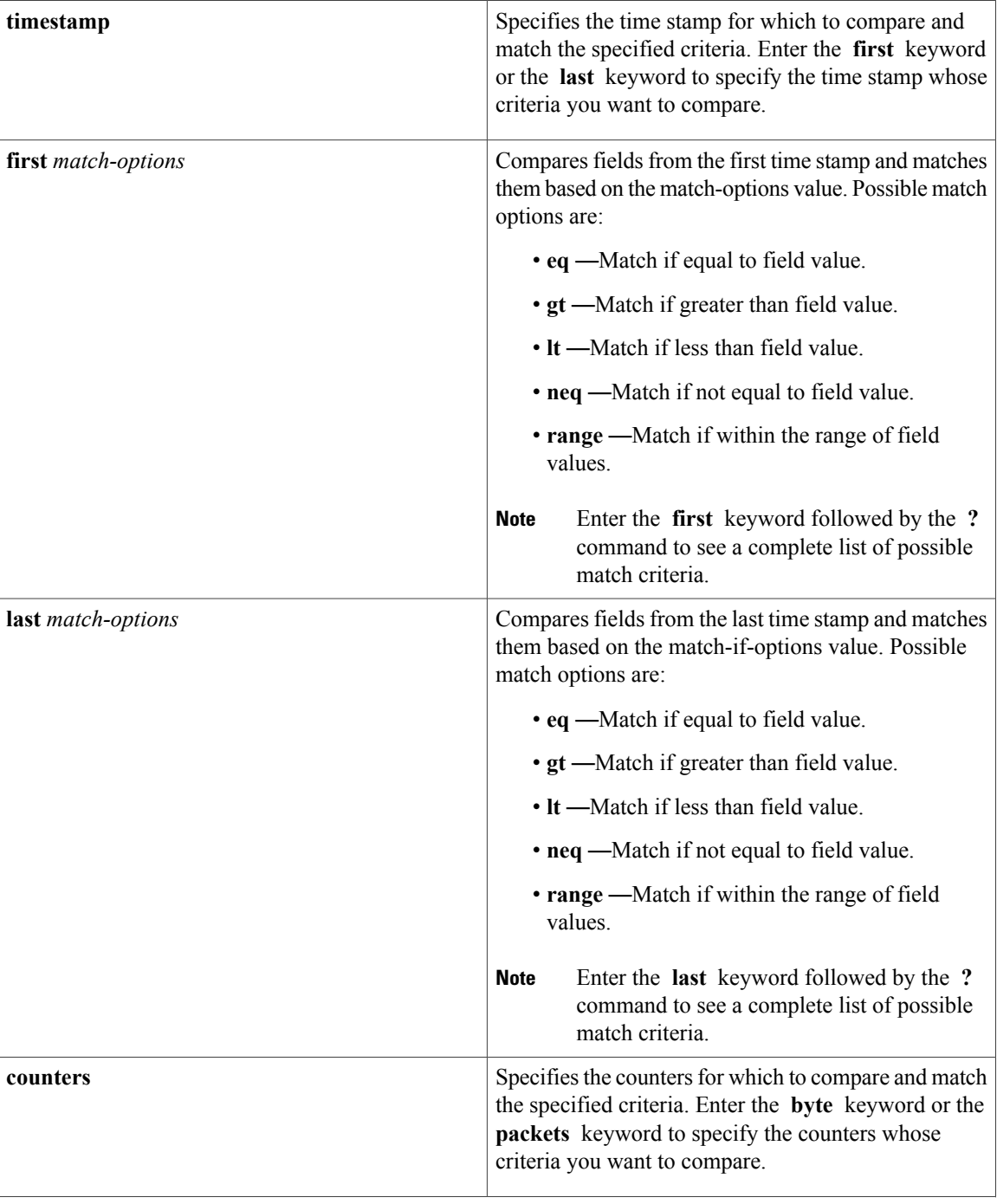

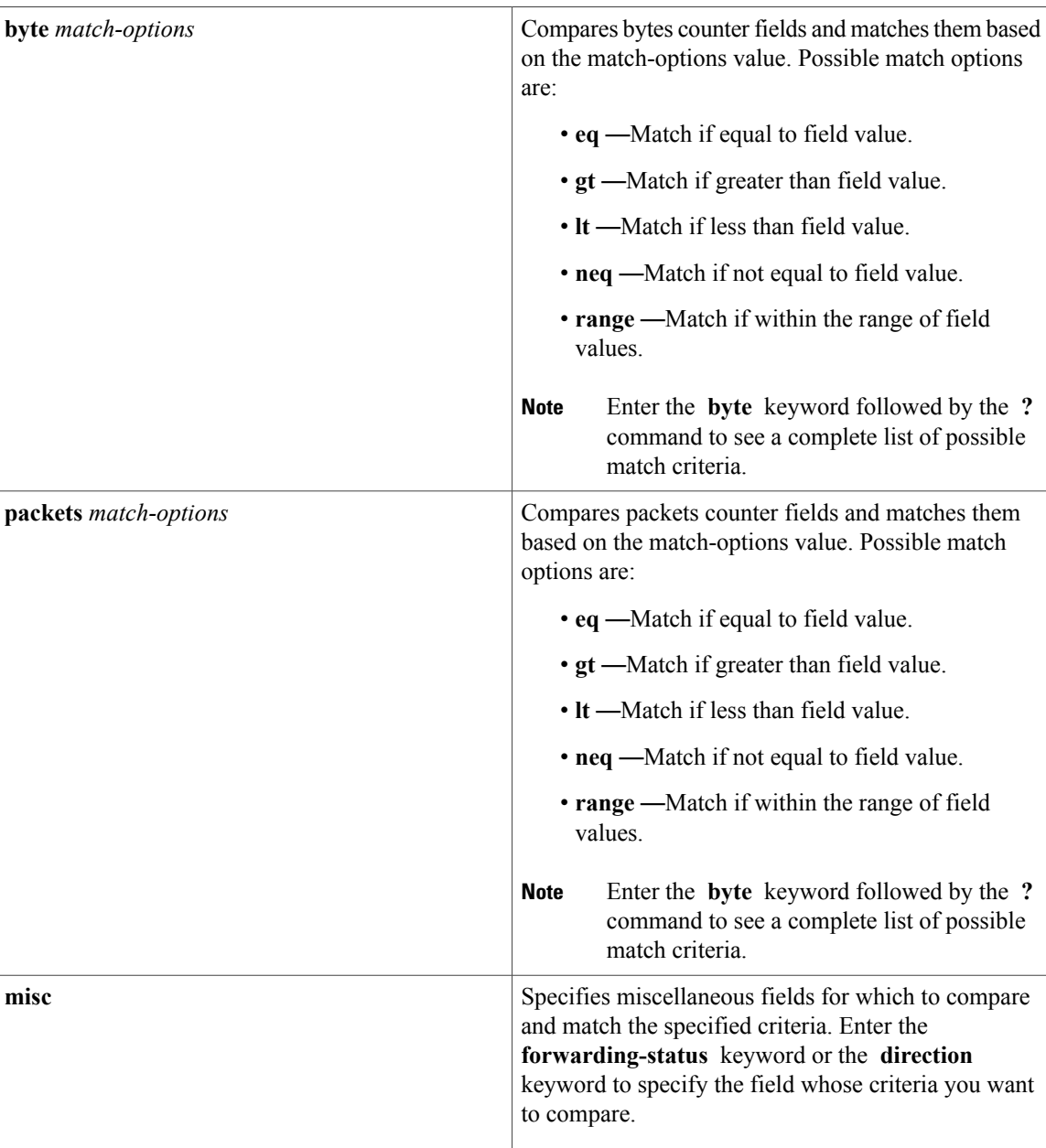

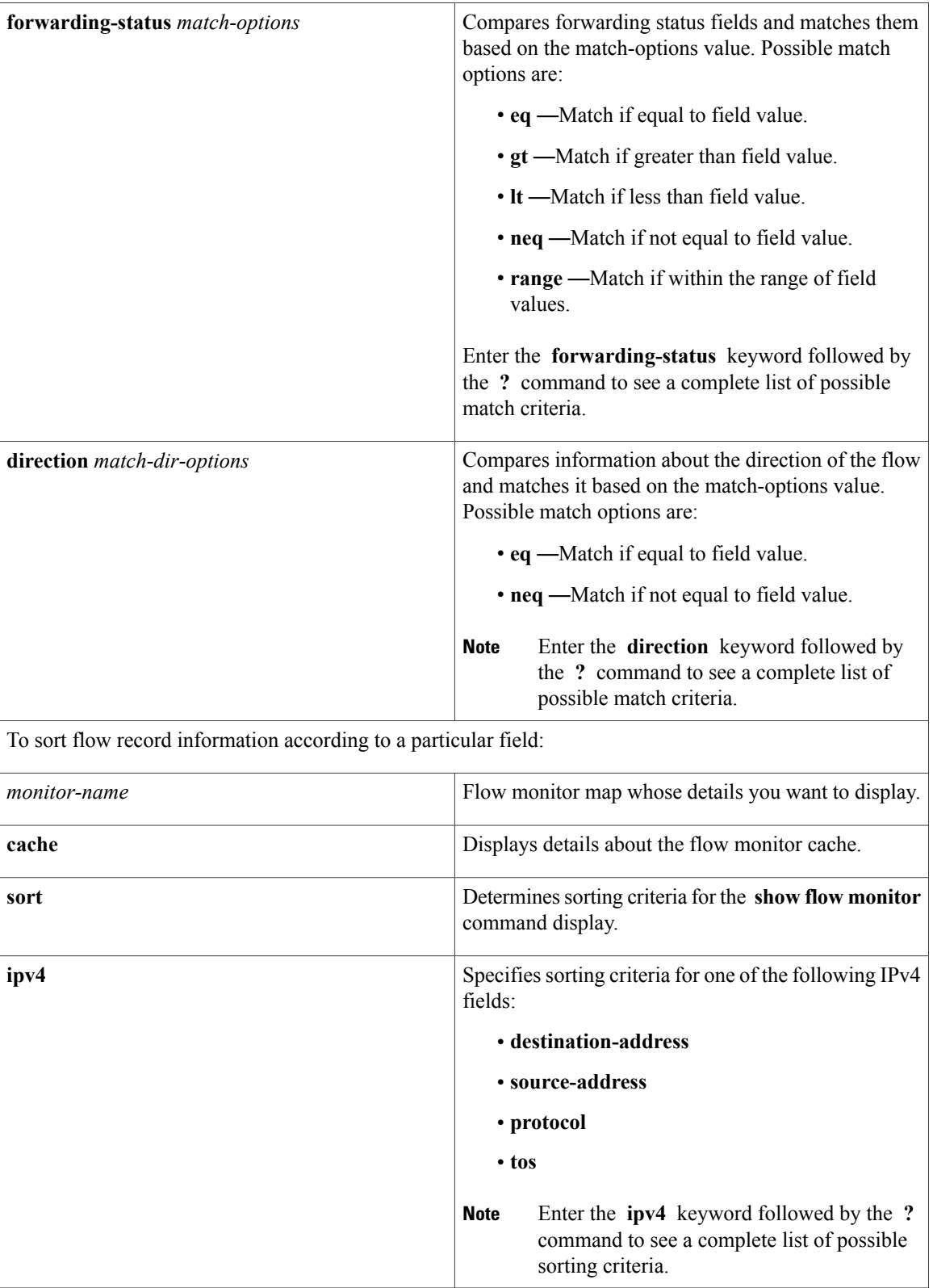

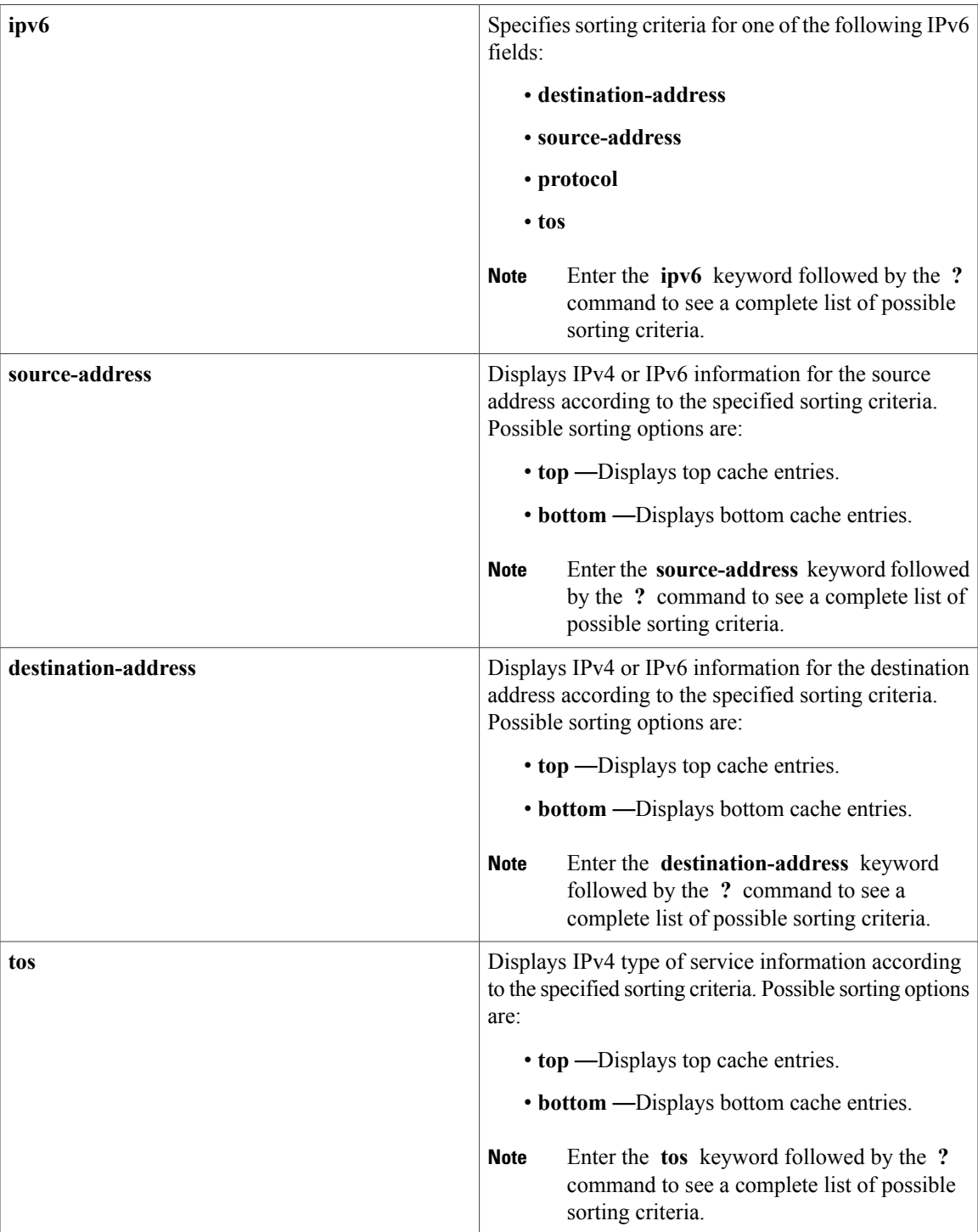

 $\overline{\phantom{a}}$ 

T

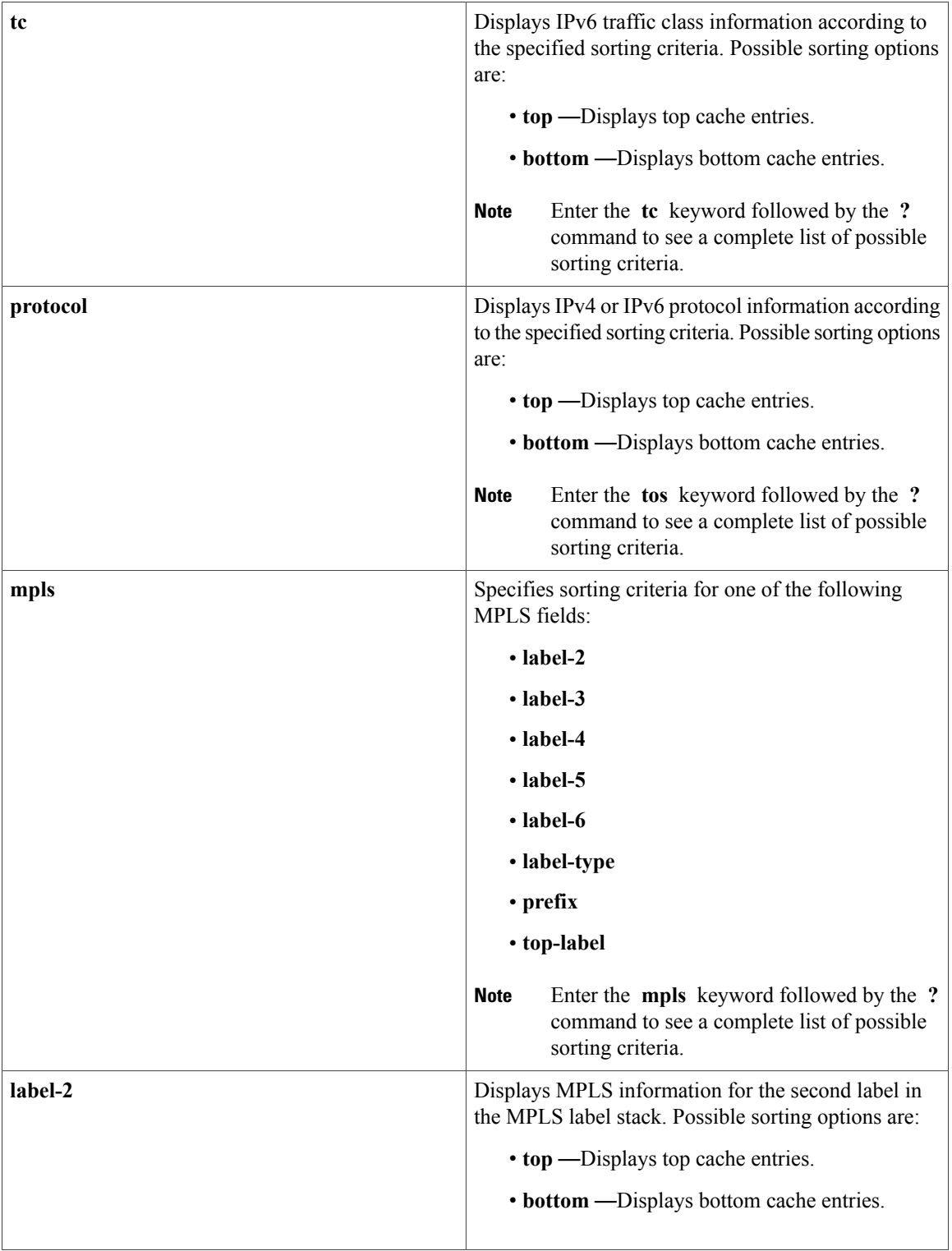

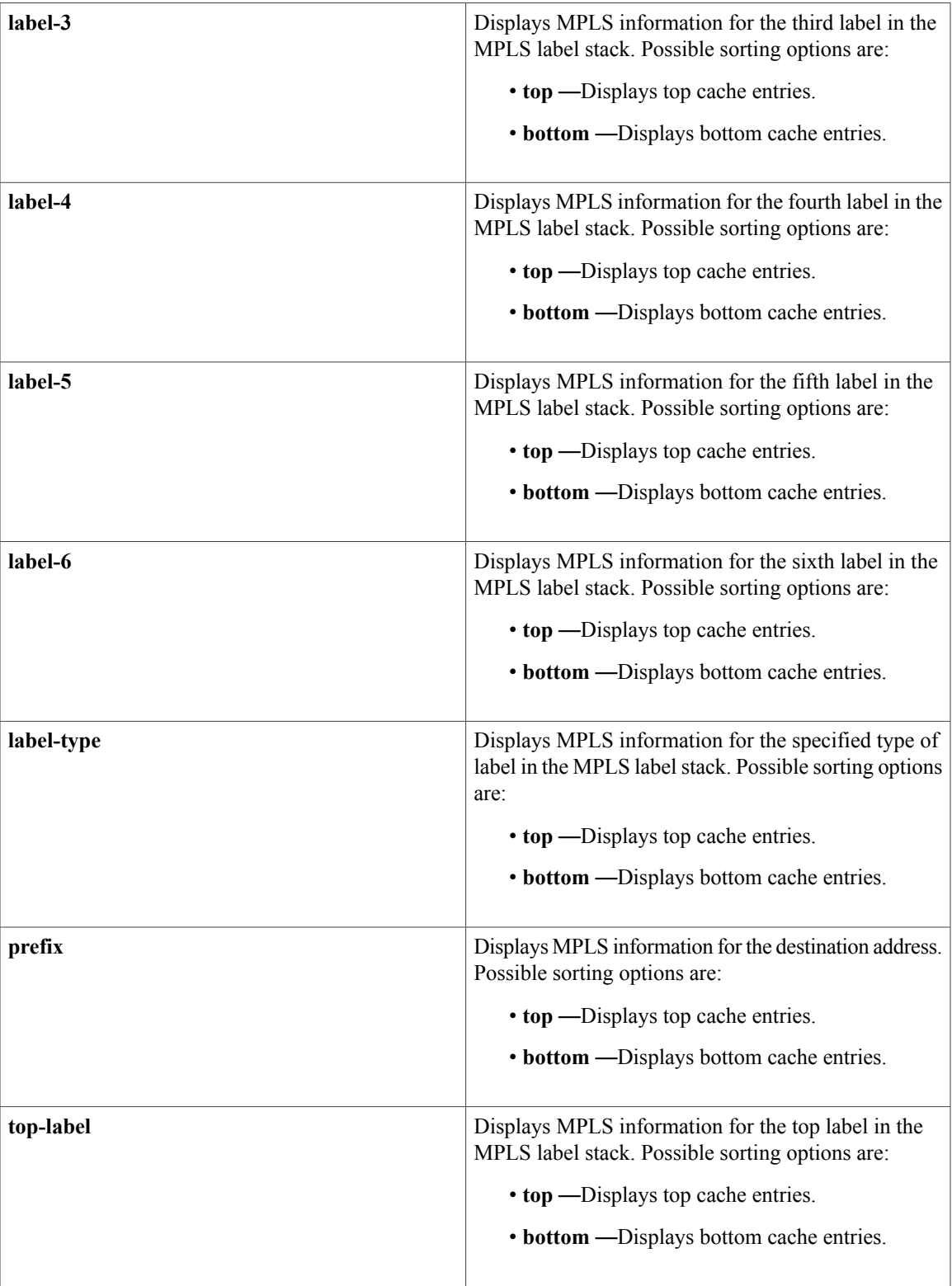

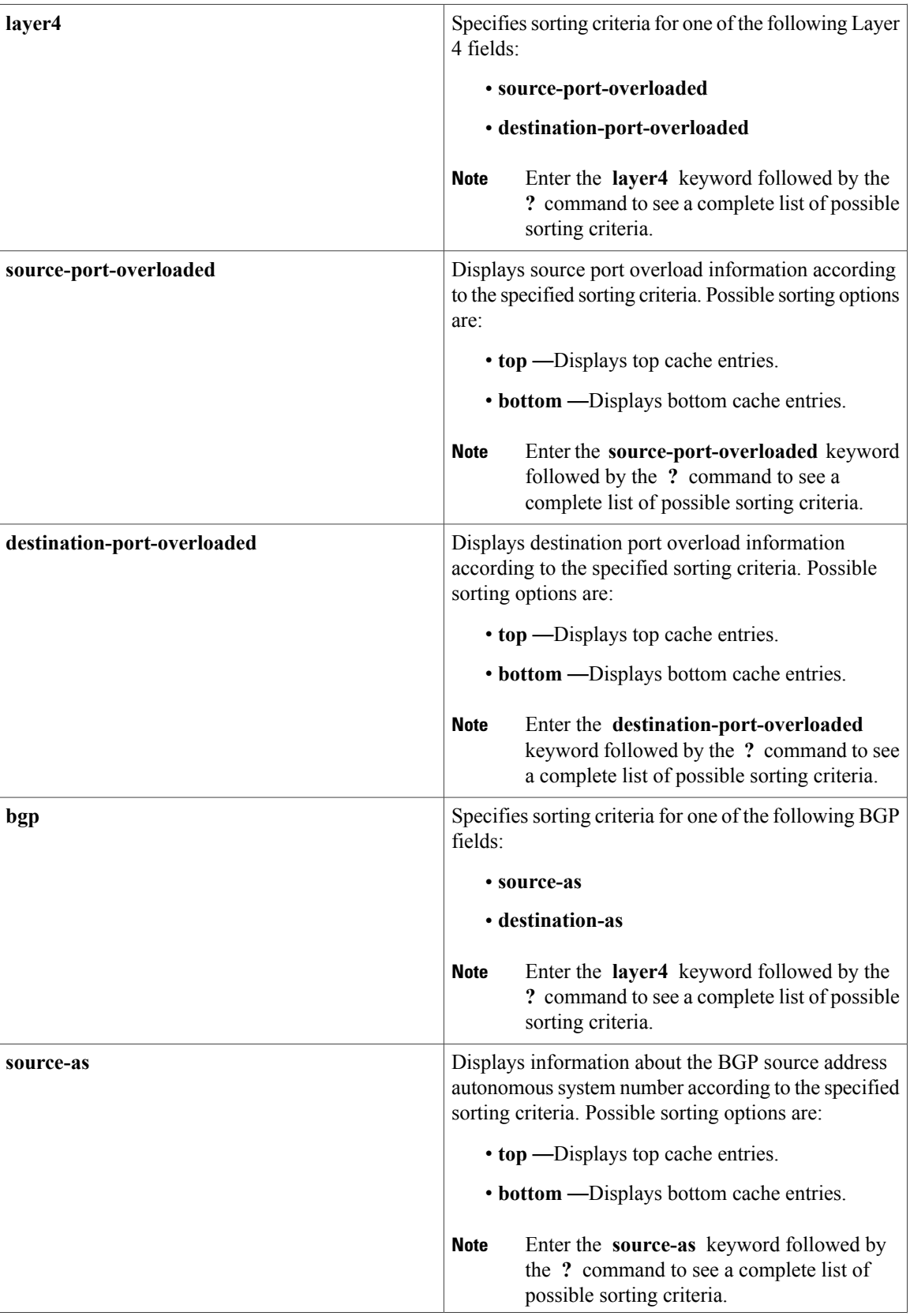

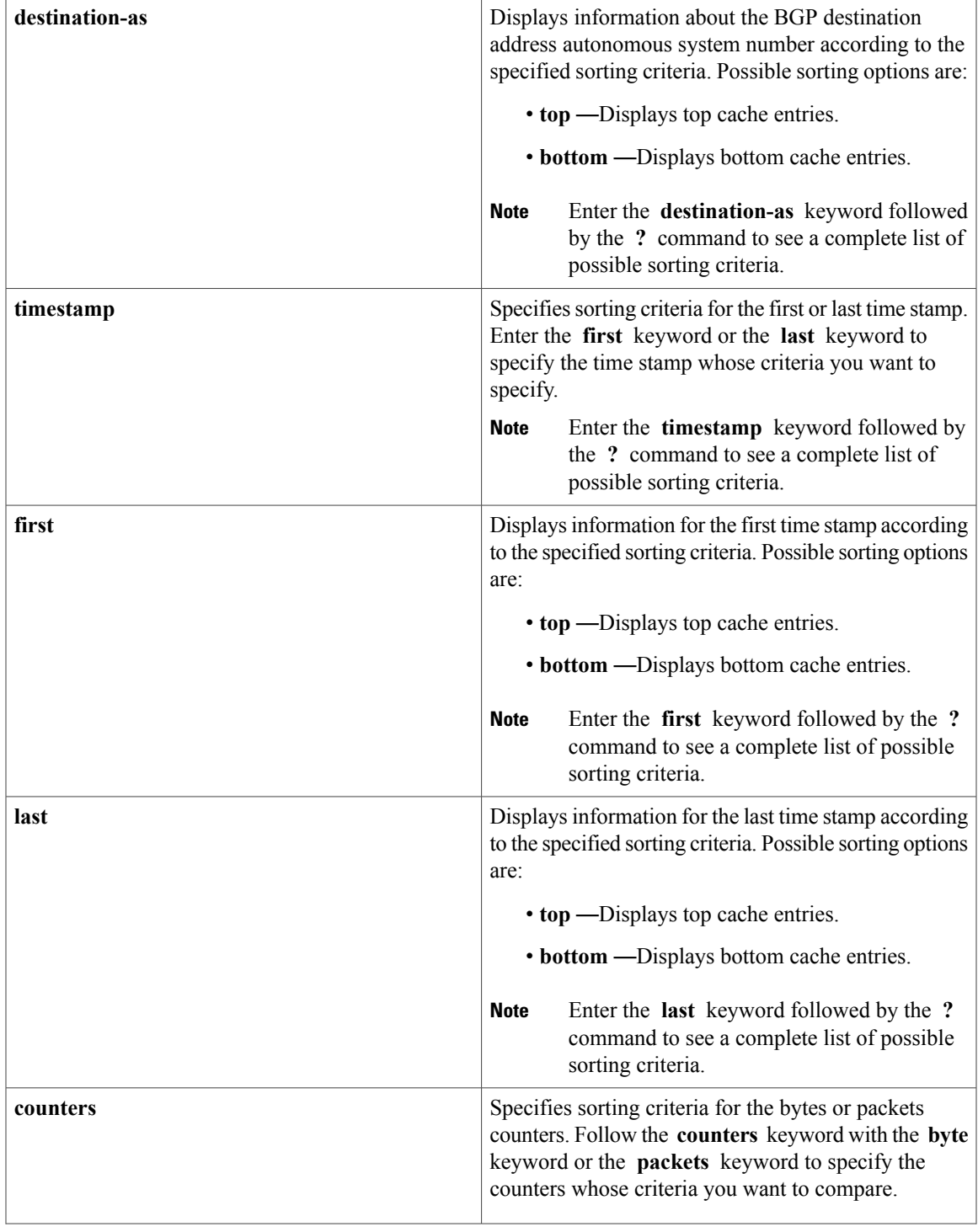

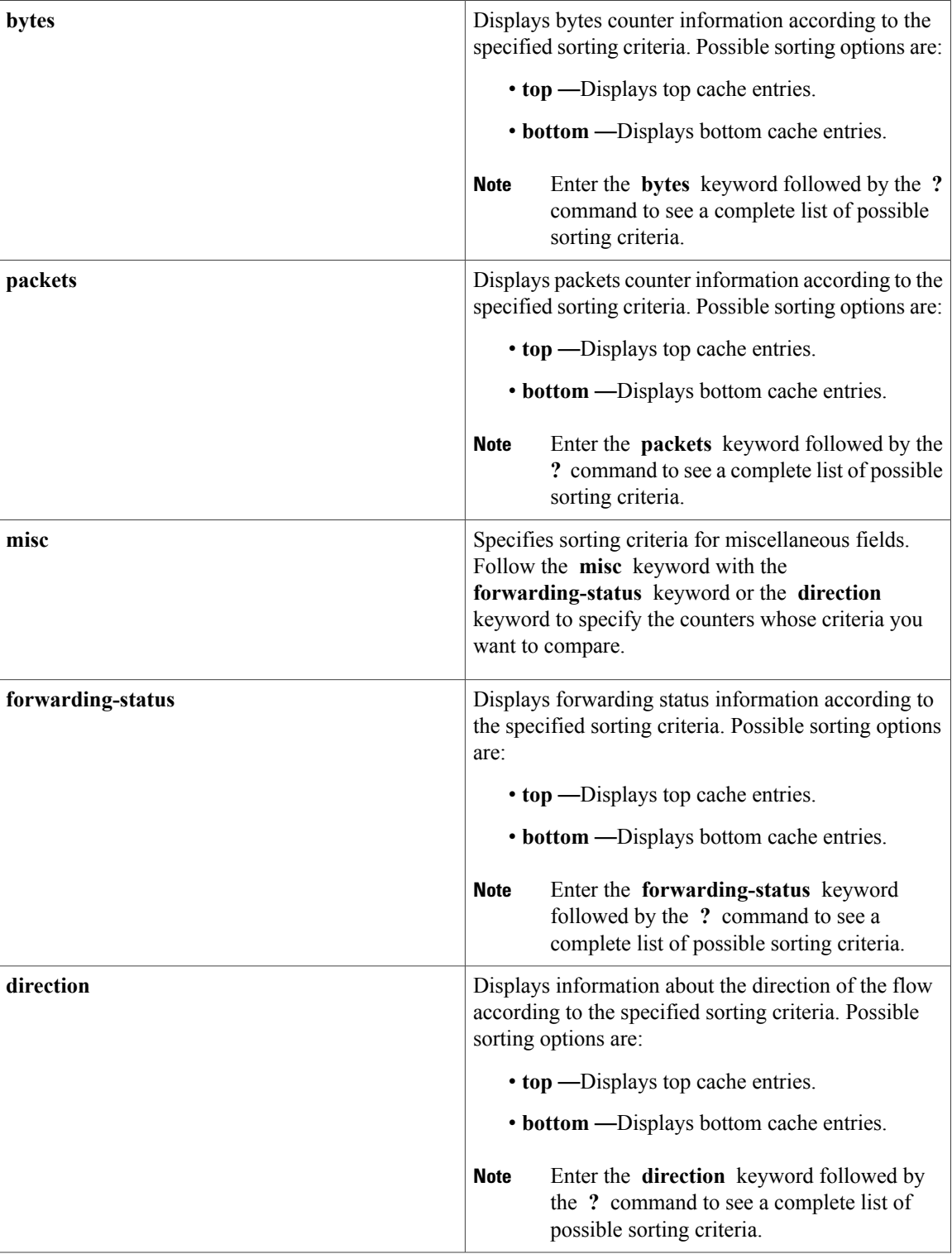

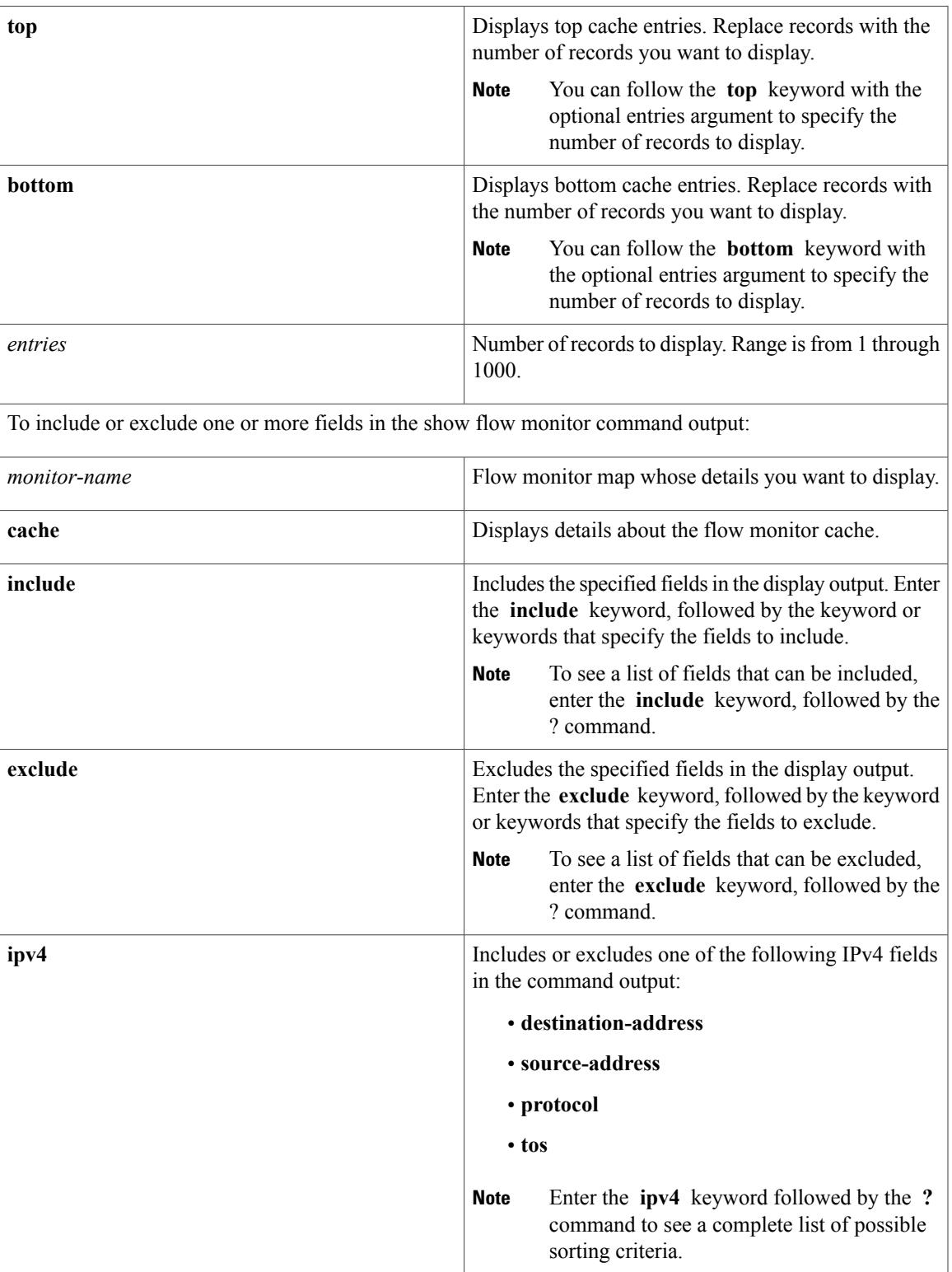

 $\overline{\phantom{a}}$ 

T

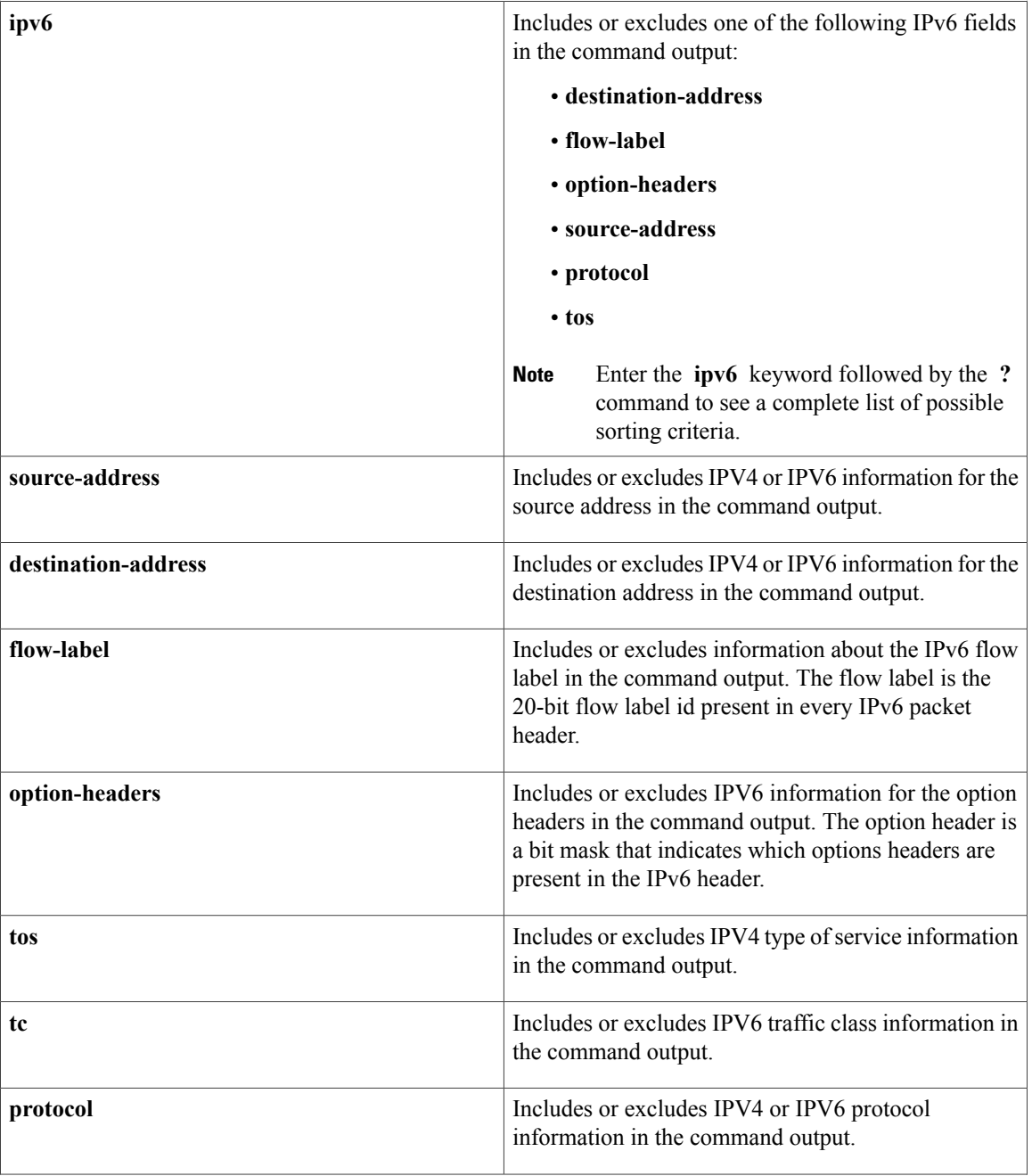

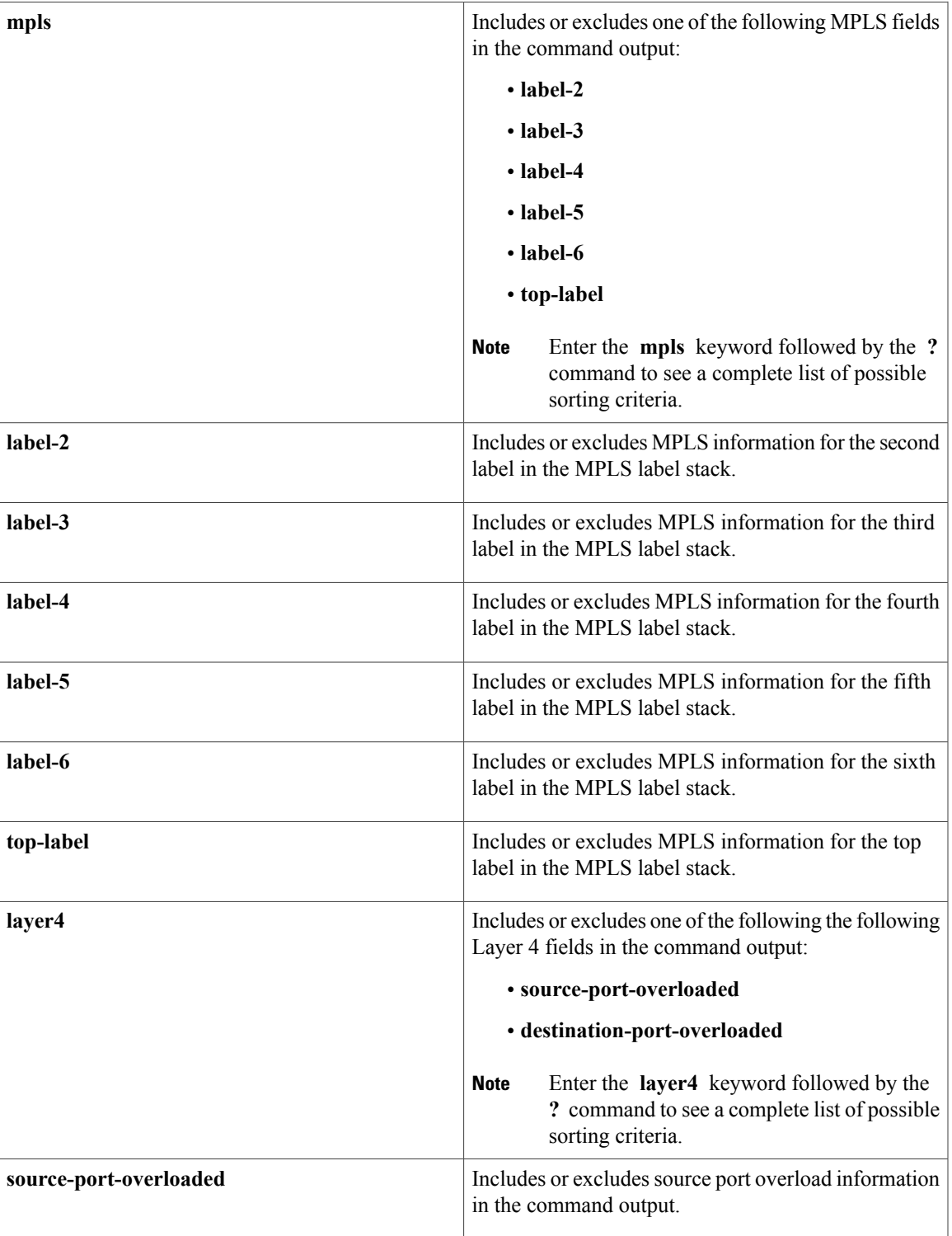

 $\mathbf l$ 

T

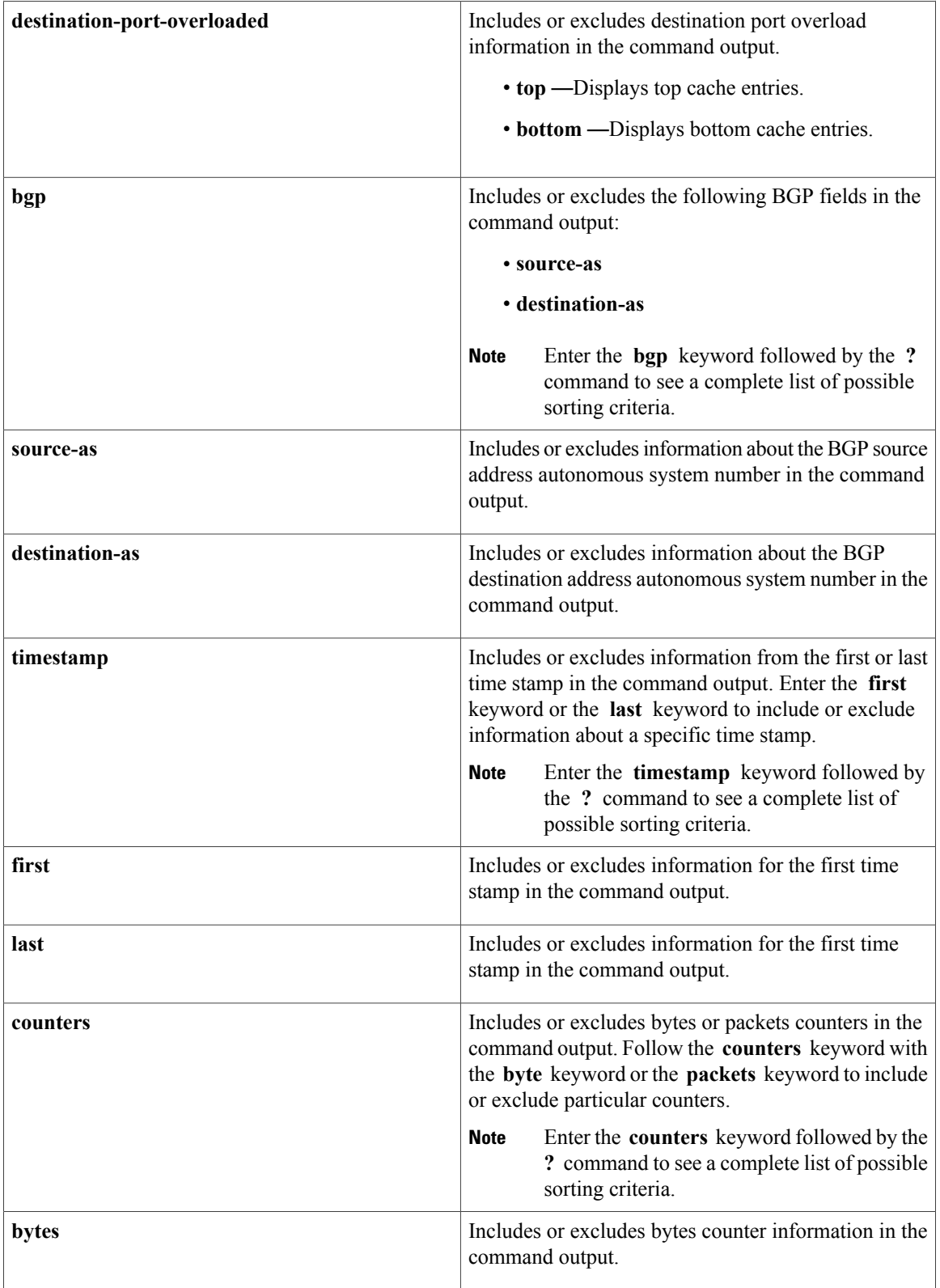

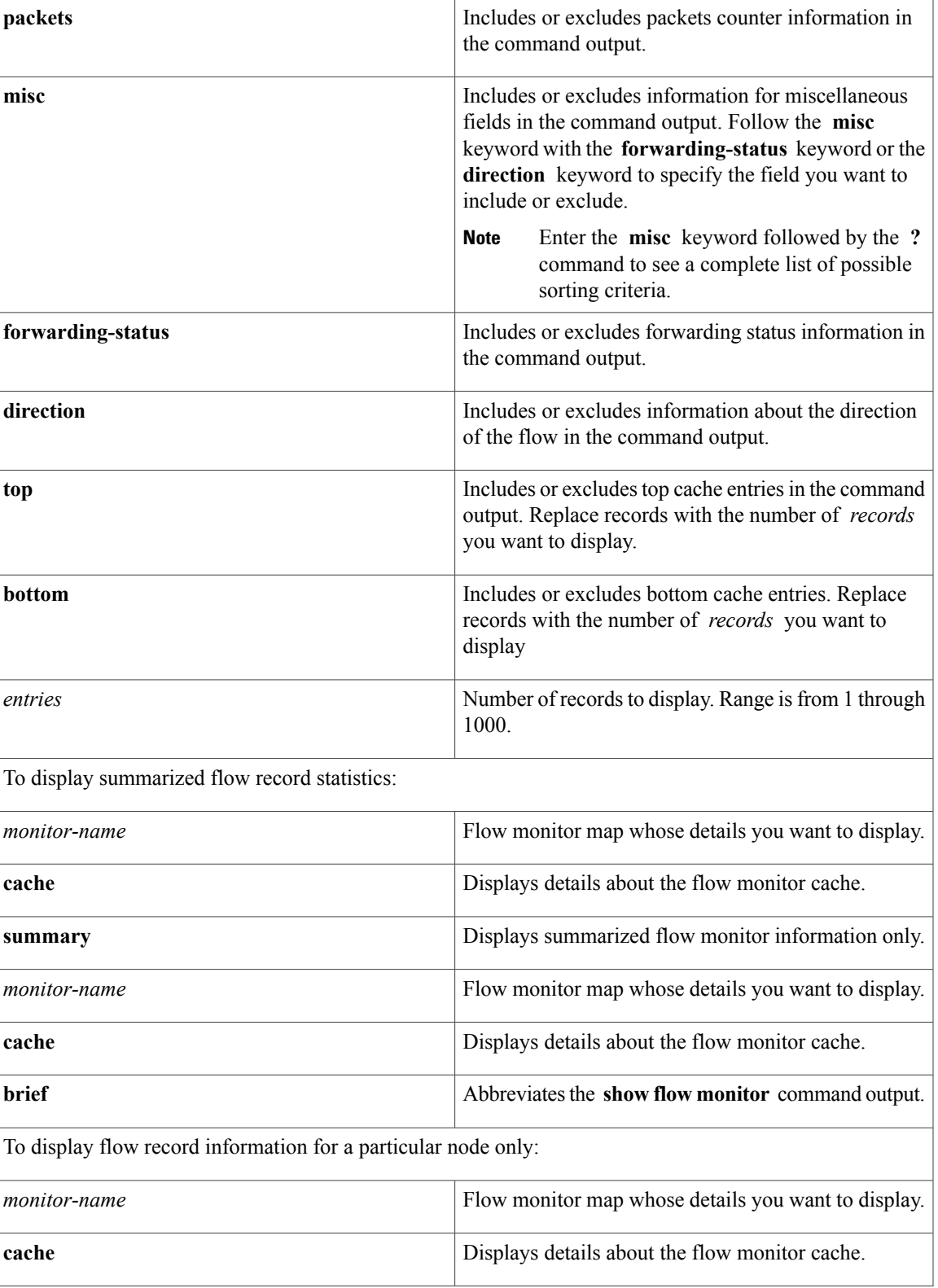

**Command** 

**Command** 

 $\overline{\phantom{a}}$ 

T

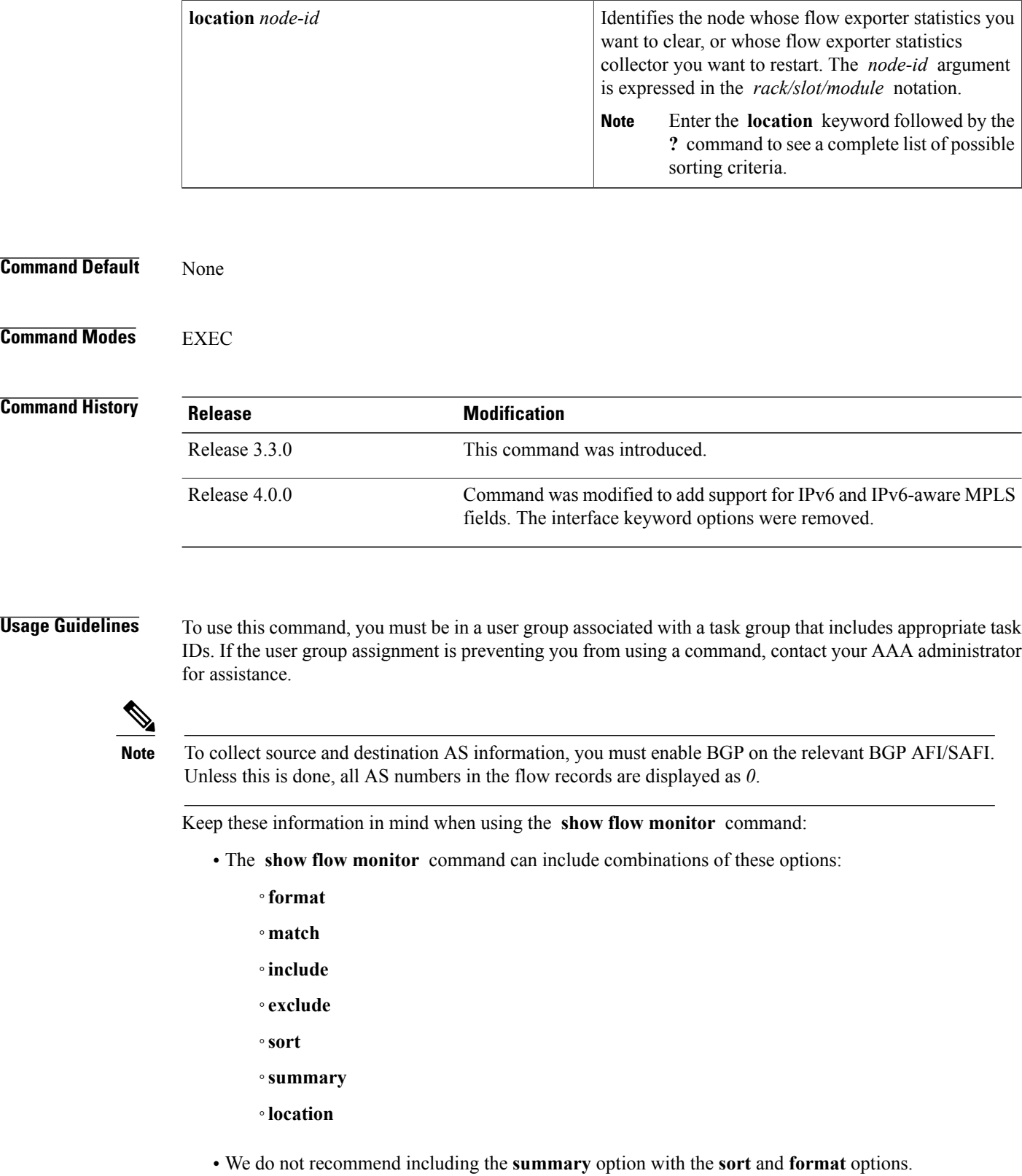

- The mutually exclusive options are **summary**, **brief**, **include**, and **exclude**.
- To see a list of fields that can be included after a keyword, enter the **?** command, as shown in this example:

RP/0/0/CPU0:router# **show flow monitor map1 cache summary ?**

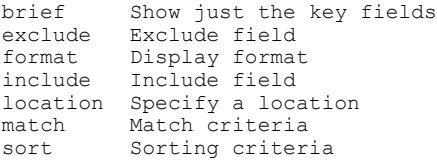

Г

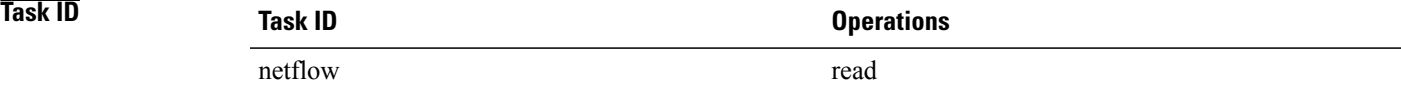

### **Examples** This example shows how to display flow monitor data for a specific monitor map cache in the location

0/0/CPU0 *:*

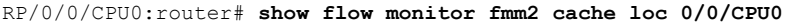

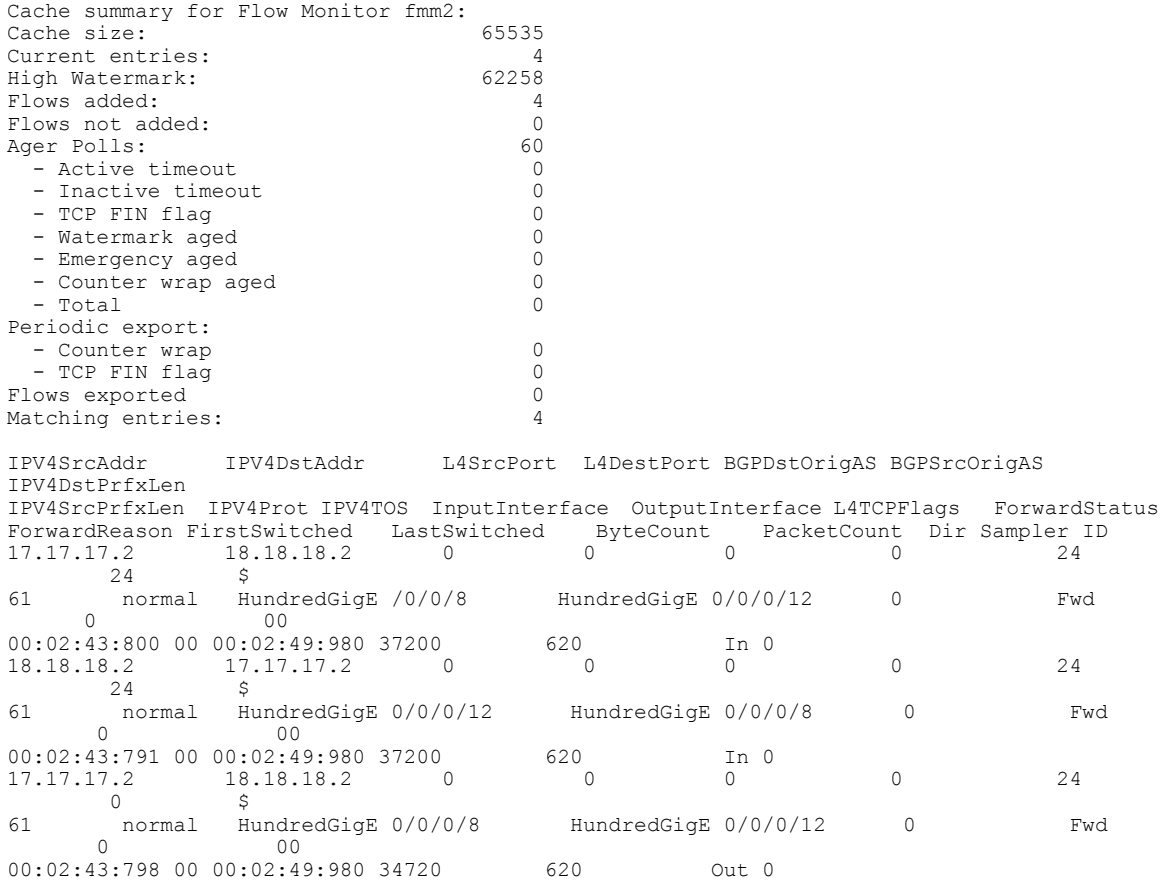

T

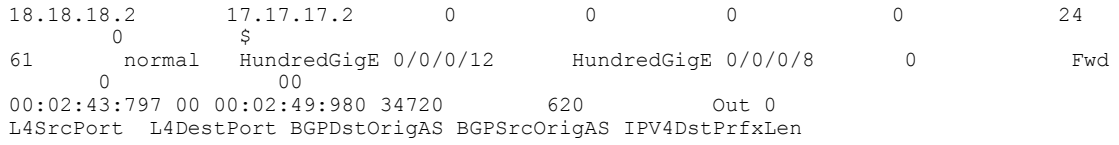

This table describes the significant fields shown in the display.

**Table 4: show flow monitor Field Descriptions**

| <b>Field</b>                        | <b>Description</b>                                                                                           |
|-------------------------------------|----------------------------------------------------------------------------------------------------|
| Cache summary for Flow Monitor fmm2 | Displays general cache information for the specified<br>flow monitor. The following information is displayed |
|                                     | • Cache size for the specified flow monitor map                                                              |
|                                     | • Current number of entries in the cache                                                                     |
|                                     | • High watermark for this cache                                                                              |
|                                     | • Number of flows added to the cache                                                                         |
|                                     | • Number of flows not added to the cache                                                                     |
| <b>Ager Polls</b>                   | Displays the following ager statistics:                                                                      |
|                                     | • Active timeout                                                                                             |
|                                     | • Inactive timeout                                                                                           |
|                                     | • TCP FIN flag                                                                                               |
|                                     | • Watermark aged                                                                                             |
|                                     | • Emergency aged                                                                                             |
|                                     | • Counter wrap aged                                                                                          |
|                                     | $\bullet$ Total                                                                                              |
| Periodic export                     | • Counter wrap                                                                                               |
|                                     | • TCP FIN flag                                                                                               |
| Cache summary for Flow Monitor fmm2 | Displays general cache information for the specified<br>flow monitor. The following information is displayed |
|                                     | • Cache size for the specified flow monitor map                                                              |
|                                     | • Current number of entries in the cache                                                                     |
|                                     | • High watermark for this cache                                                                              |
|                                     | • Number of flows added to the cache                                                                         |
|                                     | • Number of flows not added to the cache                                                                     |
|                                     |                                                                                                    |

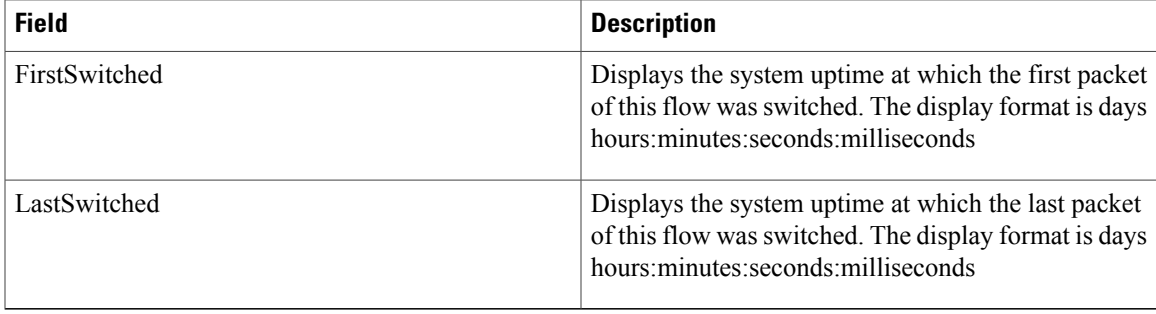

T

# <span id="page-71-0"></span>**show flow monitor-map**

To display flow monitor map data, enter the **show flow monitor-map** command in EXEC mode.

**show flow monitor-map** *map-name*

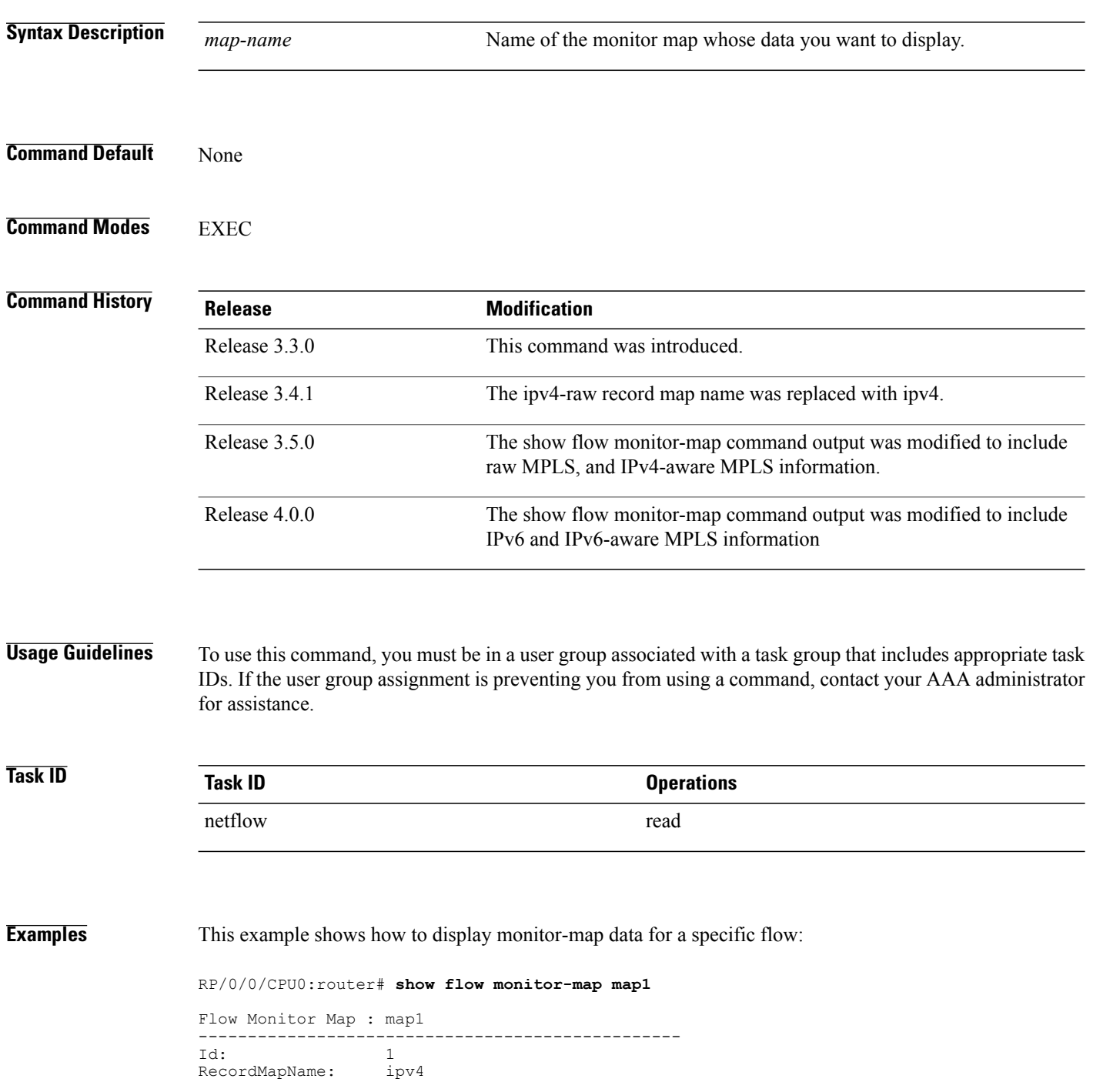
ExportMapName: NFC<br>CacheAgingMode: Permanent CacheAgingMode: Perman<br>CacheMaxEntries: 10000 CacheMaxEntries: 1000<br>CacheActiveTout: N/A CacheActiveTout: CacheInactiveTout: N/A<br>CacheUpdateTout: 60 seconds  $CacheUpdateTout:$ 

This table describes the significant fields shown in the display.

#### **Table 5: show flow monitor-map Field Descriptions**

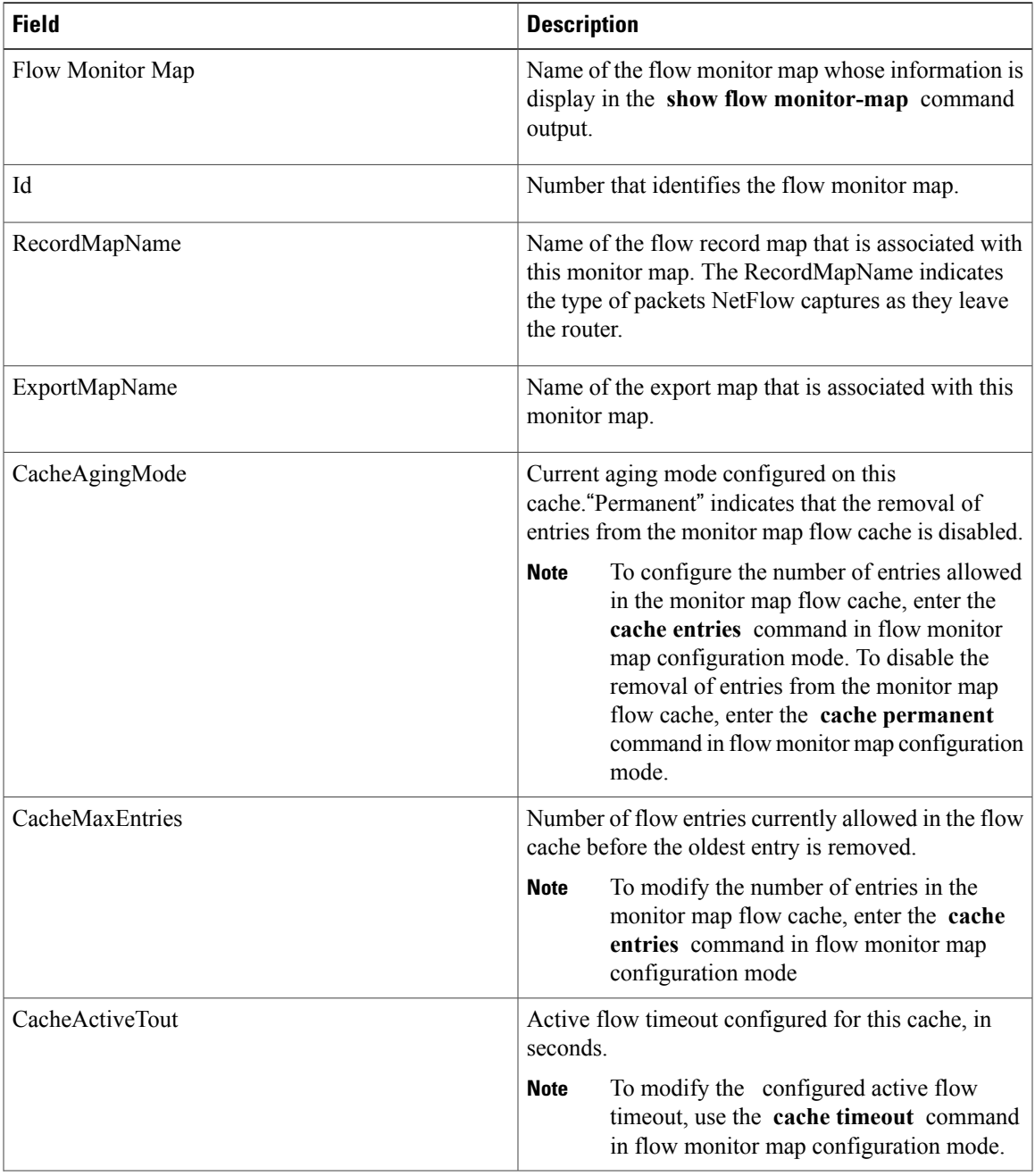

Π

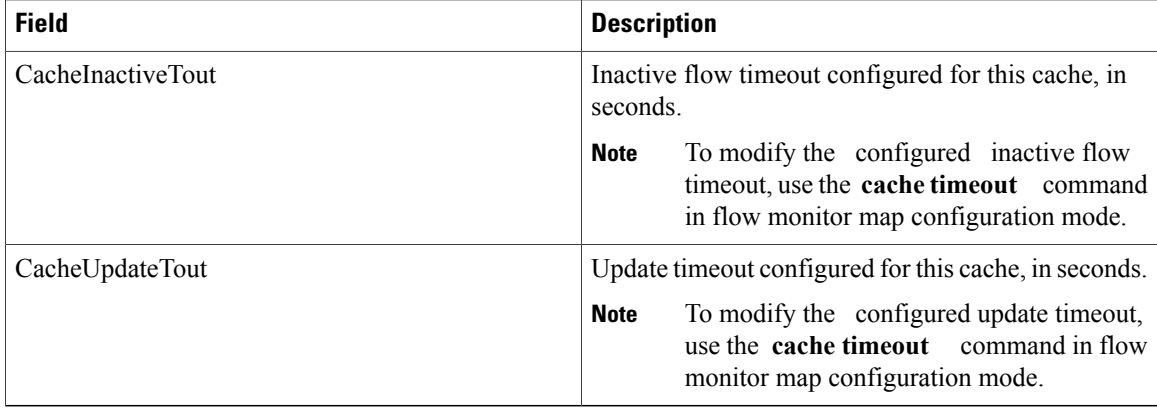

This example shows how to display monitor-map data for a specific IPv6 flow:

RP/0/0/CPU0:router# **show flow monitor-map map2**

```
Tue Jan 22 00:15:53.424 PST
Flow Monitor Map : map2
      -------------------------------------------------
Id: 1
RecordMapName: ipv6-destination
CacheAgingMode: Normal
CacheMaxEntries: 65535
CacheActiveTout: 1800 seconds
CacheInactiveTout: 15 seconds
CacheUpdateTout: N/A
```
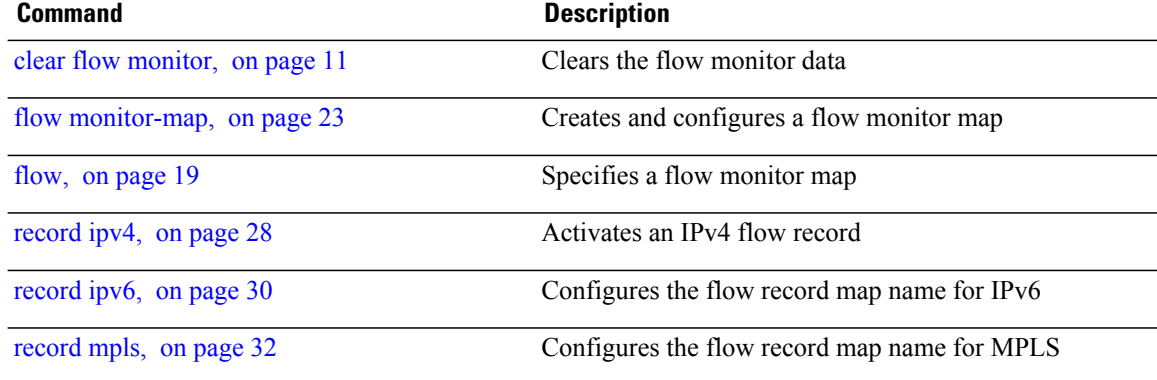

# **show sampler-map**

To display sampler map information, enter the **show sampler-map** command in EXEC mode.

**show sampler-map** [ *sampler-name* ]

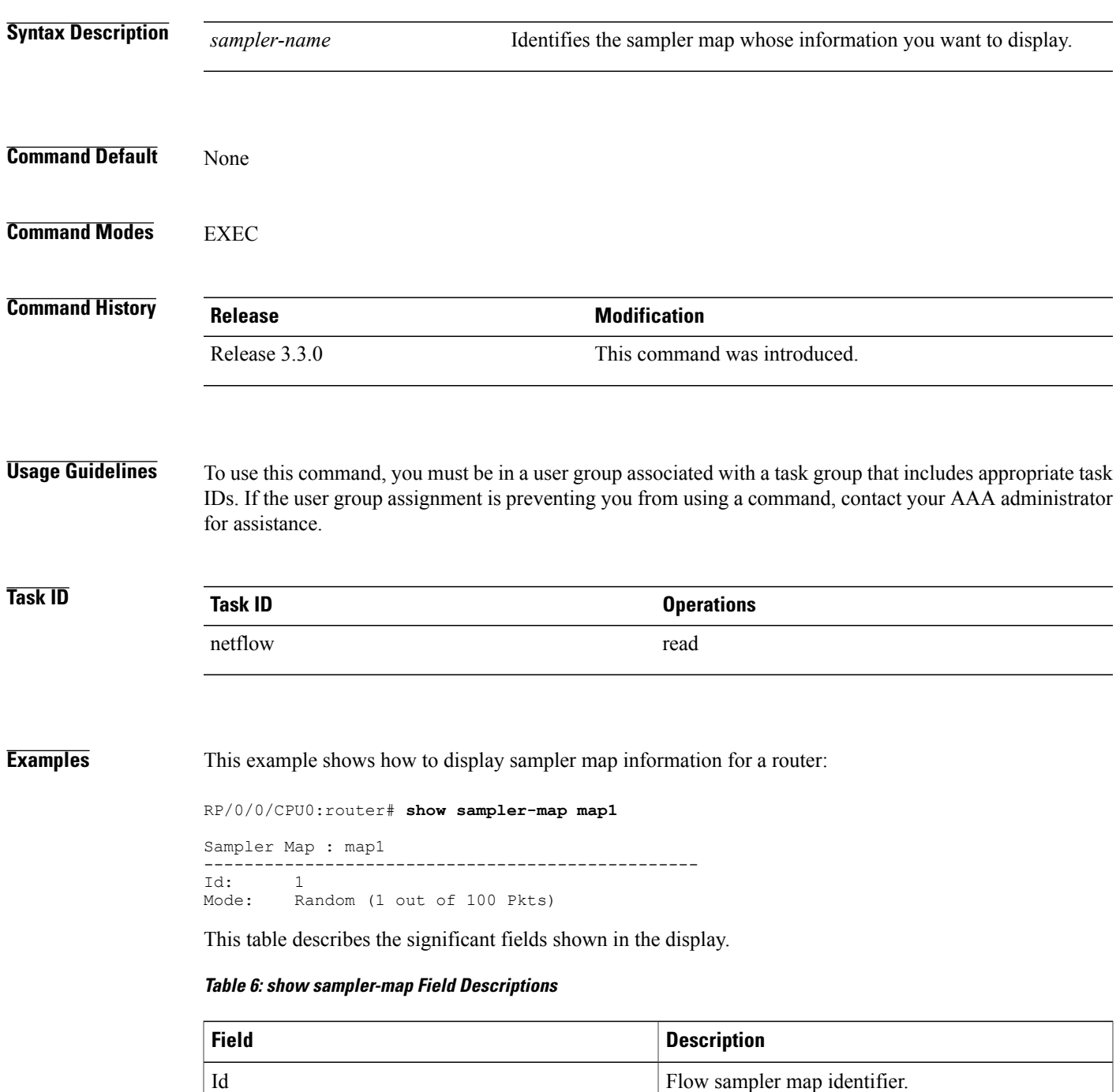

T

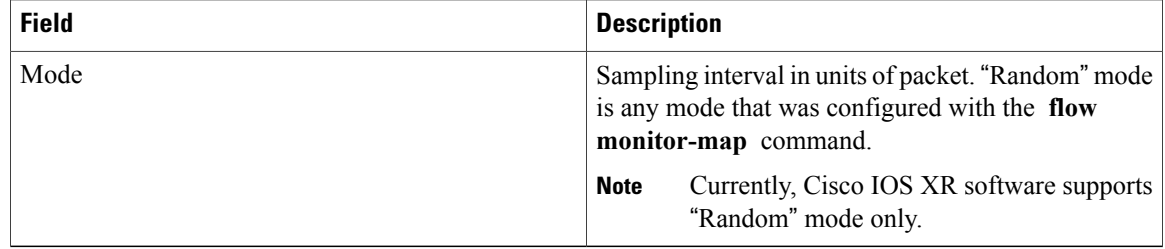

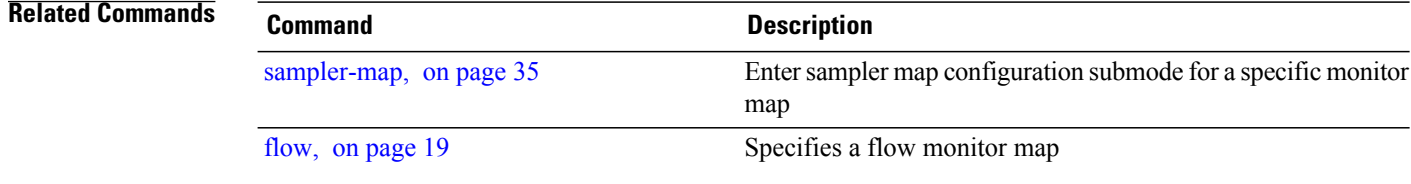

## **source (NetFlow)**

To configure a source interface for the current collector, use the **source** command in flow exporter map configuration mode. To remove a configured source interface, use the **no** form of this command.

**source** *type interface-path-id*

**no source** *type interface-path-id*

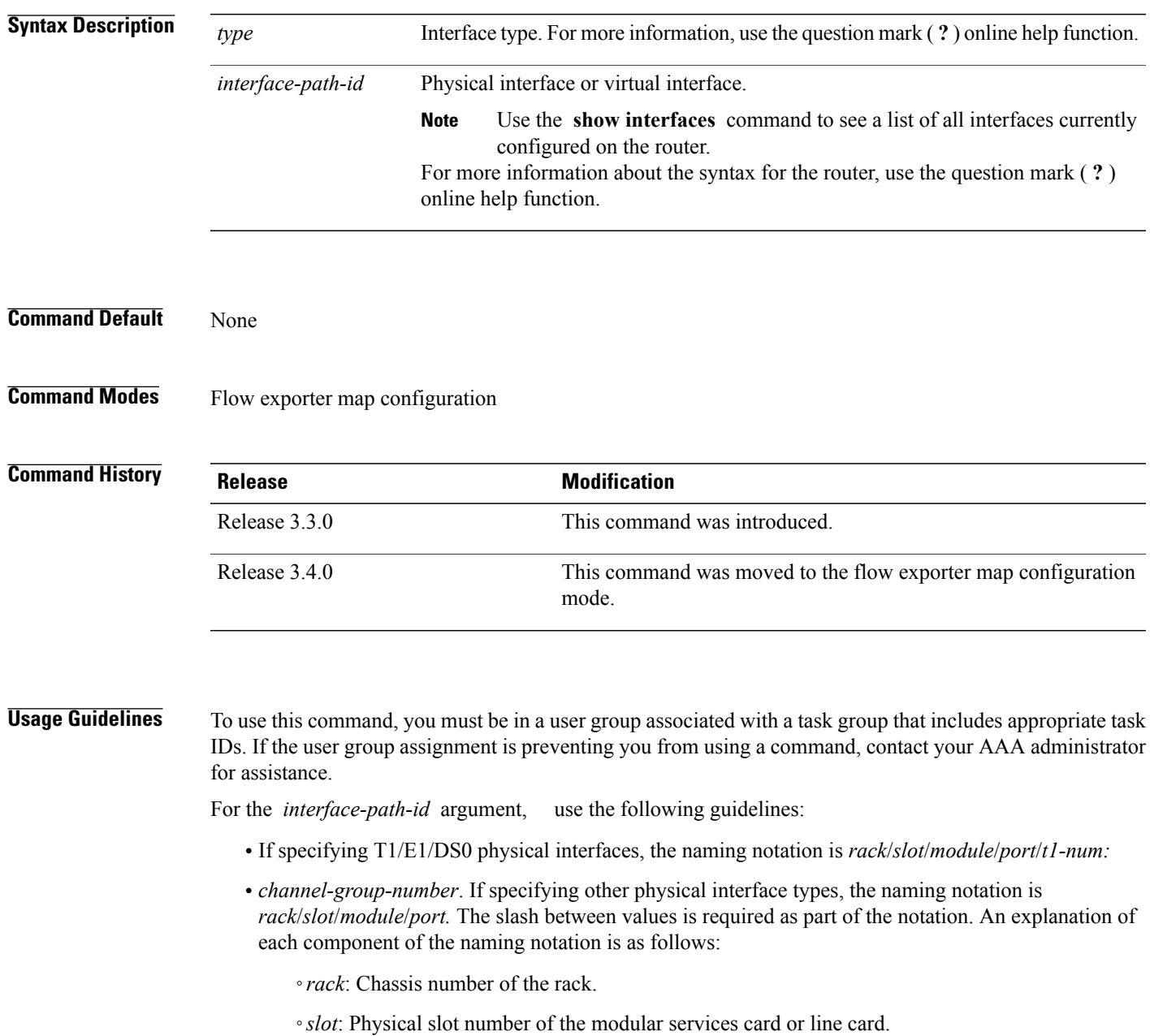

- ◦*module*: Module number. A physical layer interface module (PLIM) is always 0. Shared port adapters (SPAs) are referenced by their subslot number.
- ◦*port*: Physical port number of the T3 controller.
- ◦*t1-num* : T1 or E1 channel number. T1 channels range from 1 to 24; E1 channels range from 1 to 31.
- ◦*channel-group-number* : Time slot number. T1 time slots range from 1 to 24; E1 time slots range from 1 to 31. The *channel-group-number* is preceded by a colon and not a slash.
- If specifying a virtual interface, the number range varies, depending on interface type.

**Task ID Task ID Operations** netflow read, write

**Examples** This example shows how to configure a physical interface as a source for the current collector:

RP/0/0/CPU0:router# **configure** RP/0/0/CPU0:router(config)# **flow exporter-map map1** RP/0/0/CPU0:router(config-fem)# **source GigabitEthernet 0/1/0/0** This example shows how to configure a virtual interface as a source for the current collector. In this example, the source is an Ethernet bundle:

RP/0/0/CPU0:router# **configure** RP/0/0/CPU0:router(config)# **flow exporter-map map1** RP/0/0/CPU0:router(config-fem)# **source Bundle-Ether 1**

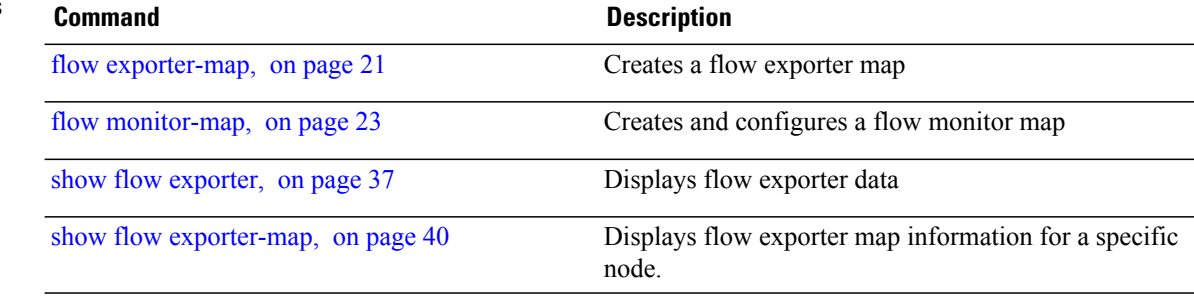

## **template (NetFlow)**

To configure the export timeout value for the data and options templates, enter the **template** command in flow exporter map version configuration mode. To remove a configured template export timeout value, use the **no** form of this command.

**template** [**data| options**] **timeout** *seconds*

**no template** [**data| options**] **timeout** *seconds*

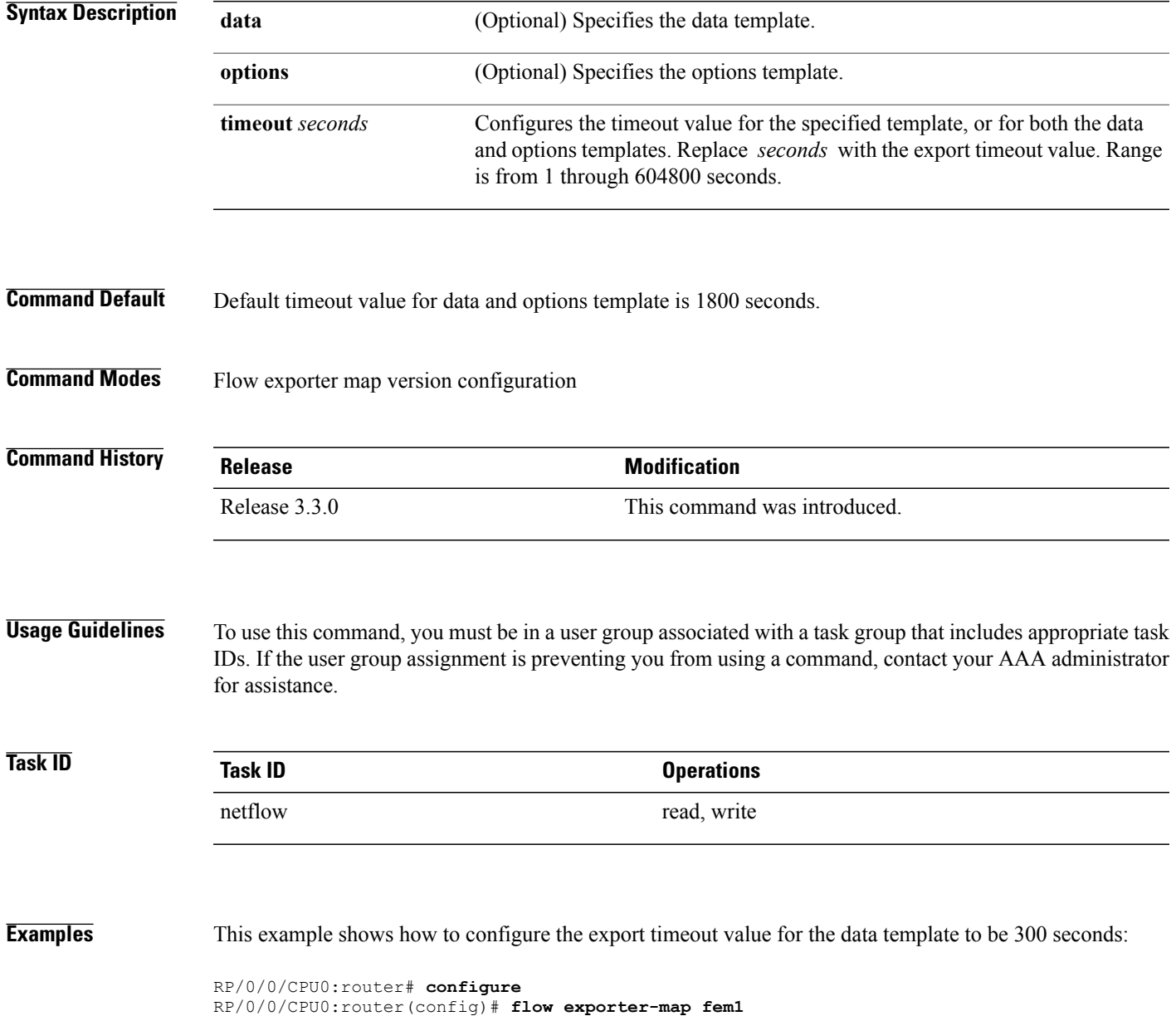

T

RP/0/0/CPU0:router(config-fem)# **version v9** RP/0/0/CPU0:router(config-fem-ver)# **template data timeout 300**

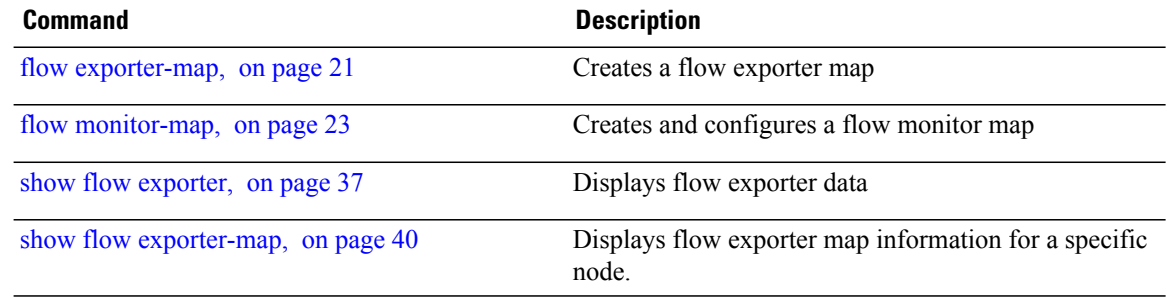

## **transport udp**

 $\mathsf I$ 

To configure the destination port for User Datagram Protocol (UDP) packets, enter the **transport udp** command in flow exporter map configuration mode. To remove a configured destination port, use the **no** form of this command.

**transport udp** *port\_value*

**no transport udp** *port\_value*

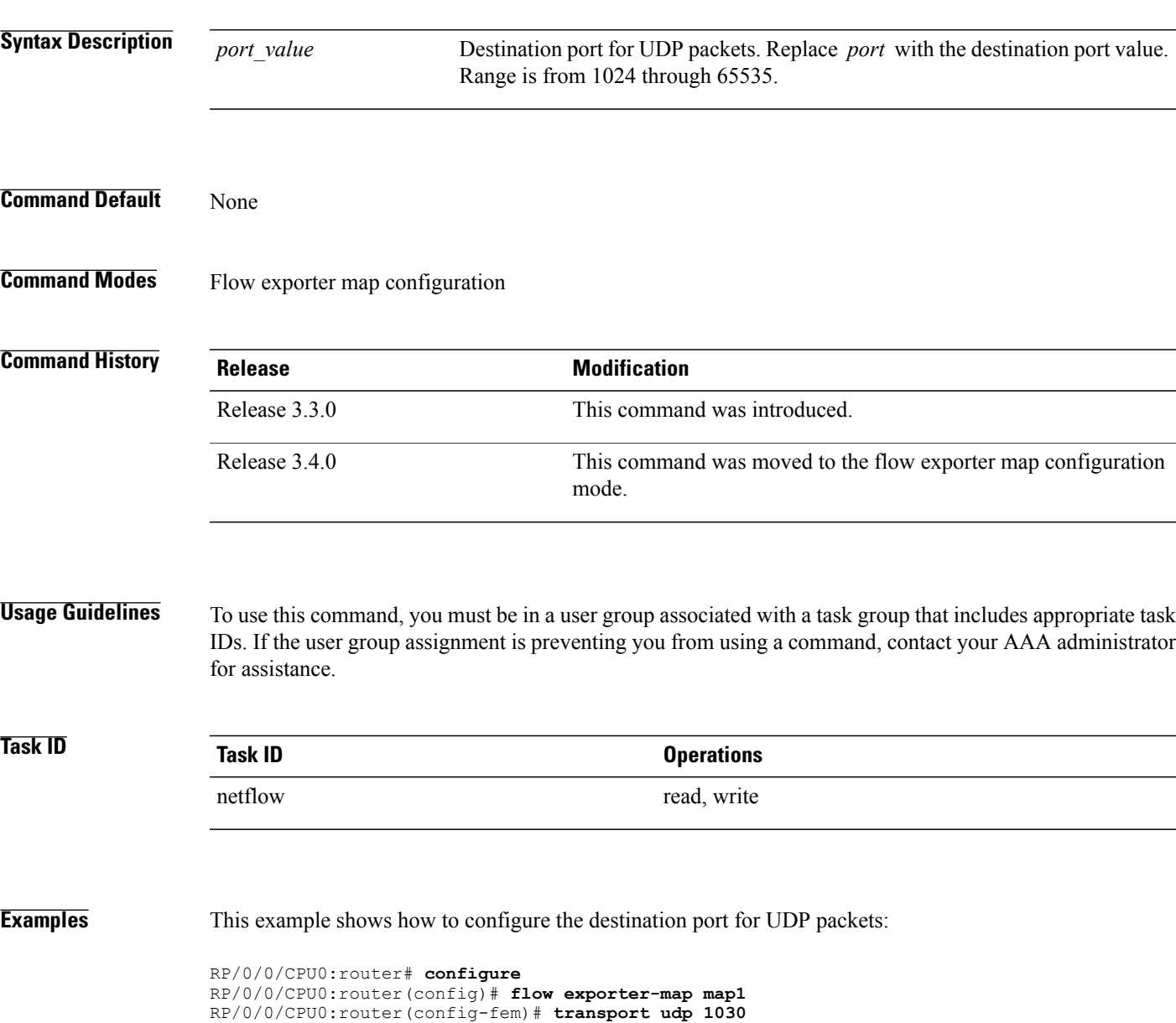

T

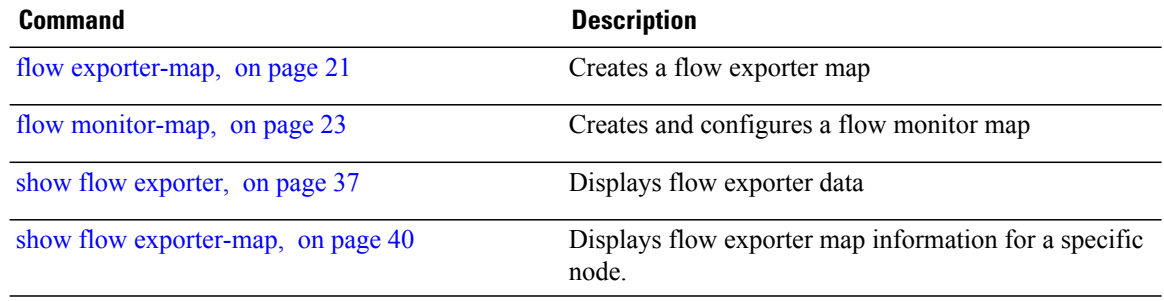

### **version v9**

To enter flow exporter map version configuration submode so that you can configure export version parameters, enter the **version v9** command in flow exporter map configuration mode. To remove the current export version configuration and return to the default configuration, use the **no** form of this command.

**version v9**

**no version v9**

- **Syntax Description** This command has no keywords or arguments.
- **Command Default** None

**Command Modes** Flow exporter map configuration

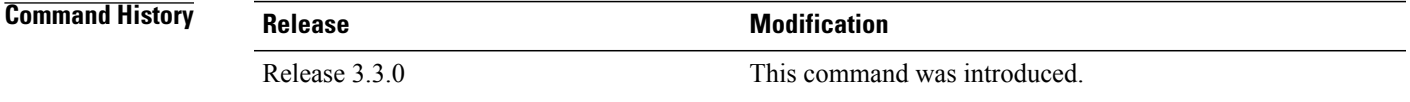

#### **Usage Guidelines** To use this command, you must be in a user group associated with a task group that includes appropriate task IDs. If the user group assignment is preventing you from using a command, contact your AAA administrator for assistance.

When you issue the **version v9** command, the CLI prompt changes to "config-fem-ver," indicating that you have entered flow exporter map version configuration submode. In this sample output, the question mark ( **?** ) online help function displays all the commands available under flow exporter map version configuration submode:

RP/0/0/CPU0:router(config-fem)# **version v9** RP/0/0/CPU0:router(config-fem-ver)#**?**

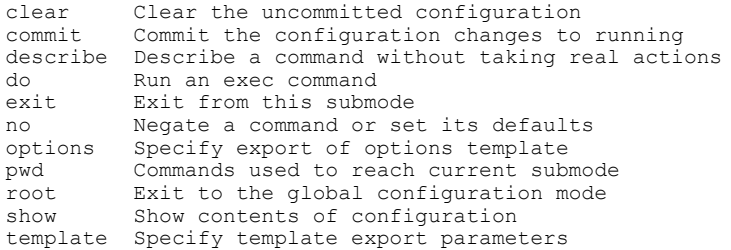

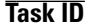

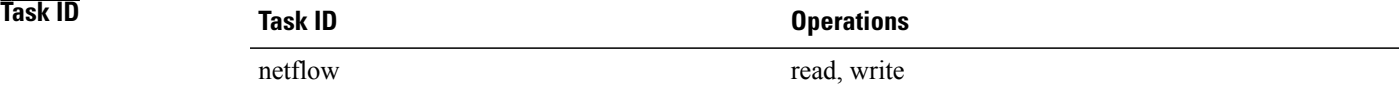

 $\overline{\phantom{a}}$ 

**Examples** This example shows how to enter flow exporter map version configuration submode:

```
RP/0/0/CPU0:router# configure
RP/0/0/CPU0:router(config)# flow exporter-map map1
RP/0/0/CPU0:router(config-fem)# version v9
RP/0/0/CPU0:router(config-fem-ver)#
```
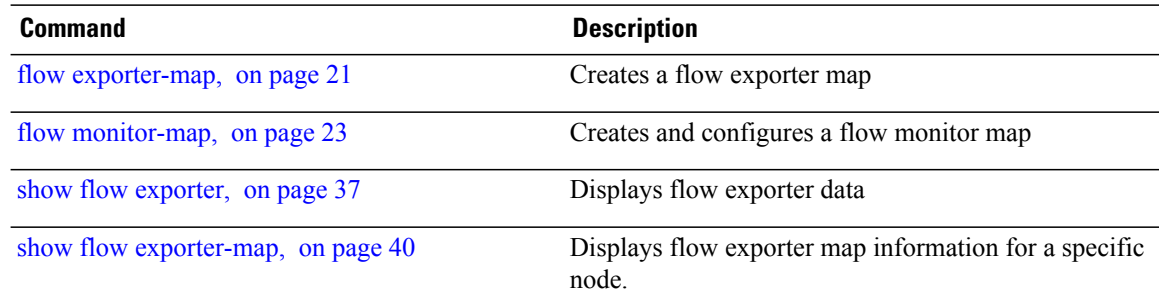